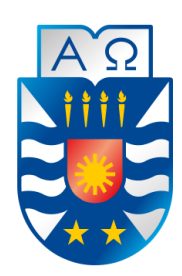

UNIVERSIDAD DEL BÍO-BÍO FACULTAD DE CIENCIAS EMPRESARIALES ESCUELA INGENIERIA CIVIL INFORMATICA

### **Sistema de control y seguimiento de incidentes en infraestructuras.**

Memoria para optar al título de Ingeniero Civil Informático.

Fernando Andrés Arriagada Arriagada.

Profesora Guía: Marcela Pinto Fernández

Marzo 2020

Chillán - Chile

#### **Agradecimientos.**

*Deseo agradecer a mis padres, Rene Arriagada San Martín y Elicia Arriagada Quezada, su enorme esfuerzo y sacrificio, su entrega y apoyo incondicional, quiero que sepan, que, aunque muchas veces no expreso lo que siento, quiero darles las gracias, porque sin ustedes simplemente, no estaría aquí y no sería todo lo que soy. Agradecer el apoyo, la ayuda y consejos entregados por mi hermana Jessica, y quiero hacer una especial mención de agradecimiento a mi pequeña sobrina Antonia, que a pesar de sus cortos 9 años, es una niña que sabe entregar mucho carisma y felicidad, es la personita que me alegra mis días.* 

*Agradezco también el apoyo de mi madrina Laura Ravanal Ferrada y a su familia, quien desde pequeño ha sido mi segunda madre, entregando su cariño y apoyo incondicional, queriéndome siempre como un hijo más, y eso, jamás lo olvidaré.* 

*Agradecer también a esos amigos y amigas que siempre están ahí, en la buenas y en las malas, ya sea para ayudar, compartir o simplemente para escuchar, nunca los podré dejar de considerar.* 

*Agradecer a la Universidad del Bío-Bío, por haberme permitido fórmame en ella, gracias a todas las personas que fueron participes de este proceso, ya sea de manera directa o indirecta, gracias a todos los profesores, en especial a la mi profesora guía Marcela Pinto, por cada detalle y momento dedicado para aclarar cualquier tipo de duda que me surgiera durante el desarrollo del proyecto, agradecer su total disponibilidad y espero que en todo le vaya muy bien.* 

#### **Resumen**

Este proyecto se presenta para dar conformidad a los requisitos exigidos por la Universidad del Bío-Bío en el proceso de titulación a la carrera de Ingeniería Civil en Informática.

Infraestructura es un término amplio, se refiere tanto a las adaptaciones físicas de un inmueble como a los suministros necesarios para su correcto funcionamiento. Esto no solo significa tener el espacio para realizar una actividad, sino que también incluye calefacción, iluminación, agua, electricidad, entre otros, que esta, debe tener, para proporcionar un buen servicio. Es frecuente que el mantenimiento deba llevarse a cabo debido al deterioro de las instalaciones o la modernización de la infraestructura, pero cuando las personas tratan de evidenciar el estado de la infraestructura, o el mal funcionamiento e ineficacia de un equipo, deben realizar un proceso, en el que generalmente hay un largo tiempo de espera entre la verificación y tramites por parte del equipo de mantención, hasta concretar el proceso de reparación que conlleva dicha eventualidad, además, en la mayoría de los casos, dicho proceso no se informa a la persona que solicitó la reparación, generando descontento e incomodidad.

El proyecto titulado "Sistema de control y monitoreo de incidentes de infraestructura", nació de la necesidad descrita anteriormente, y propone crear un sistema que reúna, coordine y agilice el mantenimiento y las reparaciones a realizar.

Para el desarrollo del sistema, se decidió crear dos softwares, uno es una aplicación móvil que permite crear reportes y mantener informado al usuario, y el otro, una página web de administración y gestión, dirigida a la unidad de mantenimiento. Estos softwares se desarrollan con el framework PhoneGap y Laravel respectivamente.

Como resultado se obtuvo un sistema funcional capaz de satisfacer las necesidades de los usuarios, cuya utilidad permitirá entregar un mejor servicio por parte de la institución que utilice el sistema.

#### **Abstract**

This project is presented to comply with the requirements demanded by the Universidad del Bío-Bío in the qualification process for the Civil Engineering in Computer Science degree. Infrastructure is a broad term, it refers to both the physical adaptations of a property and the supplies necessary for its proper functioning. This not only means having the space to carry out an activity, but also includes heating, lighting, water, electricity, among others, that this must have, to provide good service. Maintenance often has to be carried out due to deterioration of facilities or modernization of infrastructure, but when people try to show the state of the infrastructure, or the malfunction and ineffectiveness of equipment, they must carry out a process, in which there is generally a long waiting time between verification and procedures by the maintenance team, until the repair process entailed by such an eventuality, in addition, in most cases, said process is not reported to the person who requested the repair, generating discontent and discomfort.

The project entitled "Infrastructure Incident Control and Monitoring System" was born out of the need described above, and proposes to create a system that gathers, coordinates and streamlines the maintenance and repairs to be carried out.

For the development of the system, it was decided to create two softwares, one is a mobile application that allows creating reports and keeping the user informed, and the other, an administration and management web page, aimed at the maintenance unit. These softwares are developed with the PhoneGap and Laravel framework respectively.

As a result, a functional system capable of satisfying the needs of users was obtained, the usefulness of which will allow a better service to be provided by the institution that uses the system.

### Índice General

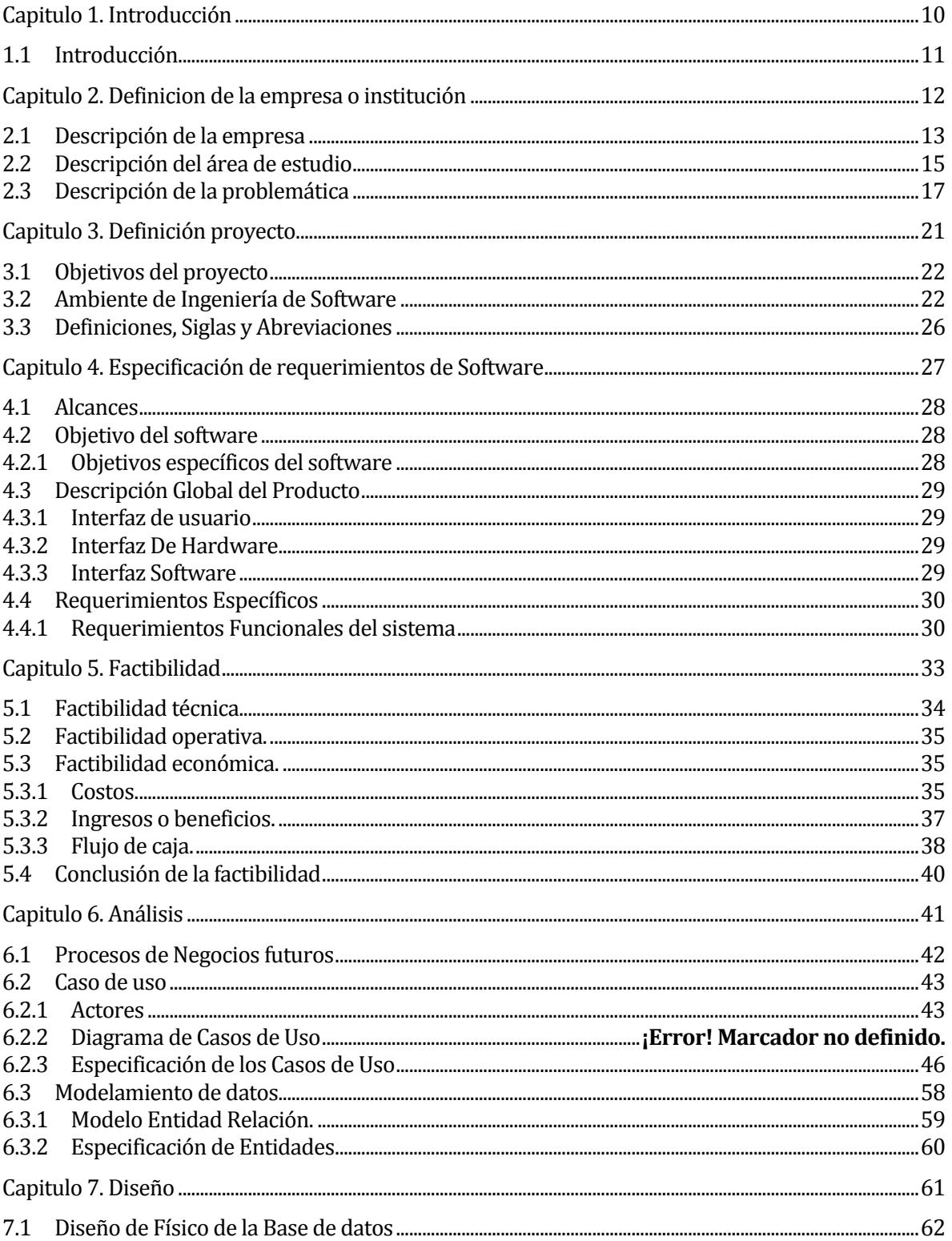

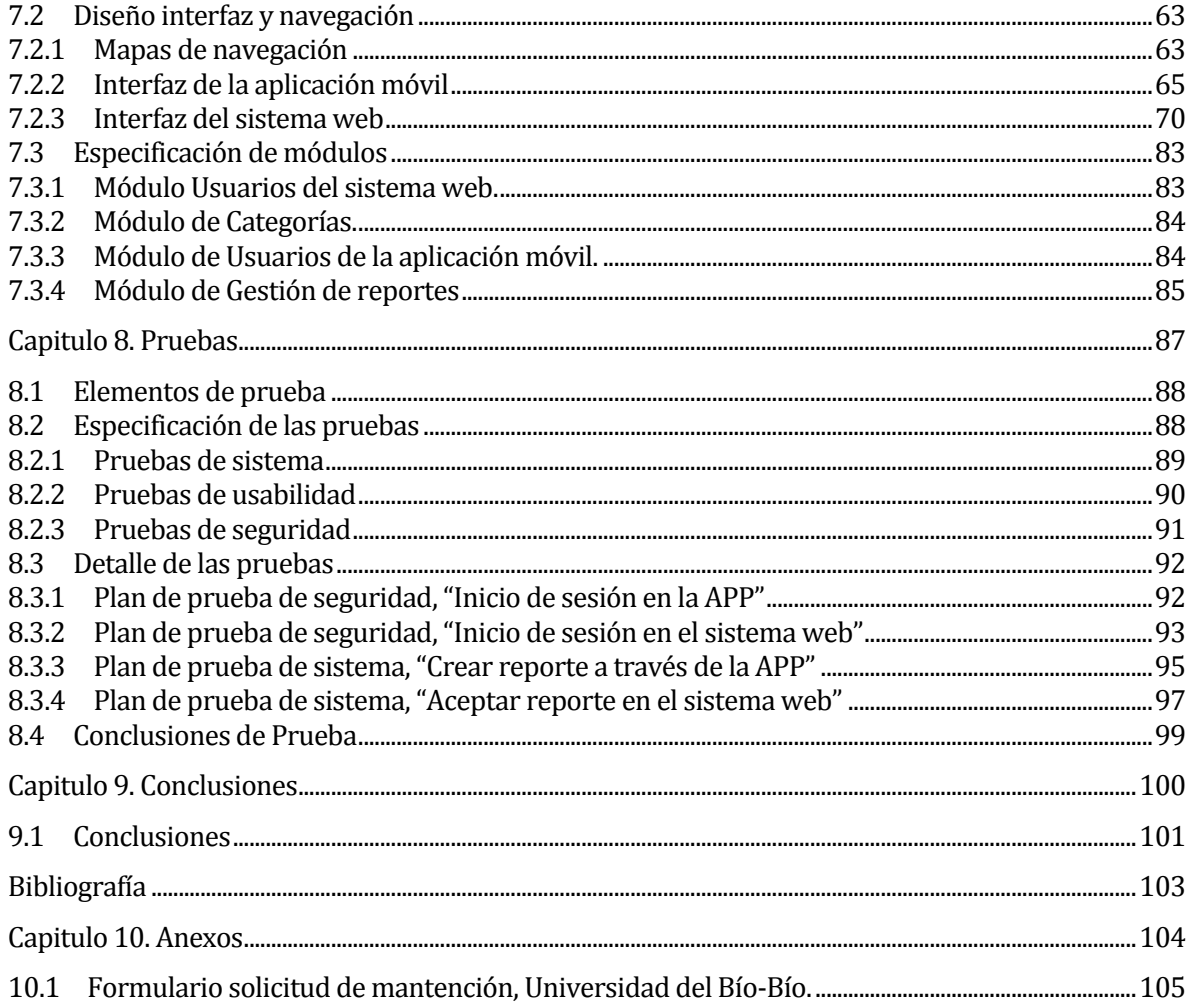

### Índice Tablas

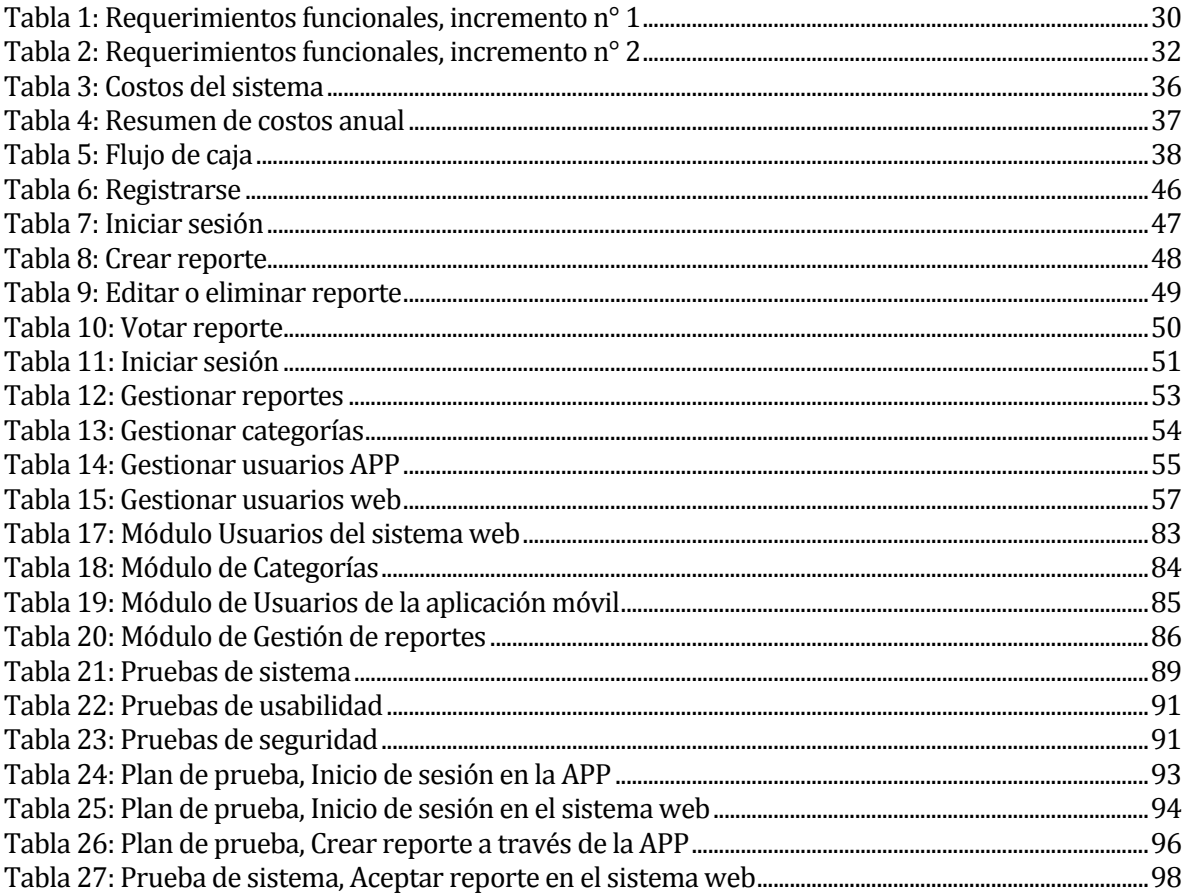

### Índice Figuras

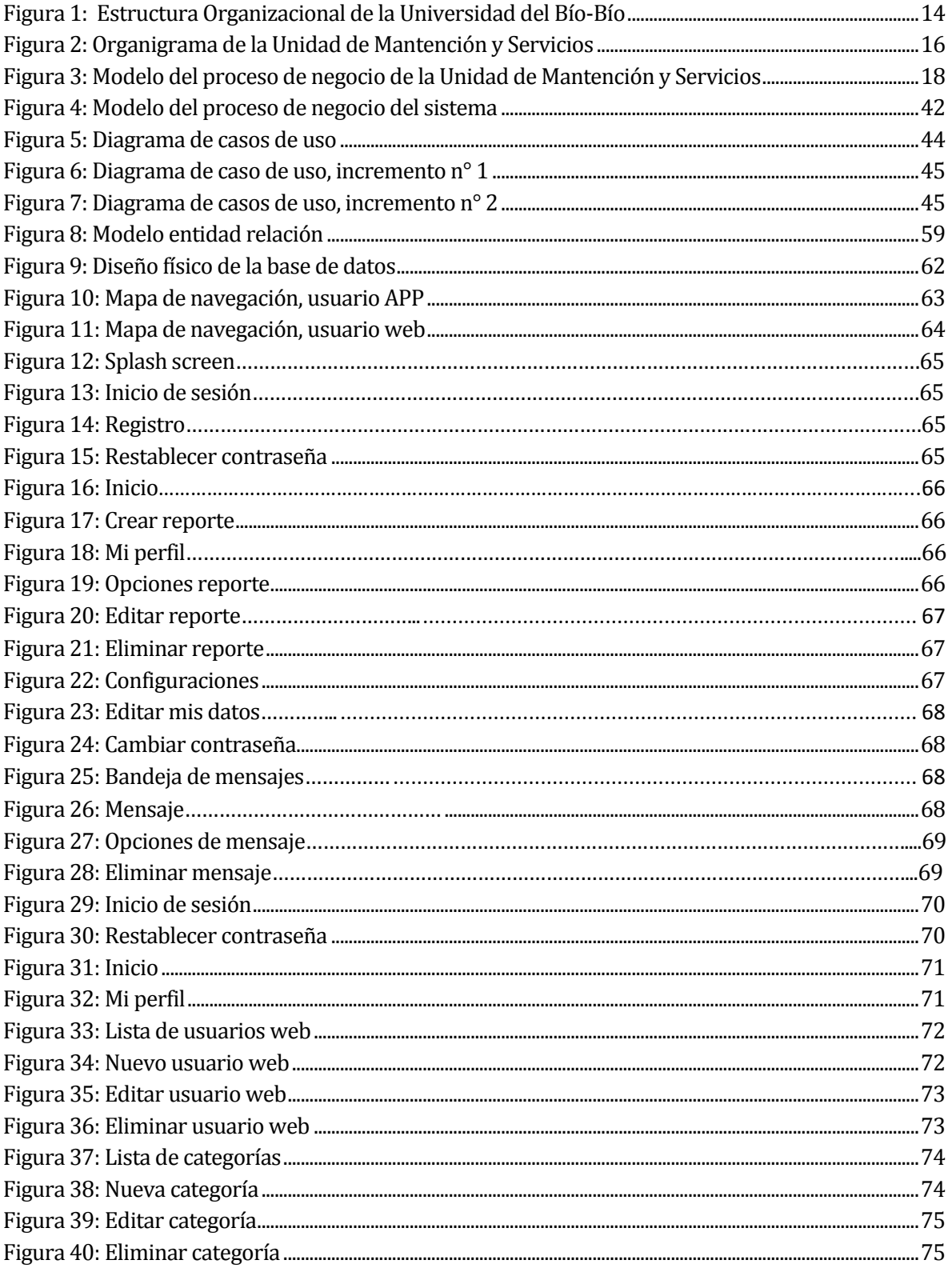

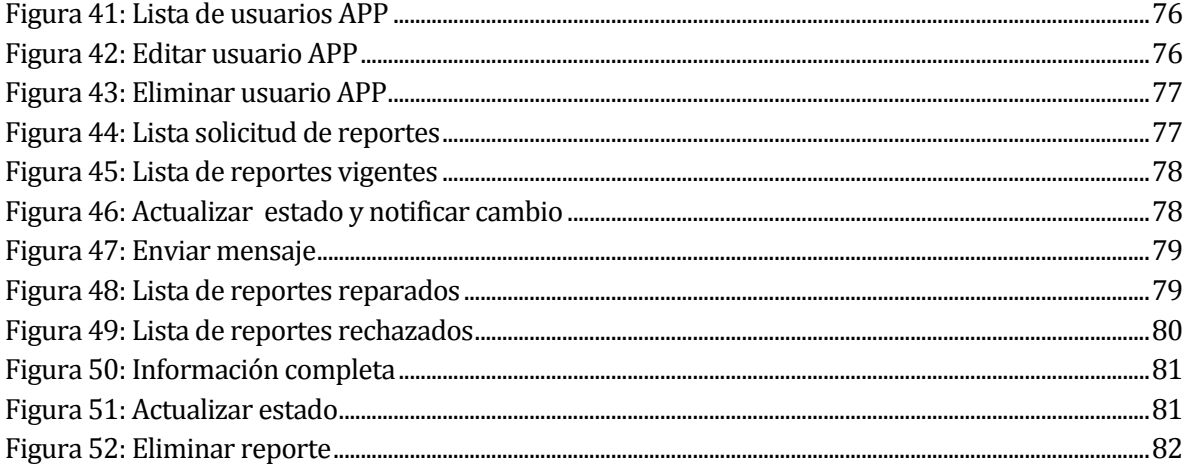

*Universidad del Bío-Bío. Red de Bibliotecas - Chile*

## <span id="page-9-1"></span><span id="page-9-0"></span>**CAPÍTULO 1. INTRODUCCIÓN**

Fernando Andrés Arriagada Arriagada. **10 andrés en la componenta de la componenta de la componenta de la component** 

#### <span id="page-10-0"></span>**1.1 Introducción**

Actualmente, podemos ver la rápida evolución de la tecnología, donde el uso de los teléfonos inteligentes se ha vuelto una primera necesidad para mayoría de las personas, casi el 80% de las personas están en línea a través de dispositivos móviles, donde gran parte de ellas, prefieren el uso de aplicaciones, debido a su fácil uso y realización de tareas al instante. Estos avances tecnológicos, han hecho que las empresas u organizaciones sientan interés por mejorar sus servicios y el manejo de la información, implementando sistemas que puedan satisfacer rápidamente las necesidades de sus usuarias. Hoy en día, para las empresas u organizaciones la satisfacción de sus usuarios es primordial, puede ser la razón por la cual el cliente se incline entre una organización u otra, es por ello que una buena prestación de servicios y la oportuna mantención en su infraestructura pueden hacer la diferencia. Una de las principales dificultades en este ámbito, es disminuir los tiempos de espera de cada mantención, sobre todo si esta mantención no requiere de un arduo trabajo, de manera que el usuario obtenga una solución rápida a su problemática, sin realizar trámites engorrosos.

A causa de lo mencionado anteriormente, el proyecto "Sistema de control y seguimiento de incidentes en infraestructuras", busca diseñar una aplicación móvil que permita crear reportes que dejen en evidencia las incidencias en la infraestructura de una institución, además se desarrolla un sistema web que permita gestionas dichos reportes. El sistema en su conjunto, ayuda a mejorar la calidad del servicio que la institución otorga, entregando una solución rápida a las problemáticas de sus usuarios.

El informe es separado por capítulos, los cuales se detallan a continuación:

- o Capítulo 2: Contiene una descripción de la empresa en la cual se desarrollará el proyecto y la descripción de la problemática.
- o Capítulo 3: Contiene los objetivos general y específicos del proyecto y el ambiente de ingeniería de software.
- o Capítulo 4: Contiene los requerimientos funcionales y no funcionales del software.
- o Capítulo 5: Contiene el cálculo de la factibilidad técnica, operativa y económica del proyecto junto con sus respectivas conclusiones.
- o Capítulo 6: Muestra los detalles de la etapa de análisis, incluyendo el proceso de negocio, casos de uso y modelamiento de los datos.
- o Capítulo 7: Expone los diseños realizados en el sistema.
- o Capítulo 8: Detalla las pruebas que se realizaron al sistema.
- o Capítulo 9: Incluye la conclusión del proyecto.

*Universidad del Bío-Bío. Red de Bibliotecas - Chile*

# <span id="page-11-1"></span><span id="page-11-0"></span>**CAPÍTULO 2. DEFINICIÓN DE LA EMPRESA O INSTITUCIÓN**

#### <span id="page-12-0"></span>**2.1 Descripción de la empresa**

- Antecedentes generales de la Empresa
- Nombre: Universidad de Bío-Bío.
- Dirección: Avenida Andrés Bello 720.
- $\blacksquare$  Rut: 60.911.006-6
- Ciudad: Chillán.
- Rubro: Educación.

#### **Visión.**

Ser reconocida a nivel nacional e internacional como una Universidad pública, responsable socialmente y regional que, comprometida con su rol estatal, desde las Regiones del Biobío y Ñuble, forma personas integrales de excelencia y aporta a través de su quehacer al desarrollo sustentable de las regiones y el país.

#### **Misión.**

La Universidad del Bío-Bío, a partir de su naturaleza pública, responsable socialmente y estatal, tiene por misión, desde las Regiones del Bío-Bío y Ñuble, aportar a la sociedad con la formación de personas integrales, a través de una Educación Superior de excelencia. Comprometida con los desafíos regionales y nacionales, contribuye a la movilidad e integración social por medio de la generación y transferencia de conocimiento avanzado, mediante la docencia de pregrado y postgrado de calidad, la investigación fundamental, aplicada y de desarrollo, la vinculación bidireccional con el medio, la formación continua y la extensión. Asimismo, impulsa el emprendimiento y la innovación, el fortalecimiento de la internacionalización y el desarrollo sustentable de sus actividades, basada en una cultura participativa centrada en el respeto a las personas.

#### **Estructura Organizacional.**

En la Figura 1 se muestra el organigrama de la Universidad del Bío-Bío, que representa de manera gráfica la estructura de la institución, en la cual se muestran las relaciones entre sus diferentes partes y la función de cada una de ellas.

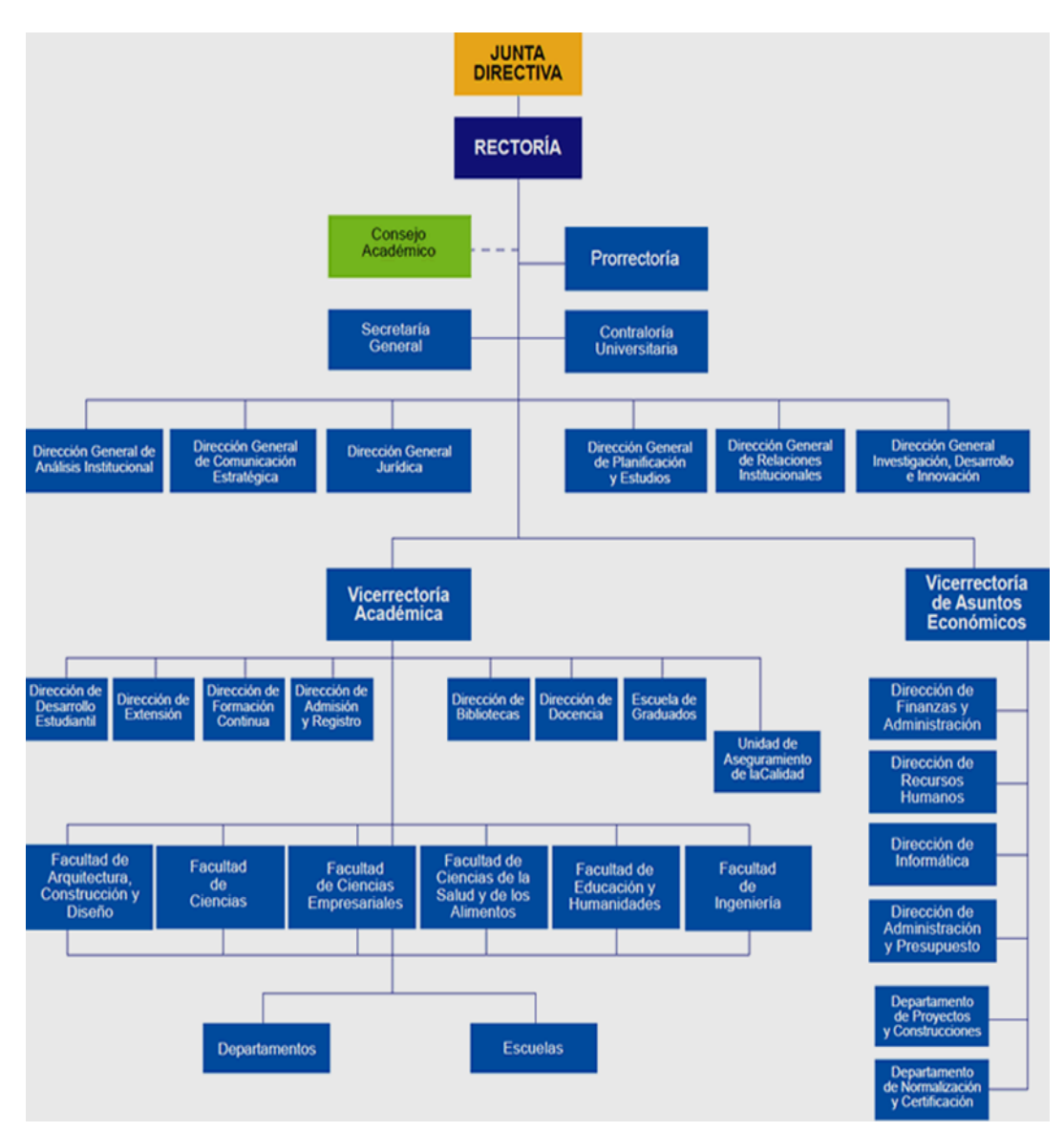

**Figura 1: Estructura Organizacional de la Universidad del Bío-Bío**

#### <span id="page-14-0"></span>**2.2 Descripción del área de estudio**

La institución escogida es la Universidad del Bío-Bío (campus Fernando May), una institución de educación superior estatal y pública, que posee sedes en las ciudades de Concepción en la Región del Bío-Bío y Chillán en la Región de Ñuble. El campus Fernando May, se encuentra ubicado en Av. Andrés Bello 720, Chillán, Región de Ñuble, consta de una extensión de 33 hectáreas, en el cual se imparte 12 carreras de pregrado de un total de 40, divididas en 6 Facultades. El campus Fernando May, cuenta con una gran superficie construida, entres sus edificaciones se encuentran, la facultad de ciencias empresariales, laboratorios centrales de computación, departamento de ciencias básicas, laboratorio de experimentación, control y certificación de los alimentos, laboratorio de procesos de alimentos, aulas, biblioteca, casino de alimentación, aula magna, departamento de desarrollo estudiantil, gimnasio, gimnasio taller, cafetería, administración central, escuela de psicología, aulas y laboratorio de diseño gráfico y museo Marta Colvin.

La Vicerrectoría de Asuntos Económicos organiza y controla el cumplimiento de las políticas económicas y financieras de la corporación, la cual es dividida en diferentes departamentos y direcciones, uno de ellos es el Departamento de Bienes y Servicios, encargado de gestionar las materias de adquisiciones de bienes y servicios, contratos por prestaciones de servicios efectuados por terceros, servicios de básicos, servicios de vigilancia y servicios de movilización, además es responsable de la recepción y despacho de correspondencia. Para efectuar las labores en los servicios básicos existe la Unidad de Mantención y Servicios, encargada de la supervisión de los vehículos institucionales y la resolución y ejecución de todos los trabajos de mantención, de la Sede Chillán. A continuación, en la Figura 2, se puede apreciar el organigrama de la Unidad de Mantención y Servicios.

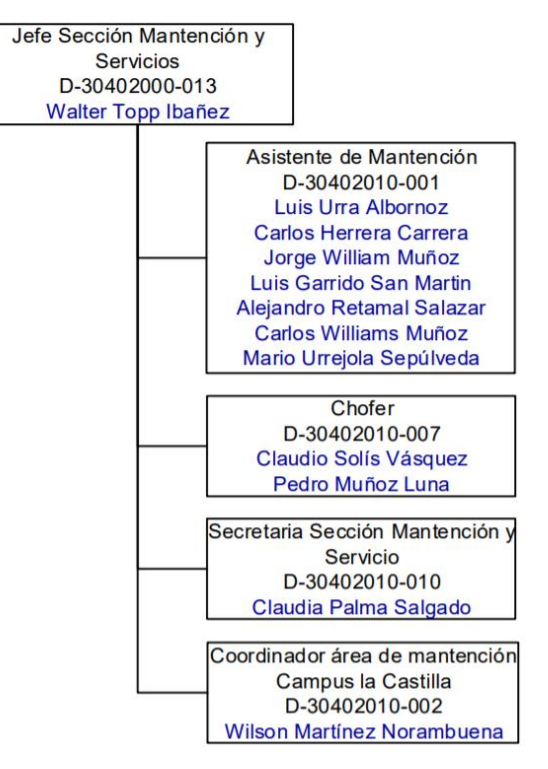

**Figura 2: Organigrama de la Unidad de Mantención y Servicios** 

<span id="page-15-0"></span>La Unidad de Mantención y Servicios, se encuentra ubicada en el campus Fernando May y su personal es dirigido y coordinado por el Jefe en la Sección de Mantención y Servicios, él junto a sus once trabajadores entregan su servicios al campus Fernando May, campus La Castilla, centros de prácticas en consultorios, hospitales y casas utilizadas para internados, cuya principal función es realizar las mantenciones de infraestructura y ejecución de obras menores, para ello el personal es dividido en dos grupos, los encargados de mantenciones menores en sistemas eléctricos, tales como, reparación de enchufes e interruptores, y reemplazo de bombillas eléctricas, y los encargados de las demás mantenciones menores en sistemas de agua potable, alcantarillado y ejecución de pequeñas obras civiles, las cuales se definen como mantenciones que no requieren de personal externo para la reparación de una cosa estropeada, rota o en mal estado, además de un bajo costo monetario en la mano de obra. El campus Fernando May cuenta actualmente con cuatro personas en el cargo de asistentes de mantención, dos trabajadores en mantenciones eléctricas y dos trabajadores en mantenciones menores (anteriormente mencionadas), el personal además de las mantenciones del campus, se encarga de las mantenciones de los centros de prácticas y las casas utilizadas para internados, mientras que el campus La Castilla, cuenta con un coordinador de área de mantención, su labor es organizar y supervisar los trabajos de

mantención realizados en el campus, el cual dispone de tres trabajadores, dos encargados de las mantenciones eléctricas y un trabajador en mantenciones menores.

#### <span id="page-16-0"></span>**2.3 Descripción de la problemática**

Es habitual que en cualquier establecimiento (público o privado) la infraestructura requiere mantención permanente para prestar un servicio adecuado a sus usuarios. Entre los incidentes más comunes se encuentran: puertas en mal estado, ventanas que no abren o cierran, baños en mal estado, iluminación deficiente, pintura en mal estado, etc.

Por lo general reportar una incidencia de este tipo es un trámite engorroso y que para canalizar correctamente se debe seguir una jerarquía o procedimiento que no todos los usuarios conocen.

A continuación, en la Figura 3, se presenta el diagrama de proceso de negocio actual, el cual resume el modo de operación de la Unidad de Mantención y Servicios tras una solitud de mantención.

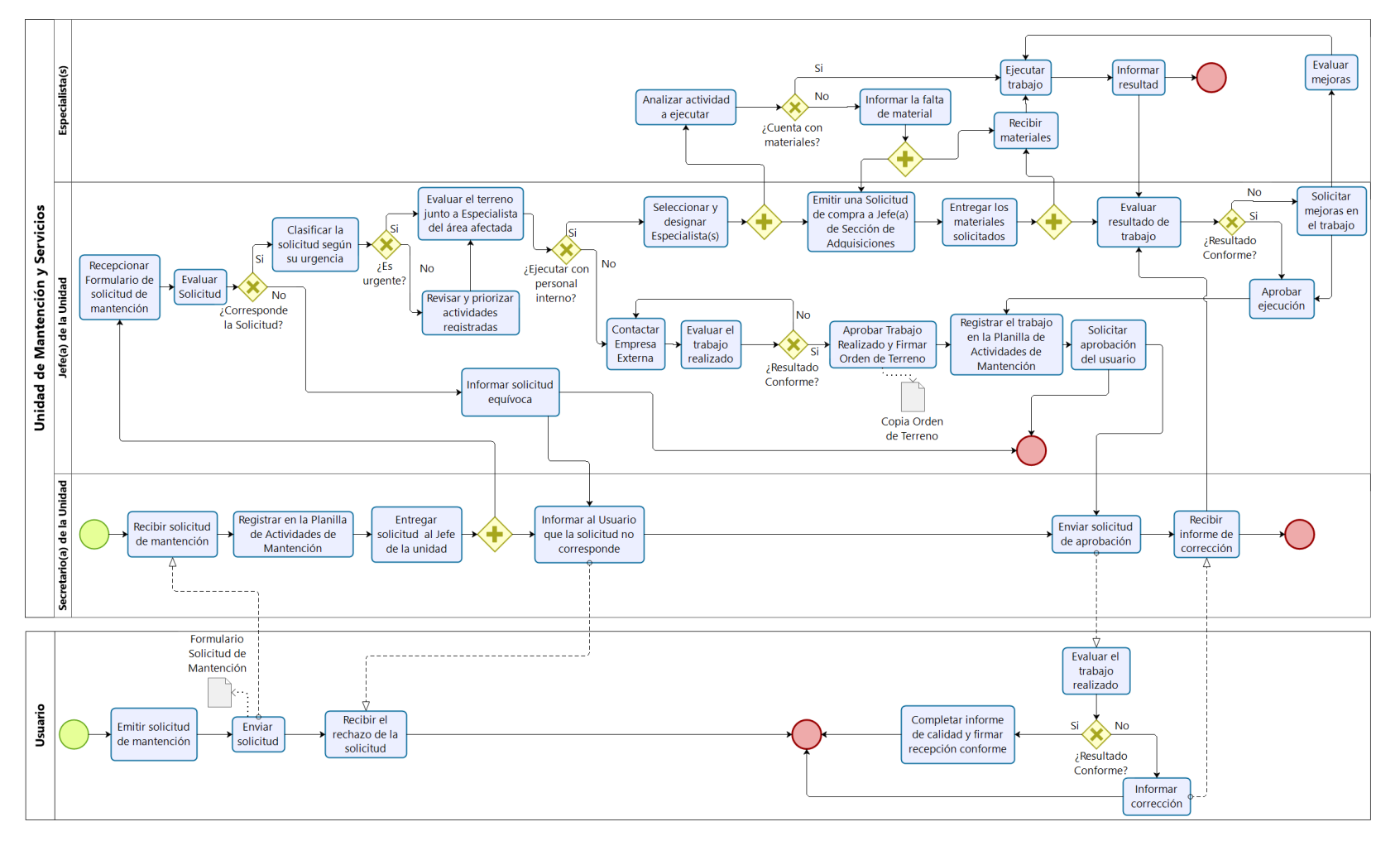

<span id="page-17-0"></span>**Figura 3: Modelo del proceso de negocio de la Unidad de Mantención y Servicios**

#### **Modo de operación:**

Actualmente solo el personal administrativo de la Universidad puede generar las solicitudes de mantención.

- 1. El administrativo emite la solicitud (ver en Anexo) y le hace llegar el formulario al Secretario(a) de la Unidad de Mantención y Servicios, el cual especifica el servicio de mantención que requiere el desperfecto detectado y una breve descripción de la falla.
- 2. El Secretario(a) recepciona la solicitud, la registra en la Planilla de Actividades de Mantención y se la entrega al Jefe(a) de la unidad.
- 3. El Jefe(a) recibe y evalúa si la solicitud de mantención corresponde o no a los servicios que la unidad entrega, si no corresponde, la solicitud es devuelta al administrativo.
- 4. Si la solicitud corresponde, el Jefe(a) clasifica las solicitudes según la urgencia o prioridad, si no es urgente, prioriza las solicitudes registradas y evalúa si la actividad se ejecuta con personal interno, si se requiere de personal externo, se informa al Jefe(a) del Departamento de Bienes y Servicios.
- 5. El Jefe(a) del Departamento de Bienes y Servicios, evalúa el trabajo a realizar y determina si corresponde licitar el trabajo, en caso que no sea necesario licitar, se instruye la ejecución del trabajo al Jefe(a) de la Unidad de Mantención y Servicios, en caso contrario se realiza una licitación de obras y se adjudica la obra a él (la) Contratista que ejecutará la obra.
- 6. El Jefe(a) de la Unidad de Mantención y Servicios debe controlar y evaluar la ejecución de la obra según los términos establecidos en la licitación, una vez que la obra realizada aprueba la evaluación de calidad, es registrada en la Planilla de Actividades de Mantención.
- 7. Cuando la mantención se ejecuta con el personal interno, el Jefe(a) de la Unidad de Mantención y Servicio, designa al personal indicado para su ejecución, el personal asignado(s), analiza(n) el trabajo a ejecutar y evalúa si cuenta con los materiales.
- 8. Si no cuenta con los materiales, el Jefe(a) de la Unidad de Mantención y Servicios emite una solicitud de compra a la Sección de Adquisiciones Chillán, el Jefe(a) de esta sección realiza la compra de los materiales según los procedimientos de compras y envía los materiales al Jefe(a) de la Unidad de Mantenimiento y Servicio.
- 9. Si el personal cuenta con los materiales necesarios, se ejecuta el trabajo y reporta el resultado a su respectivo Jefe(a) de unidad, quien evalúa el trabajo realizado, si existiese alguna objeción, instruye al personal para su corrección y repite la labor, cuando la mantención no presenta objeción, el Jefe(a) aprueba el trabajo, solicita la evaluación de calidad y registra la labor en la Planilla de Actividades de Mantención.
- 10. Finalmente, el Usuario evalúa la mantención realizada, si el resultado de la mantención no está conforme, el Usuario debe informar el Encargado de Movilización y Mantención para la corrección, y en caso de conformidad por parte del usuario, debe completar el informe de calidad del Formulario de Solicitud de Mantención y firmar el documento dejando constancia de la conformidad del trabajo realizado.

Ya que el proceso antes descrito solo lo puede hacer el personal administrativo de la institución, existen zonas como los pasillos, baños, áreas en el exterior e inclusive aulas, donde existen problemas de infraestructura y estos no son reportados hasta que el personal de mantención se percate de la situación, produciendo un extenso periodo de tiempo sin la reparación adecuada del desperfecto, en la mayoría de los casos las mantenciones no son realizadas por no ser informadas, en resumen, días, semanas y hasta meses con instalaciones deficientes que no permiten entregar un servicio integral a los usuarios. Además, el usuario no tiene ninguna referencia sobre el estado de la mantención, si ya está en proceso, no se puede reparar o cuánto será el tiempo estimado en la reparación, para obtener dicha información, el usuario debe realizar llamadas telefónicas al secretario(a) de la Unidad de Mantención y Servicios, y el secretario(a) realizar las consultas correspondientes al Jefe(a) de la unidad, para informar los estados de la mantención.

*Universidad del Bío-Bío. Red de Bibliotecas - Chile*

# <span id="page-20-1"></span><span id="page-20-0"></span>**CAPÍTULO 3. DEFINICIÓN PROYECTO**

Fernando Andrés Arriagada Arriagada. 21

#### <span id="page-21-0"></span>**3.1 Objetivos del proyecto**

#### **Objetivo General:**

Desarrollar una aplicación mediante la cual sea posible informar las incidencias de infraestructura, para así agilizar el proceso de detección de fallas encontradas en los laboratorios centrales de computación, de la Universidad del Bío-Bío campus Fernando May.

#### **Objetivos Específicos:**

- 1. Ofrecer un canal de comunicación más expedito para el reporte de fallas.
- 2. Informar sobre estado de incidencias a la comunidad usuaria de las instalaciones.
- 3. Referenciar la incidencia mediante georreferenciación.
- 4. Proporcionar una vista amigable al usuario sobre las principales incidencias reportadas.

#### <span id="page-21-1"></span>**3.2 Ambiente de Ingeniería de Software**

#### **Metodologías**.

La metodología que seguirá el proyecto de software, es el desarrollo iterativo e incremental, el cual permite liberar prototipos del producto periódicamente, permitiendo mantener un control de la complejidad y los riesgos que surjan durante el desarrollo, tras cada iteración y cada nueva versión, se aumenta la funcionalidad y mejora la calidad, permitiendo obtener un prototipo cada vez más evolucionado respecto a la anterior, y así finalmente alcanzar un producto refinado y correctamente terminado.

Se contemplan dos grandes incrementos:

- Incremento N°1: El primer incremento engloba el desarrollo de la aplicación móvil para dispositivos inteligentes, el cual contempla:
	- o Formulario de registro de usuario.
	- o Inicio de sesión (Login).
	- o Formulario de reportes.
	- o Envío de reportes.
	- o Vista de los principales reportes.
	- o Perfil de usuario.
	- o Notificaciones.
- Incremento N°2: El segundo incremento engloba el desarrollo de la aplicación web, la cual contempla:
	- o Inicio de sesión (Login)
	- o Pantalla principal sitio web.
	- o Gestión de reportes.
	- o Notificación de incidencias.
	- o Actualizar los estados del reporte.
	- o Gestión de usuarios.

#### **Tecnologías y herramientas de apoyo.**

Utilizado para la codificación del sistema web y de la aplicación móvil.

 **Visual Studio Code:** es un editor de código optimizado con soporte para operaciones de desarrollo como depuración, ejecución de tareas y control de versiones. Su objetivo es proporcionar solo las herramientas que un desarrollador necesita para un ciclo rápido de creación de código-depuración.

Para el desarrollo de la aplicación móvil, se utilizó las siguientes tecnologías o herramientas:

**Phonegap:** 

Es un framework, el cual brinda la posibilidad de desarrollar aplicaciones multiplataforma o híbridas de manera gratuita utilizando las tecnologías web como Html5, Css3 y JavaScript, también nos permite integrarlo con Jquery Mobile y muchas otras librerías que se requiera integrar a un proyecto. Las aplicaciones híbridas llevan una gran ventaja sobre las nativas, y esto se debe a que pueden ser usadas en cualquier dispositivo inteligente, aunque estos posean diferentes sistemas operativos. Todo el desarrollo de la aplicación móvil se lleva a cabo con este framework.

Para el desarrollo de la página web de administración, se utilizó las siguientes tecnologías o herramientas:

Tecnologías para la implementación del front-end.

#### **Bootstrap**.

Es un framework que permite crear interfaces web con CSS y JavaScript, cuya particularidad es la de adaptar la interfaz del sitio web al tamaño del dispositivo en que se visualice.

#### **CSS3**.

Lenguaje de hojas de estilo en cascada (Cascading Style Sheets), se usa para estilizar elementos escritos en un lenguaje de marcado como HTML. CSS separa el contenido de la representación visual del sitio. CSS3 es la última evolución de este lenguaje.

#### **HTML5**.

Lenguaje de Marcado para Hipertextos (HyperText Markup Language), es el elemento de construcción más básico de una página web y se usa para crear y representar visualmente una página web. Determina el contenido de la página web, pero no su funcionalidad. HTML en su versión 5 no se limita solo a crear nuevas etiquetas o atributos, sino que incorpora muchas características nuevas y proporciona una plataforma de desarrollo de complejas aplicaciones web.

#### **JavaScript**.

Es un lenguaje de programación que te permite realizar actividades complejas en una página web, como por ejemplo crear contenido nuevo y dinámico, controlar archivos de multimedia, crear imágenes animadas y muchas otras cosas más. JavaScript es interpretado, no compilado.

Tecnologías para la implementación del back-end.

#### **APACHE**:

Es un servicio de páginas web HTTP de código abierto y bastante útil, permite a los propietarios de sitios web servir contenido en la web, compatible con una gran cantidad de sistemas operativos. Es mantenido y desarrollado por Apache Software Foundation.

#### **LARAVEL**:

Es un framework de código abierto para desarrollar aplicaciones y servicios web con lenguaje PHP, basado en un modelo MVC (Modelo-Vista-Controlador). Este framework está en constante mantenimiento y expansión por parte de sus desarrolladores lo que asegura la continuidad y seguridad del framework con actualizaciones regulares, toda la aplicación web y la API REST que entrega respuestas a la aplicación móvil son desarrolladas con Laravel.

**MySQL**:

Es un sistema de gestión de base de datos relacional de código abierto, basando en el lenguaje de consulta estructurado. Esta tecnología se ejecuta prácticamente en todas las plataformas y dispone de una API con gran cantidad de lenguajes, como C, C++, Java, PHP, entre otros.

**phpMyAdmin**.

Es una herramienta de software gratuita escrita en PHP, diseñada para manejar la administración de MySQL a través de la Web. phpMyAdmin admite una amplia gama de operaciones en MySQL y MariaDB. Las operaciones de uso frecuente, se pueden realizar a través de la interfaz de usuario, o ejecutando directamente cualquier instrucción SQL.

**•** PHP.

Es un lenguaje de programación de uso libre y gratuito y permite, siguiendo unas reglas, combinar en un mismo archivo código PHP con código HTML. PHP se utiliza fundamentalmente para realizar páginas web dinámicas y este lenguaje es procesado en servidores.

**XAMPP**.

Es una distribución de Apache completamente gratuita. Permite trabajar con el servidor web de Apache y los intérpretes para lenguajes de script PHP y Perl. Incluye además servidores de bases de datos como MySQL ySQLite con sus respectivos gestores phpMyAdmin y phpSQLiteAdmin, siendo una tecnología, fácil de usar.

#### <span id="page-25-0"></span>**3.3 Definiciones, Siglas y Abreviaciones**

#### **• API.**

Es una interfaz de programación donde un conjunto de funciones y procedimientos permiten la conexión entre aplicaciones separadas, estableciendo comunicación y distribución de información, una con la otra.

#### **API REST.**

Es una interfaz de programación de aplicaciones que se apoya en la arquitectura REST para el desarrollo de aplicaciones en red, sirve para desarrollar aplicaciones que se comuniquen entre ellas, estableciendo un escenario con una serie de restricciones que permiten que esta comunicación se haga de forma efectiva.

**APP.** 

Abreviatura de Aplicación (Application), es una aplicación de software que se instala en dispositivos móviles inteligentes para ayudar al usuario en una labor concreta.

**Incidencia.** 

Es un desperfecto detectado en una dependencia, mecanismo, aparato o cosa, que provoca o puede provocar un mal funcionamiento de esta.

**QR.**

Es un código de barras bidimensional cuadrada que puede almacenar los datos codificados. Esta tecnología permite y acelera el uso de servicios web para móviles ya que al escanear un código QR utilizando el teléfono inteligente, se obtiene un acceso inmediato a su contenido.

**REST.** 

Transferencia de estado representacional (REpresentational State Transfer), es una arquitectura de servicios Web, para sistemas distribuidos como la World Wide Web. REST es cualquier interfaz entre sistemas que use HTTP para obtener datos o generar operaciones (GET, POST, PUT y DELETE).

*Universidad del Bío-Bío. Red de Bibliotecas - Chile*

# <span id="page-26-1"></span><span id="page-26-0"></span>**CAPÍTULO 4. ESPECIFICACIÓN DE REQUERIMIENTOS DE SOFTWARE**

#### <span id="page-27-0"></span>**4.1 Alcances**

El sistema se hará a modo de prototipo utilizando las instalaciones, dispositivos y servicios de los Laboratorios Centrales de Computación de la Universidad del Bío-Bío, campus Fernando May.

Para ello, se desarrolla una APP para dispositivos móviles inteligentes con sistema operativo Android, la cual será utilizada solo por usuarios registrados, donde podrán categorizar, fotografiar, describir y georreferenciar la incidencia a reportar, de manera fácil y rápida, además de visualizar los reportes con más demanda por parte de la comunidad, pudiendo sumar su voto al reporte que sea de su interés, representando así la urgencia de su mantención, cada reporte informa el detalle de su mantención, lo cual incluye, su ubicación, tipo de incidencia, estado actual y cantidad de votos otorgados por los usuarios.

Existe además una aplicación web, enfocada en los usuarios administrativos del área de mantención, donde podrá gestionar los estados de las incidencias reportadas, generar notificaciones a los usuarios de la APP y tener una visual del plano del edificio con los puntos de las incidencias reportadas.

#### <span id="page-27-1"></span>**4.2 Objetivo del software**

Desarrollar un sistema que permita reportar los daños en la infraestructura de la institución, permitiendo hacer parte del proceso a las personas que transitan y utilizan las dependencias, con el fin de reducir los tiempos de respuesta ante una mantención, y establecer un canal de comunicación directo entre el área de mantención y los usuarios.

#### <span id="page-27-2"></span>**4.2.1 Objetivos específicos del software**

- 1. Reportar una incidencia a través de la APP, donde debe clasificar según su tipo, georreferenciar su ubicación, añadir su descripción y adjuntar fotografías.
- 2. Notificar e informar a los usuarios de la APP, sobre los estados de su mantención solicitada.
- 3. Desplegar una lista detallada, con el listado de reportes más solicitados por los usuarios.
- 4. Informar vía correo a la Unidad de Mantención y Servicios, cuando un reporte alcance un máximo de 10 votos por parte de los usuarios, haciendo referencia a que se debe reparar a la brevedad.
- 5. Proporcionar una vista del plano de planta del edificio, mostrando gráficamente aquellas incidencias que tiene un mayor número de reportes de los usuarios, indicando el estado en que se encuentra.
- 6. Entregar un conjunto de reportes gráficos que colaboren en la gestión de la institución.

#### <span id="page-28-0"></span>**4.3 Descripción Global del Producto**

#### <span id="page-28-1"></span>**4.3.1 Interfaz de usuario**

La interfaz contará con las palabras, frases y conceptos familiarizados para el usuario, con íconos representativos, permitiendo deducir la funcionalidad de cada botón, así el usuario siempre se encuentra informado, previniendo posibles errores y manteniendo un control y libertad en la acción a realizar. El diseño visual y estético es minimalista, simplificando la interfaz mediante la eliminación de elementos innecesarios o contenido que no admite tareas del usuario y su contenido es responsivo, ajustable al tipo de pantalla de los dispositivos.

#### <span id="page-28-2"></span>**4.3.2 Interfaz De Hardware**

El software y el hardware son complementarios y no pueden actuar independientemente uno del otro, es por ello que, para el correcto funcionamiento del software, el hardware debe ser acorde, en el caso de la APP, el hardware debe ser un dispositivo móvil inteligente con sistema operativo Android, con cámara y conexión a internet. Para el caso del software web es necesario un equipo que cuente con conexión a internet y navegador web, mouse, teclado y pantalla.

#### <span id="page-28-3"></span>**4.3.3 Interfaz Software**

Para la utilización de la APP el dispositivo debe contar con versiones vigentes y con soporte por parte de sus fabricantes del sistema operativo, para este caso el dispositivo móvil debe contar con un sistema operativo Android con una versión igual o superior a Android 5 Lollipop, cabe señalar que la APP pueda ser instalada en versiones anteriores, pero no será garantizado su correcto funcionamiento.

Para la utilización del sistema web se necesita un navegador web con acceso a internet, por lo tanto, se recomienda la utilización Mozilla Firefox, Google Chrome o Microsoft Edge en sus versiones más recientes para el correcto funcionamiento y rendimiento del sistema.

#### <span id="page-29-0"></span>**4.4 Requerimientos Específicos**

#### <span id="page-29-1"></span>**4.4.1 Requerimientos Funcionales del sistema**

En la siguiente tabla se presentan los requisitos funcionales de la aplicación móvil.

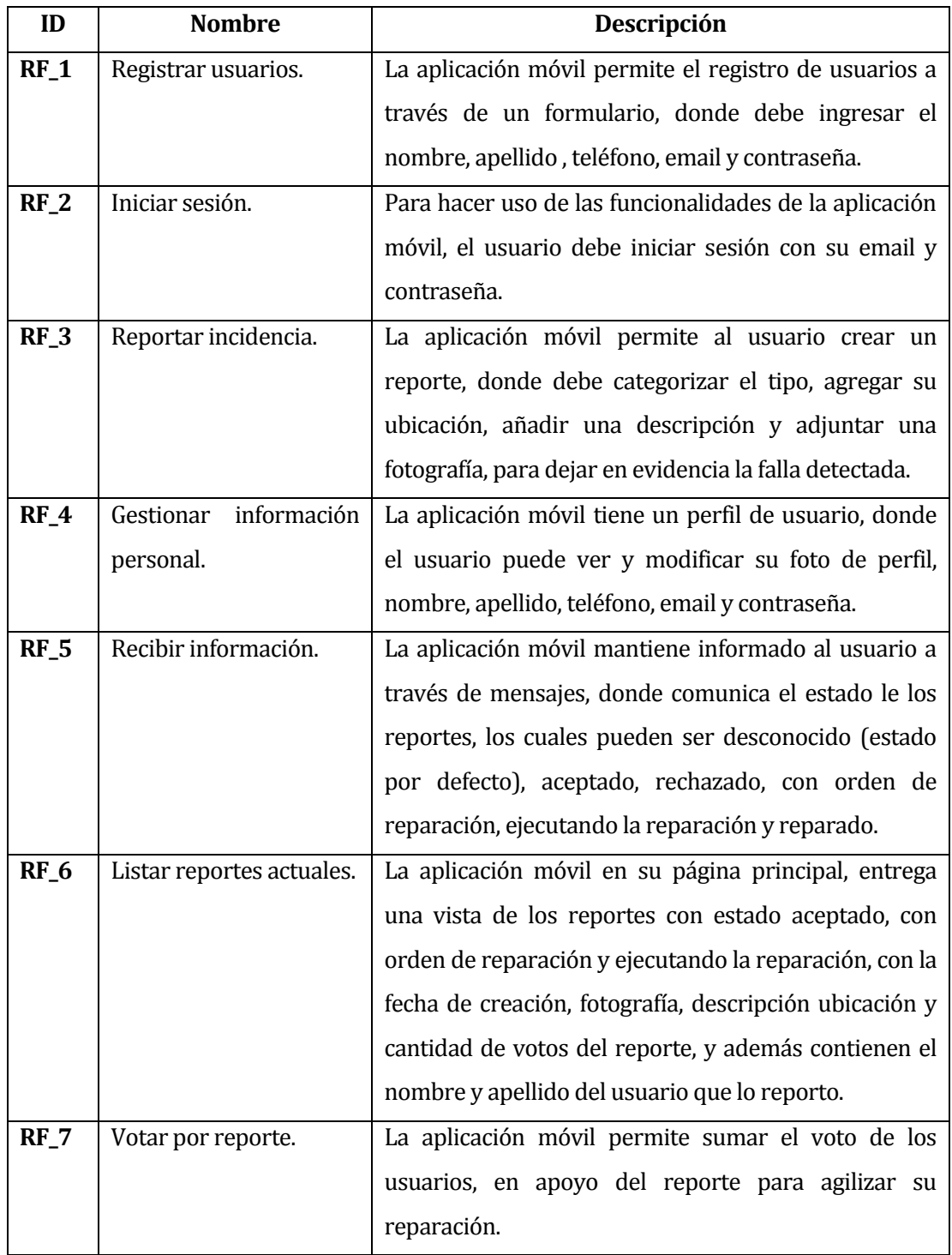

<span id="page-29-2"></span>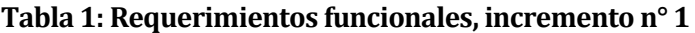

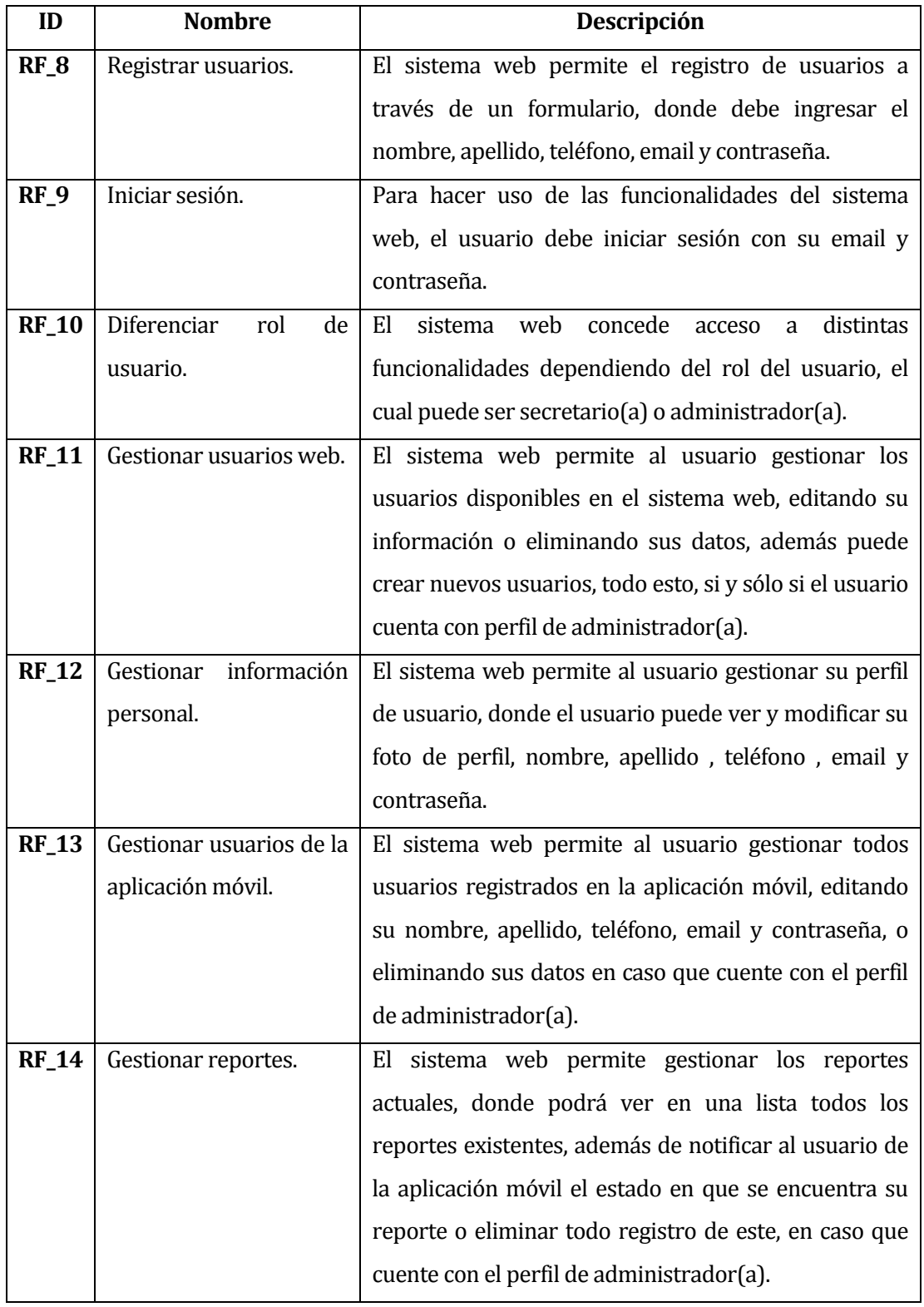

En la siguiente tabla se presentan los requisitos funcionales del sistema web.

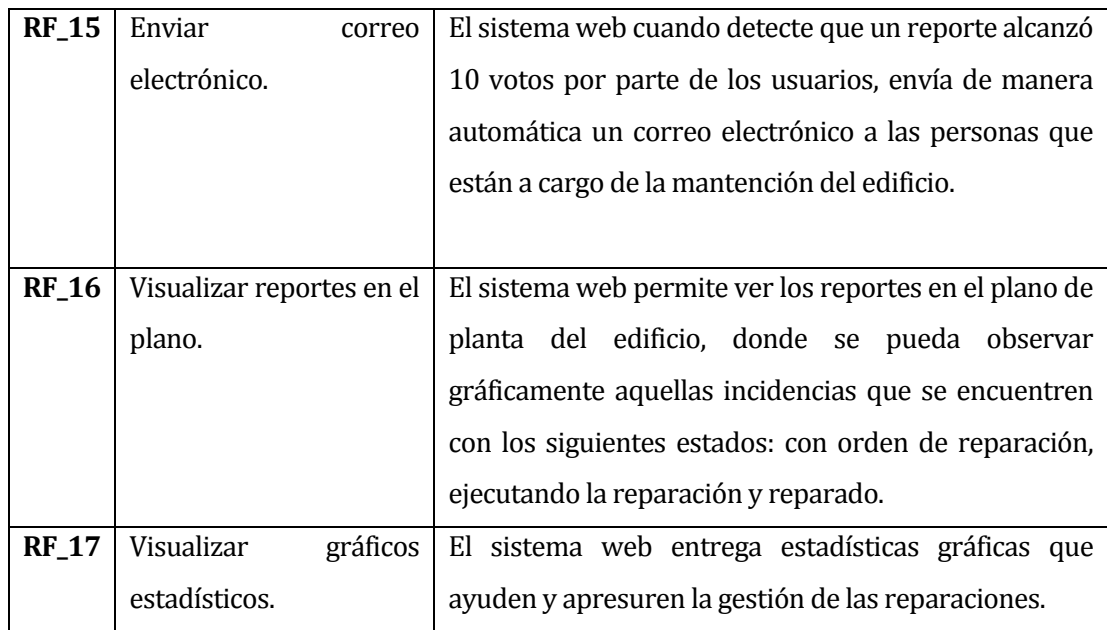

<span id="page-31-0"></span>**Tabla 2: Requerimientos funcionales, incremento n° 2** 

*Universidad del Bío-Bío. Red de Bibliotecas - Chile*

## <span id="page-32-0"></span>**CAPÍTULO 5.**

### <span id="page-32-1"></span>**FACTIBILIDAD**

Fernando Andrés Arriagada Arriagada. 33

El estudio de factibilidad determina la viabilidad de un proyecto, apoyándose en él, se tomará la decisión de proceder o no con su implementación. En resumen, nos dice si un proyecto vale la inversión, en algunos casos, un proyecto puede no ser factible. Dicha factibilidad se obtiene al analizar por separado la factibilidad o viabilidad técnica, operativa y económica.

#### <span id="page-33-0"></span>**5.1 Factibilidad técnica.**

Para el correcto desarrollo del proyecto, se necesitan realizar un análisis de los recursos técnicos de la institución, permitiendo determinar si estos cumplen con las capacidades requeridas necesarias para el sistema. El estudio implica la evaluación del hardware, el software y otros requisitos técnicos, además de poseer personal capacitado para llevar a cabo el desarrollo y buen funcionamiento de la aplicación.

Equipo computacional de la Universidad de Bío-Bío:

- Cuenta con el Servidor Arrau el cual sirve de host a máquinas virtuales que dan soporte a aplicaciones creadas por o para la carrera de Ingeniería Civil en Informática.
- Cuenta con acceso a internet a través de señal inalámbrica y por red.
- Cuenta con ordenadores con sistema operativo Windows 10, memoria RAM mínima de 4 Gb, y memoria de almacenamiento que varía entre los 500 Gb y 1 Tb.
- Los ordenadores poseen navegadores web actualizados (Google Chrome, Mozilla Firefox o Microsoft Edge).

En cuanto a dispositivo móvil necesario para la utilización de la aplicación móvil, dependerá del equipo móvil que utiliza cada usuario, pero este debe contar con un sistema operativo Android con una versión igual o superior a Android 5 Lollipop y con una conexión a internet estable. Considerando que el sistema posee un diseño simple e intuitivo, no requiere de una capacitación exhaustiva para los usuarios.

En conclusión, el proyecto es viable técnicamente, debido a que la Universidad del Bío-Bío posee personal apto y dispone de las tecnologías (Hardware y Software) necesarias para el buen funcionamiento del sistema.

#### <span id="page-34-0"></span>**5.2 Factibilidad operativa.**

Es necesario estudiar el impacto de la implementación del sistema y con ello determinar el grado de aceptación por parte de los usuarios y la probabilidad de que el sistema se utilice correctamente.

Hoy en día la gran parte de las personas utiliza un dispositivo móvil inteligente, los cuales le permiten tener acceso a información de manera inmediata, ya sea a través de páginas web, redes sociales o aplicaciones de utilidad para cada usuario, esto los convierte en los potenciales usuarios y/o clientes de nuestra aplicación. La utilización frecuente de estos dispositivos móviles facilitará la comprensión del funcionamiento de la APP, lo que hace prever que no tendrán mayores inconvenientes para hacer uso de sus funcionalidades.

El sistema web está dirigido al personal de la Unidad de Mantención y Servicios de la Universidad del Bío-Bío, por lo tanto, el usuario se encuentra familiarizado y capacitado con las funciones y términos utilizados en el sistema.

Esta aplicación busca dar una solución innovadora y tecnológica a los reportes de incidencias o problemáticas que surgen en una infraestructura, agilizando el proceso de reporte y reparación, en consecuencia, el proyecto es viable operativamente, debido a la aceptación y apoyo que entrega al personal.

#### <span id="page-34-1"></span>**5.3 Factibilidad económica.**

En esta evaluación se realiza un análisis de costo-beneficio del proyecto, asociados al desarrollo y puesta en marcha del sistema, evaluando los aspectos más esenciales, como el software, hardware y recursos humanos. A partir de estos estudios se concluye la viabilidad del proyecto e indica los beneficios económicos positivos para la organización que proporcionará el proyecto propuesto.

#### <span id="page-34-2"></span>**5.3.1 Costos.**

#### **Costos en Hardware:**

Se requiere un ordenador para el desarrollo del sistema, que tenga las capacidades técnicas para poder ejecutar el entorno de desarrollo, actualmente los equipos de gama media tienen un valor de \$400.000 y poseen dichas capacidades para el correcto funcionamiento de los softwares necesarios. Para la puesta en marcha del sistema se requerirá de un servidor donde su hosting tiene un costo anual de \$48.990 IVA incluido. En este caso dichos costos se reducen a \$0, ya que el alumno tesista cuenta con el ordenador para el desarrollo

del sistema y la Universidad del Bío-Bío cuenta con el servidor instalado y operativo en el laboratorio de especialidad de la Carrera de Ingeniería Civil en Informática.

#### **Costos en Software:**

El software de desarrollo a utilizar es Visual Studio Code en su versión gratuita, es un editor de código fuente desarrollado por Microsoft. Para la implementación de la base de datos se utilizará MySql en su versión gratuita, gestionada a través de la herramienta phpMyAdmin, la cual solo requiere de un navegador web para su uso. En conclusión, la inversión en software se reduce a \$0.

#### **Costos de desarrollo:**

Para obtener el costo de desarrollo del personal informático, se considera un ingreso promedio mensual de un Ingeniero Civil en Informática en \$1.115.246 con un año de experiencia laboral, basado en el Estudio Nacional de Sueldos de Ingenieros 2018, elaborado por la consultora Conexión Ingenieros. A partir de este dato y tomado en consideración que una semana laboral (lunes a viernes) tiene 40 horas de trabajo, se obtiene que la hora hombre tiene un valor de \$6.970.

| Ítem                          | <b>Horas</b> | <b>Valor</b> hora | Total       |
|-------------------------------|--------------|-------------------|-------------|
| Investigación                 | 25           | \$6.970           | \$174.250   |
| Análisis y modelado           | 20           | \$6.970           | \$139.400   |
| Criterios de aceptación       | 15           | \$6.970           | \$104.550   |
| Construcción de base de datos | 16           | \$6.970           | \$111.520   |
| Construcción del sistema      | 190          | \$6.970           | \$1.324.300 |
| Implementación de pruebas     | 40           | \$6.970           | \$278.800   |
| Implementación                | 15           | \$6.970           | \$104.550   |
| <b>Total</b>                  | 321          |                   | \$2.237.370 |

**Tabla 3: Costos del sistema** 

<span id="page-35-0"></span>La tabla 3 representa el costo del sistema desarrollado por un ingeniero, detallado por cada ítem la cantidad de horas, valor, y subtotal, obteniendo como resultado un total de \$2.237.370 por el desarrollo.
El costo total calculado anteriormente, no es considerado, debido a que el analista y desarrollador es un alumno que se encuentra realizando su proyecto de título, por lo cual el costo de desarrollo es \$0.

#### **Costos de instalación y operación:**

El sistema contempla instalación, operación y soporte, por lo cual se requerirá de un Técnico en Informática, cuyo salario estimado es de \$700.000 con pocos años de experiencia laboral, a partir de este dato y tomando en consideración que una semana laboral (lunes a viernes) tiene 40 horas de trabajo, se obtiene que la hora hombre tiene un valor de \$4.370. Se estima solicitar sus labores solo media jornada, lo que se traduce en 80 horas mensuales, obteniendo un total de \$350.000 mensuales, monto que asciende a \$4.200.000 anuales.

Debido a que la Universidad del Bío-Bío cuenta con los recursos de software, hardware y redes de internet, y además cuenta con personal capacitado para la puesta en marcha del sistema y posteriores mantenciones, se considera un costo de instalación, operación y soporte de \$0.

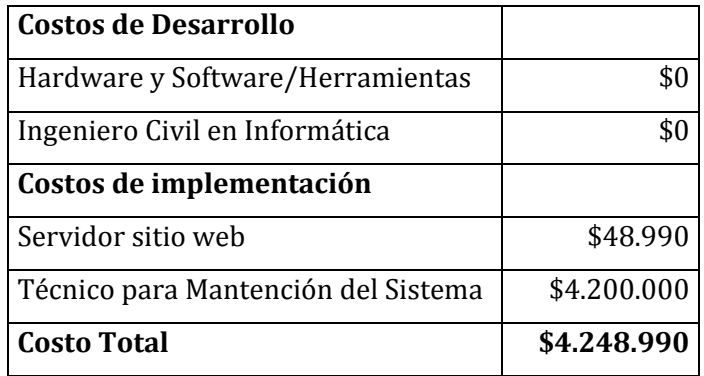

#### **Resumen de costos anual.**

#### **Tabla 4: Resumen de costos anual**

## **5.3.2 Ingresos o beneficios.**

#### **Ingresos monetarios:**

Se establece un precio de \$55.000 mensual por el arriendo de esta aplicación, siendo este el ingreso y ganancia principal del proyecto, obteniendo una ganancia de \$540.000 anual. Se considera la Universidad del Bío-Bío como el único cliente al primer año, siendo esta institución el caso de prueba para la implementación del sistema, la cual prestará sus

servicios de hardware, software y personal, necesarios para llevar a cabo el proyecto, es por ello que no se le asocia ningún costo o cargos por servicio, en el primer año de funcionamiento.

Se espera tener un aumento de clientes a partir del segundo año, aumentado a 3 clientes por año, el aumento de clientes se explica, debido a que los potenciales clientes pueden ser cualquier institución pública o privada, que desee mejorar su infraestructura, para entregar un mejor servicio a su público.

## **Beneficios intangibles:**

- **Mejor servicio:** Con la implementación del proyecto, la institución otorgará un mejor servicio para sus estudiantes, docentes, trabajadores y visitantes. Contar con aulas y espacios de aprendizaje en buen estado, espacios para los docentes y los alumnos, con temperatura adecuada, ventilación e iluminación adecuadas, con servicio de agua, electricidad e Internet, son vitales para el aprendizaje, desarrollo laboral y diario vivir dentro de la Universidad.
- **Reducir tiempos de espera:** El proyecto también busca reducir los tiempos de espera en las reparaciones y/o mantenciones que se realizan en la infraestructura de la institución, permitiendo dar una solución rápida a las incidencias reportadas, aumentando así los niveles de satisfacción de los usuarios dentro de la institución.

# **5.3.3 Flujo de caja.**

La siguiente tabla representa el flujo de caja de los próximos cinco años.

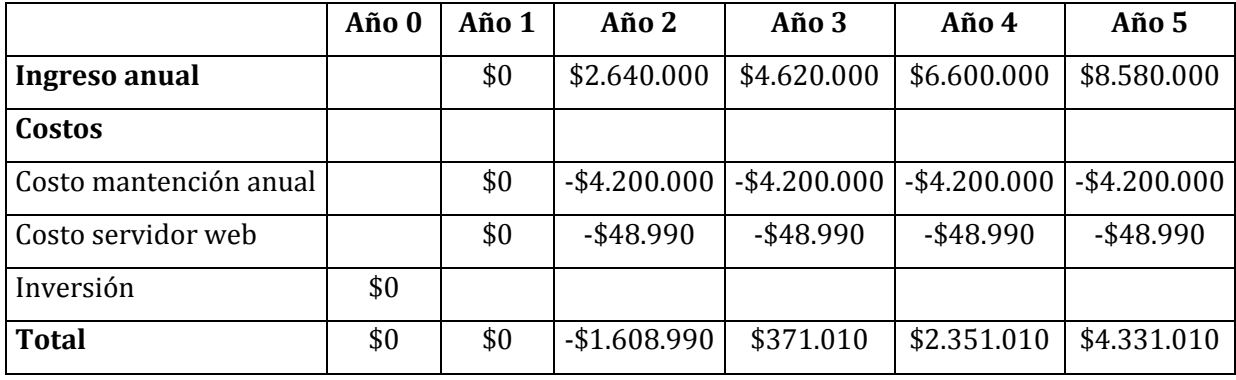

**Tabla 5: Flujo de caja** 

En el año 0 la inversión inicial tendrá un costo de \$0 debido a que el desarrollo del sistema será realizado por el alumno tesista. Luego el año 1 será utilizado para poner a prueba el sistema en la Universidad del Bío-Bío, y dicha institución prestará sus servicios para el desarrollo del proyecto el cual no representa ningún costo, pero tampoco ganancia monetaria. Con el aumento de 3 clientes por año, a partir del año 2, se tendrá 4 clientes, por ende, el sistema necesita tener un nuevo servidor y personal para la mantención, obteniendo una suma negativa de -\$1.608.990. Finalmente, a partir del año 3 obtendremos ganancias, gracias al aumento de clientes.

## **Cálculo del VAN.**

Ecuación para el cálculo del indicador VAN

$$
VAN = \sum_{t=1}^{n} \frac{V_t}{(1+k)^t} - I_0
$$

Donde:

 $V_t$ : Representa los flujos de caja para el periodo t.

: Representa la inversión total inicial.

 $n$ : Es el número de periodos considerados.

 $k$ : Es la tasa de descuento

Para efectos del cálculo del Valor Actual Neto considera una tasa de descuento del 10%.

$$
VAN = \frac{0}{(1+0,10)^1} + \frac{-1.608.990}{(1+0,10)^2} + \frac{371.010}{(1+0,10)^2} + \frac{2.351.010}{(1+0,10)^2} + \frac{4.331.010}{(1+0,10)^2} - (0)
$$

 $VAN = 0 + (-1.329.740) + 278.740 + 1.605.770 + 2.689.220 - (0)$ 

 $VAN = $3.243.990$ 

El resultado del VAN es mayor a 0 lo cual nos indica que el proyecto es rentable y, además, generará beneficios por su venta. Finalmente, luego de realizar todo el análisis económico correspondiente, se concluye que el proyecto es viable económicamente.

# **5.4 Conclusión de la factibilidad**

Acorde a los resultados obtenidos de los estudios de factibilidad técnica, operativa y económica, se concluye que la implementación del proyecto es factible y viable en su totalidad.

*Universidad del Bío-Bío. Red de Bibliotecas - Chile*

# **CAPÍTULO 6.**

# **ANÁLISIS**

Fernando Andrés Arriagada Arriagada. 41

# **6.1 Procesos de Negocios futuros**

A continuación, en la Figura 4, se presenta el diagrama de proceso de negocio del sistema.

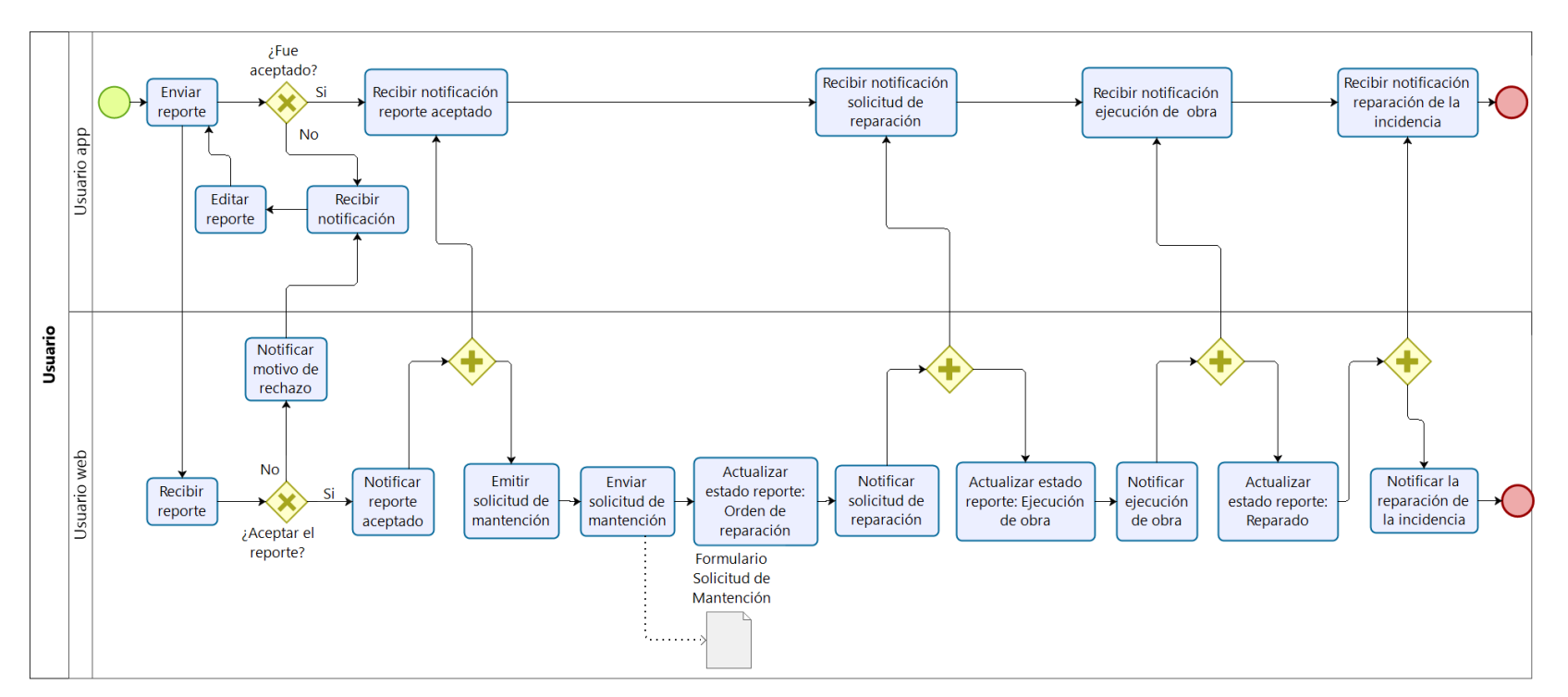

**Figura 4: Modelo del proceso de negocio del sistema**

El modelo del proceso de negocio mostrado anteriormente representa los pasos que realizan los usuarios del sistema para solicitar la mantención de una incidencia en la infraestructura. Tanto para la aplicación móvil (APP) como el sistema web, el usuario debe estar correctamente registrado e iniciar sesión para hacer uso de las funcionalidades del sistema. El reporte se debe crear desde la aplicación móvil (APP), donde el usuario categoriza, ubica, detalla y fotografía la incidencia a reportar, una vez enviado, el usuario del sistema web de administración y gestión, evaluará si corresponde o no el tipo de reporte enviado, en ambos casos se notificará al usuario de la APP según corresponda, si el reporte corresponde al tipo de incidencia esperado, se emitirá una solicitud de mantención (ver formulario en Anexo), se envía el formulario a la Unidad de Mantención y Servicios y dicha unidad realiza el procedimiento correspondiente, el usuario web en cada proceso actualiza y notifica el estado de la incidencia, el cual puede ser desconocida (estado por defecto), aceptada, rechazada, con orden de reparación, ejecutando la reparación y reparada, manteniendo siempre al usuario de la APP informado sobre su reporte.

#### **6.2 Caso de uso**

Un caso de uso es una lista de acciones o pasos de eventos que generalmente definen las interacciones entre un rol de un actor y un sistema para lograr un objetivo, Además nos ayuda a identificar, aclarar y organizar los requisitos del sistema. Por su parte un diagrama de casos de uso consiste en el sistema, los casos de uso y actores, y cómo estos se relacionan entre sí.

Para el modelado del caso de uso, se identifica los actores y todas las funciones desempeñadas por los usuarios relevantes para el sistema.

#### **6.2.1 Actores**

- **Usuario APP:** Es todo aquel usuario que utiliza la aplicación a través de su dispositivo móvil inteligente, el cual a través del registro y por medio del inicio de sesión puede acceder a todas las funcionalidades de la APP, entre sus principales funciones se encuentran reportar las incidencias detectadas en una infraestructura, y votar por lo reportes que él considera más urgente su reparación.
- **Funcionario(a):** Es el personal que trabaja en la Unidad de Mantención y Servicios. Una vez iniciada su sesión en el sistema web, tendrá acceso a la gestión de los reportes y usuarios de la APP, siendo así el (la) encargado(a) de solicitar la

reparación de la incidencia reportada, y actualizar los estados de la incidencia notificando al usuario los cambios realizados. Otra de sus funciones es agradecer a los usuarios su participación y uso de la aplicación móvil.

Si el Funcionario(a) posee el rol de Administrador(a), puede gestionar los usuarios del sitio web, esto incluye crear nuevos usuarios con rol de Secretario(a), activar cuentas solicitadas y modificar o eliminar los datos ya existentes.

# **6.2.2 Diagrama de Casos de Uso**

En la Figura 5, se presenta el caso de uso general, donde muestra la interacción de cada usuario con el sistema.

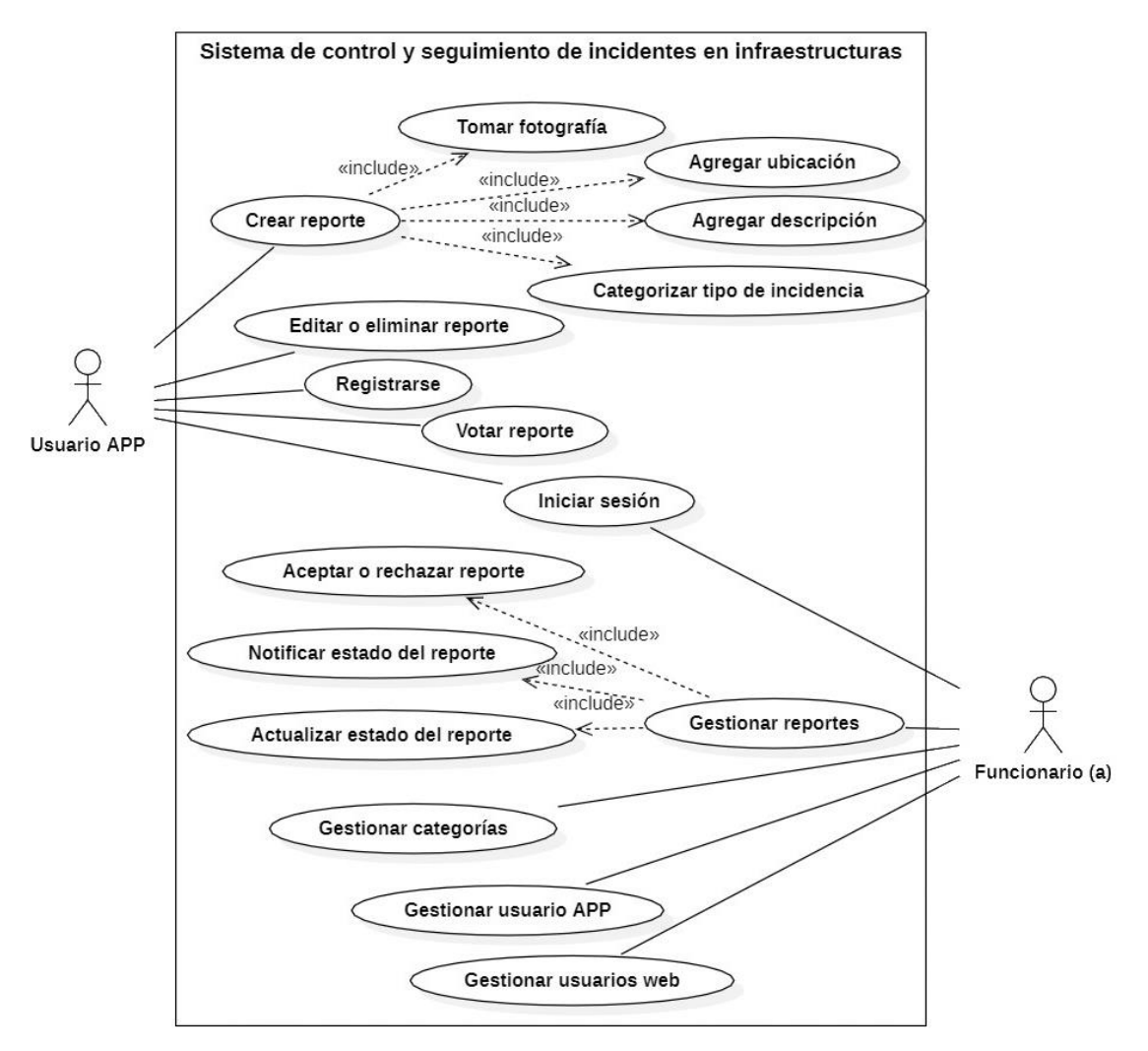

**Figura 5: Diagrama de casos de uso** 

A continuación, en las Figuras 6 y 7, se presenta el diagrama de casos de uso separado por incremento:

Incremento N°1, aplicación móvil para dispositivos inteligentes (APP).

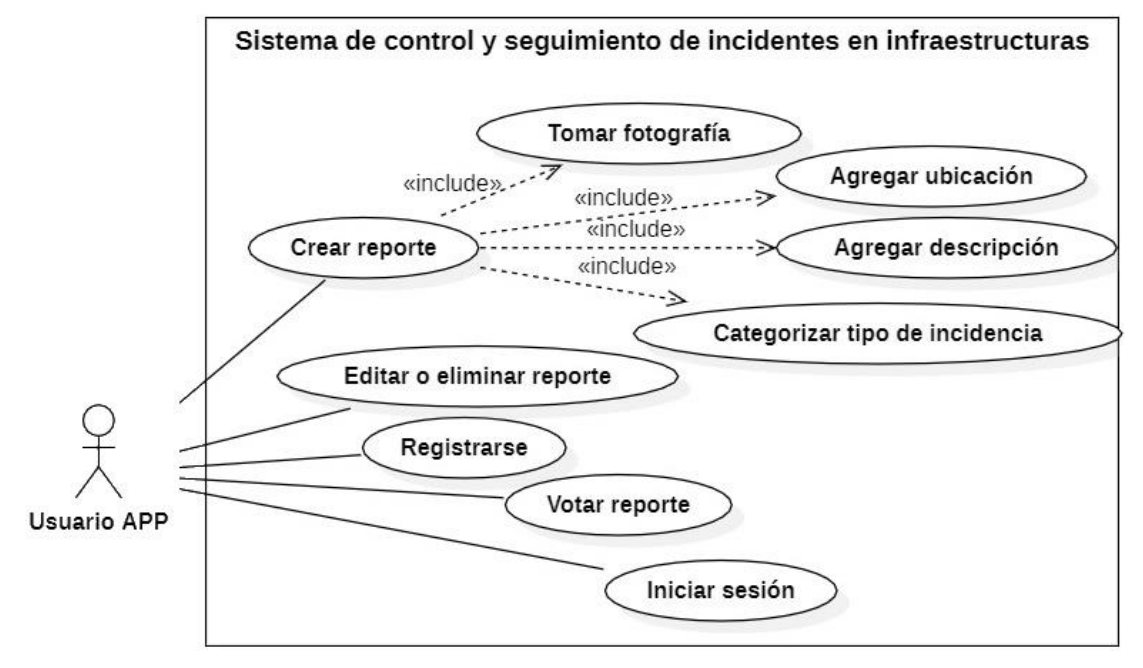

**Figura 6: Diagrama de caso de uso, incremento n° 1** 

Incremento N°2, sistema web de administración.

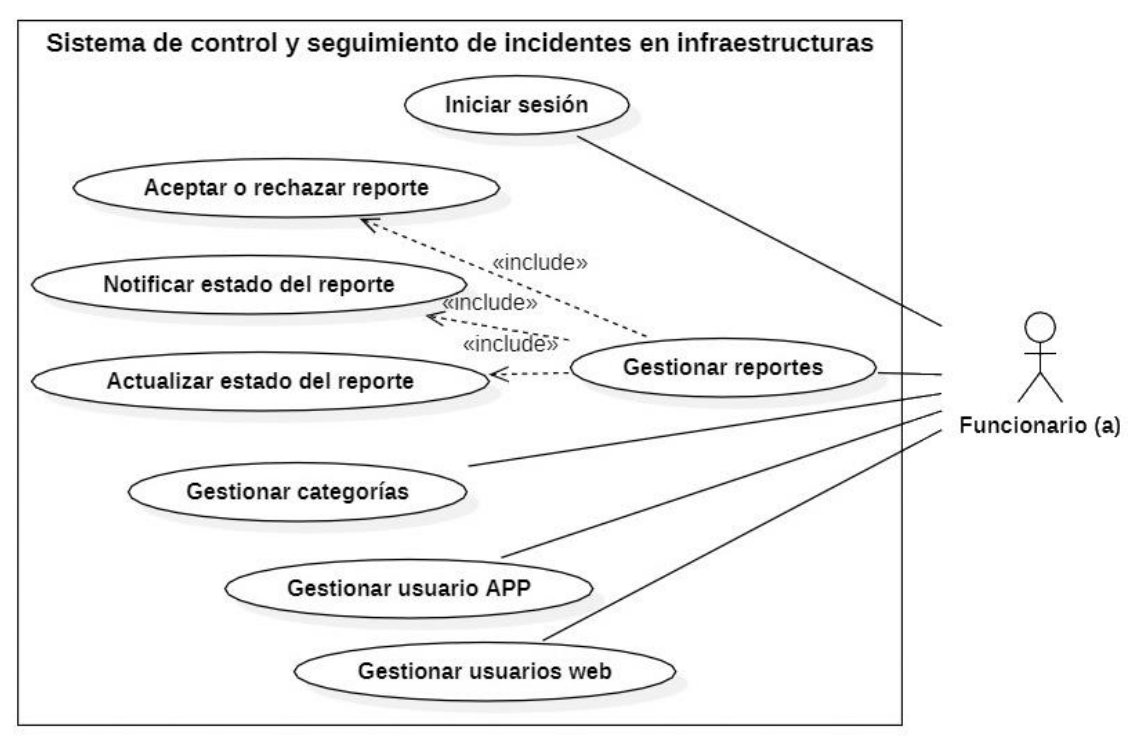

**Figura 7: Diagrama de casos de uso, incremento n° 2**

# **6.2.3 Especificación de los Casos de Uso**

La especificación de los casos de uso se hará bajo el formato presentado a continuación. Las siguientes tablas muestran en detalle sus actores principales, secundarios, precondiciones, pos condiciones, flujos alternativos y su breve descripción de cada caso de uso presente en la en el diagrama de la Figura 5.

# **6.2.3.1 Especificación de casos de uso incremento n° 1**

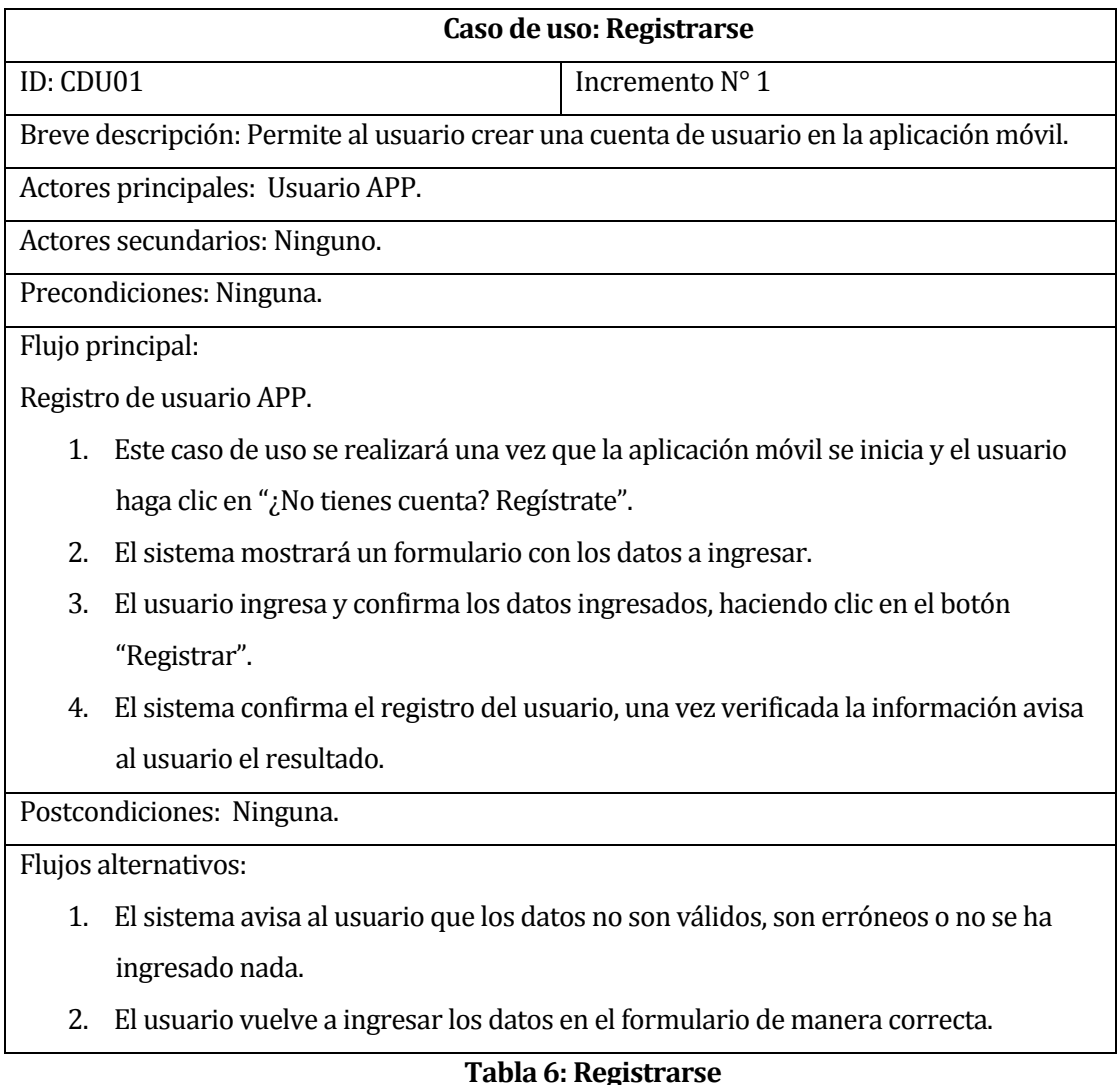

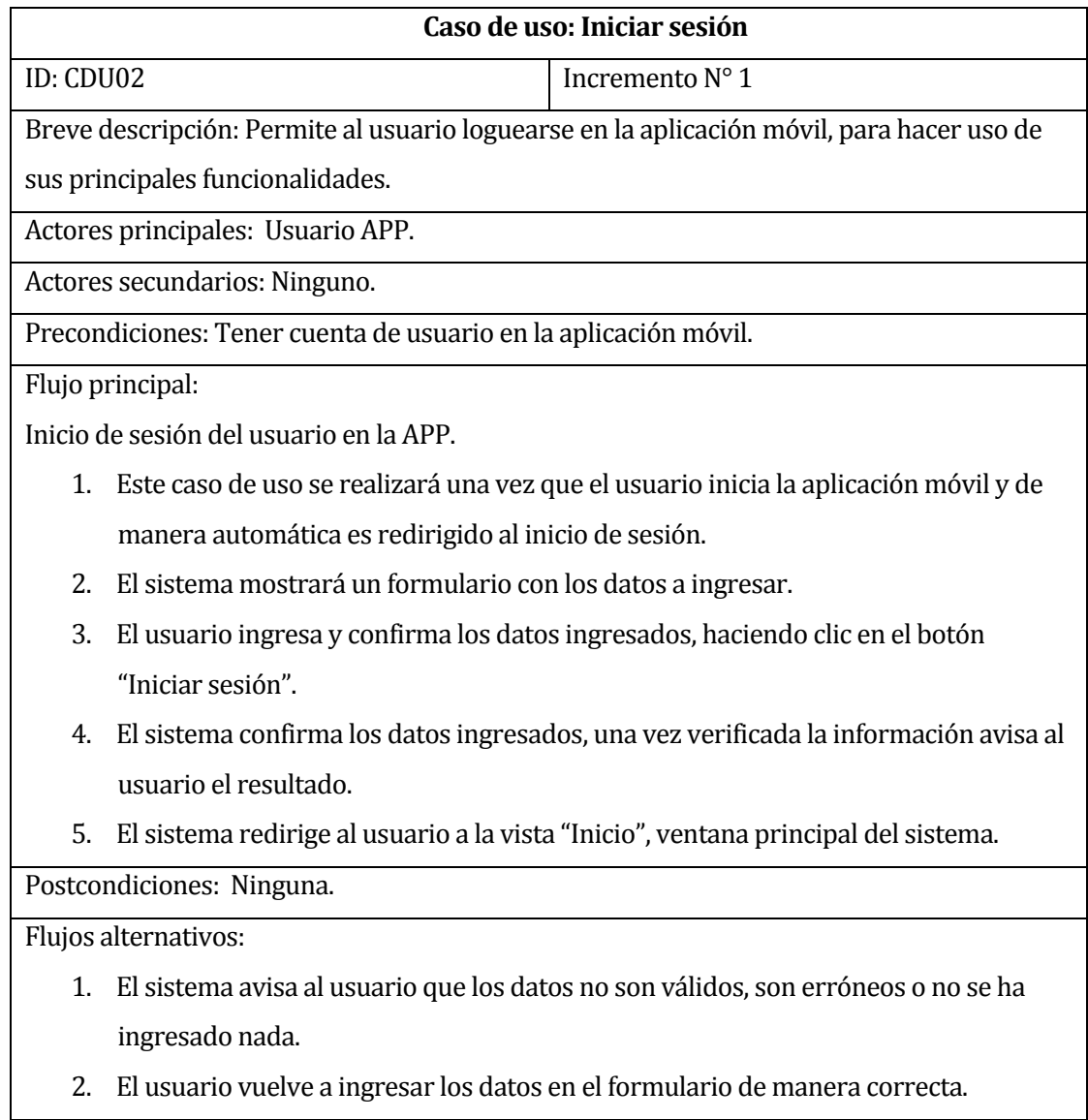

# **Tabla 7: Iniciar sesión**

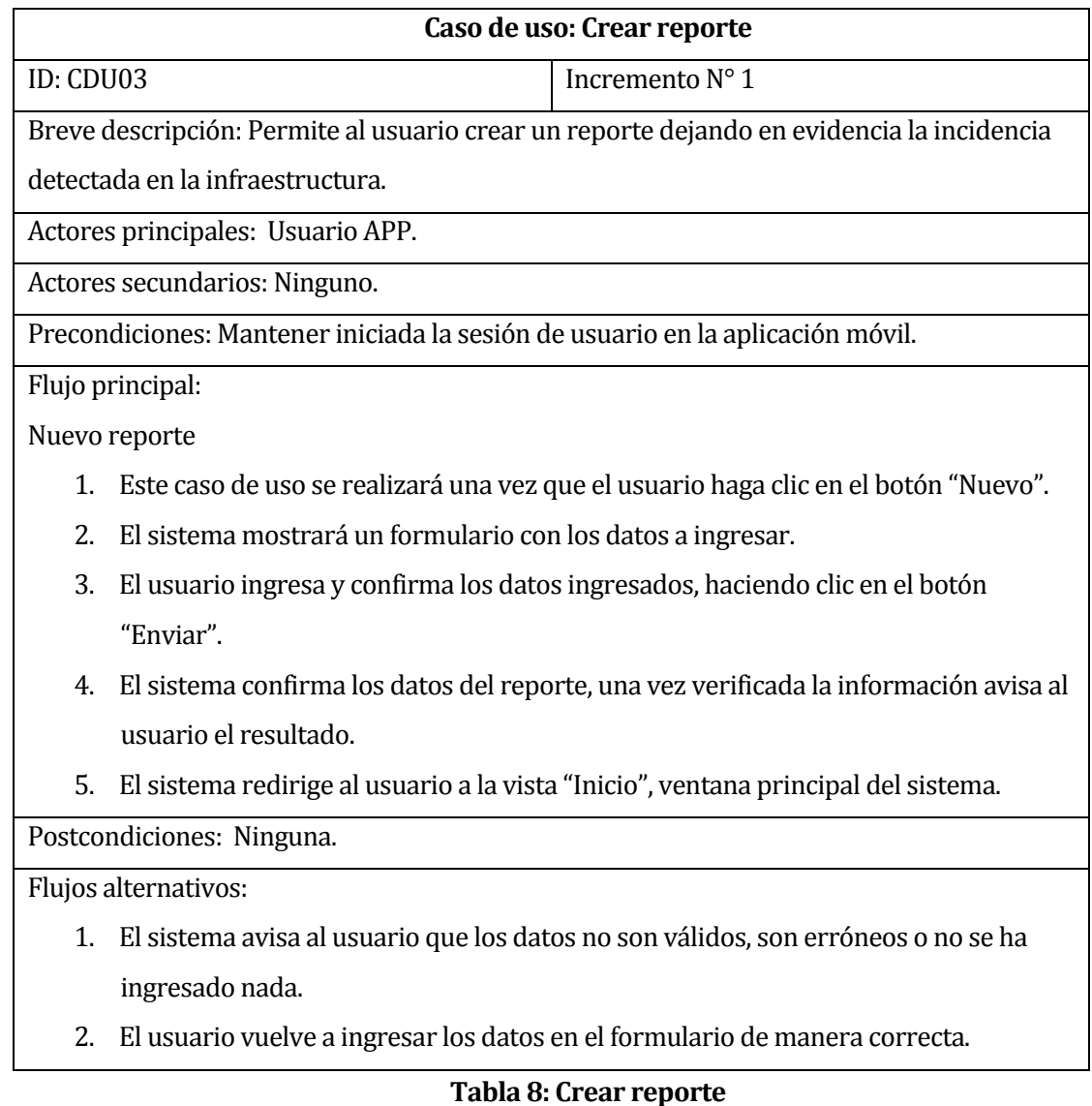

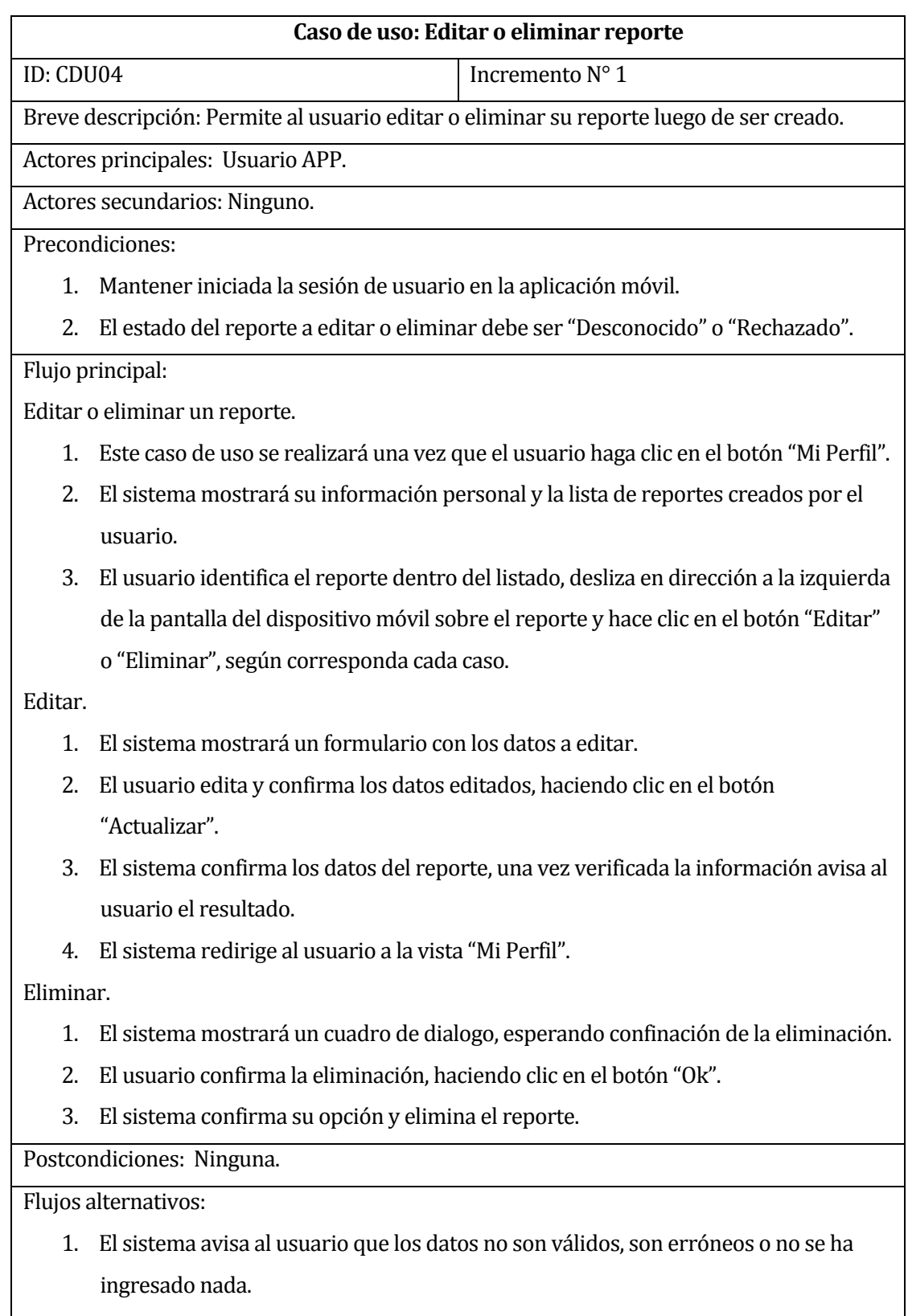

2. El usuario vuelve a ingresar los datos en el formulario de manera correcta.

# **Tabla 9: Editar o eliminar reporte**

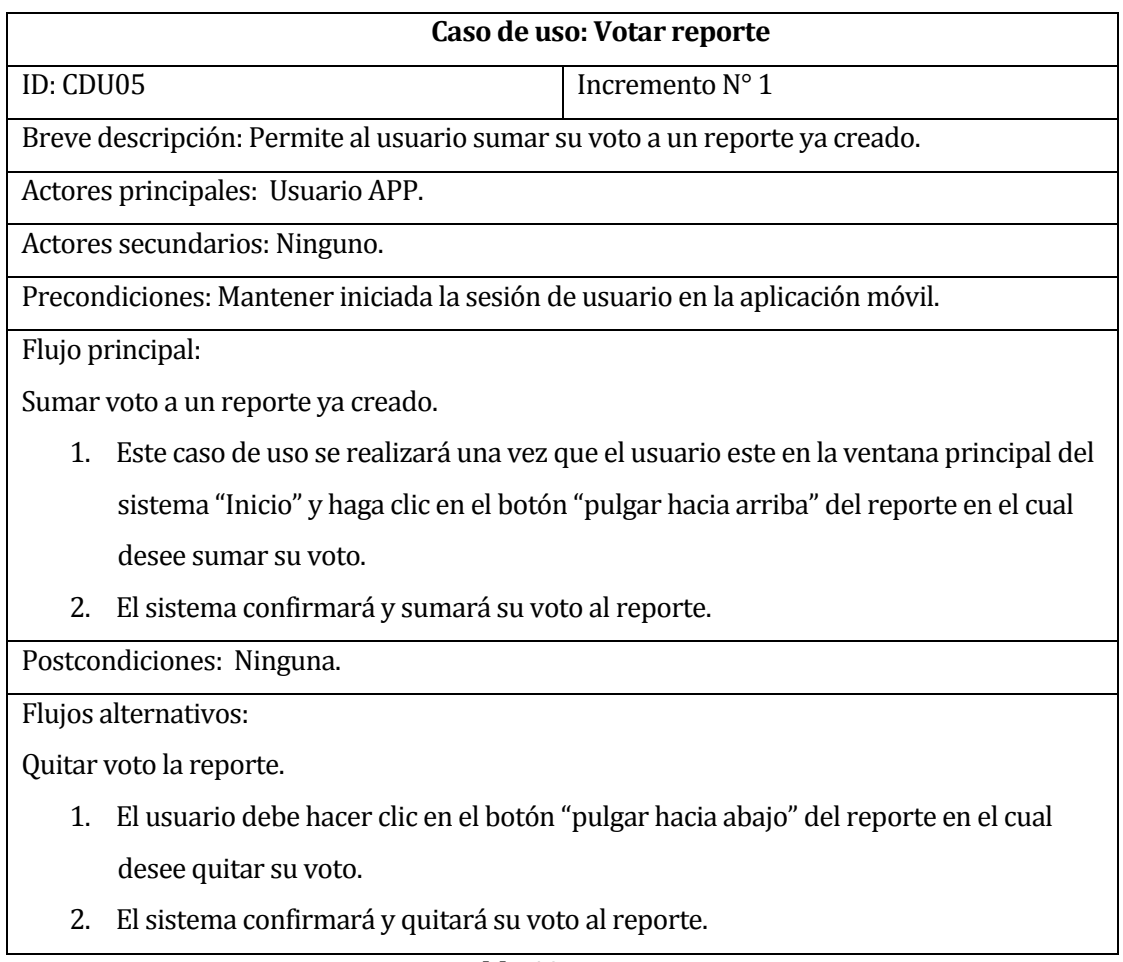

# **Tabla 10: Votar reporte**

# **6.2.3.2 Especificación de casos de uso incremento n° 2**

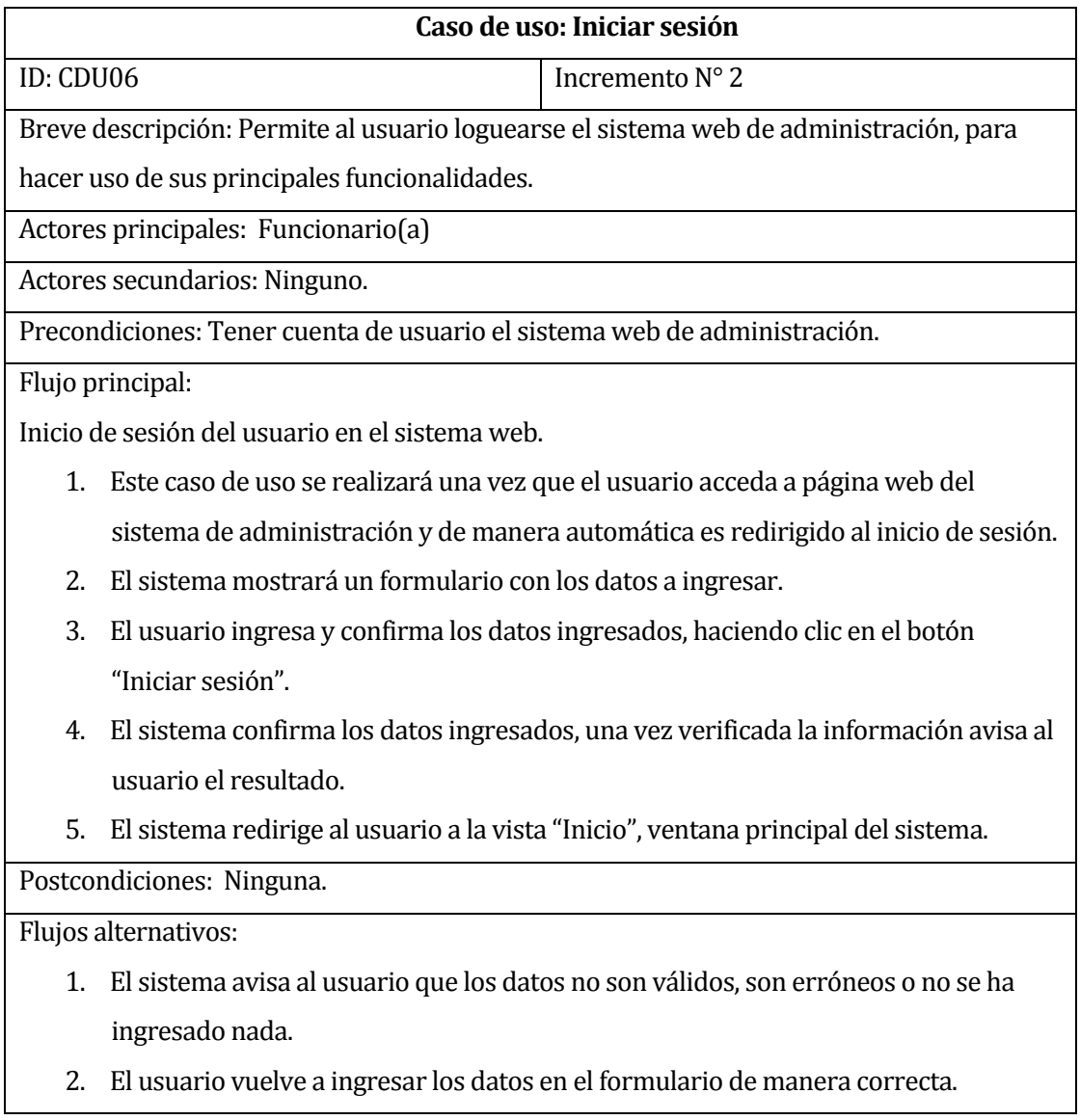

# **Tabla 11: Iniciar sesión**

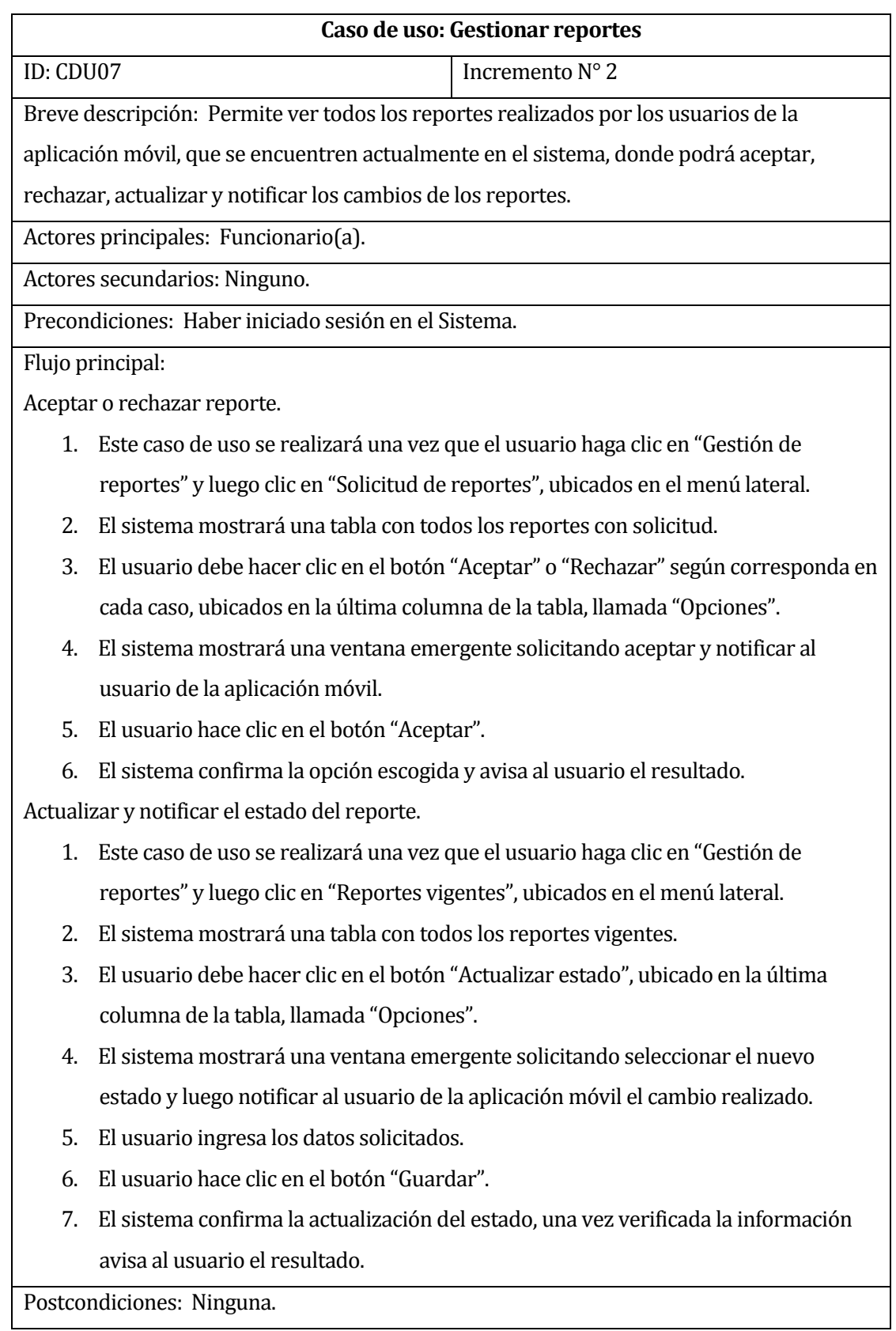

Flujos alternativos:

- 1. El sistema avisa al usuario que los datos no son válidos, son erróneos o no se ha ingresado nada.
- 2. El usuario vuelve a ingresar los datos en el formulario de manera correcta.

# **Tabla 12: Gestionar reportes**

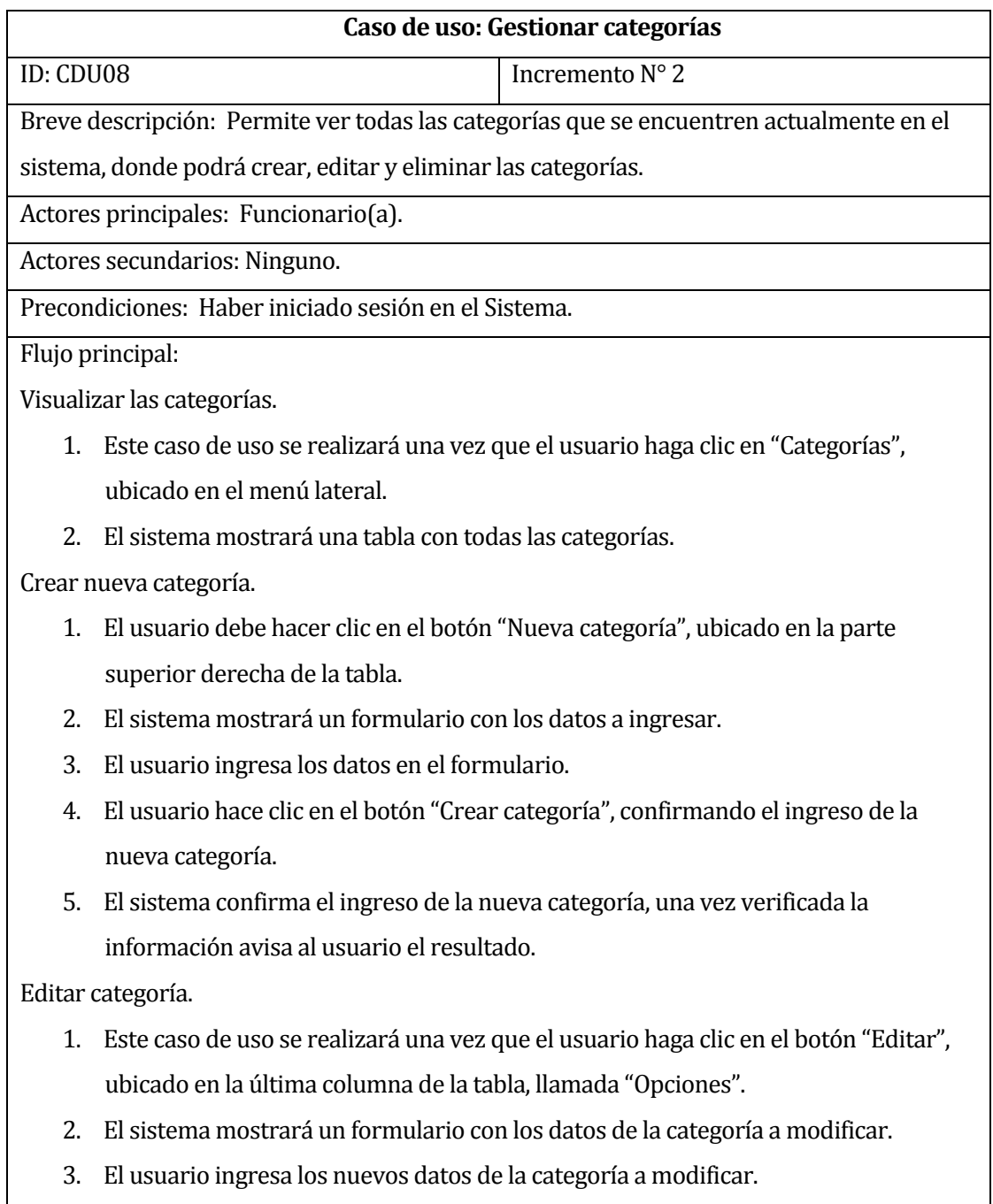

- 6. El usuario hace clic en el botón "Guardar", confirmando el ingreso de los nuevos datos.
- 4. El sistema confirma el ingreso de los datos, una vez verificada la información avisa al usuario el resultado.

Eliminar categoría.

- 1. Este caso de uso se realizará una vez que el usuario haga clic en el botón "Eliminar", ubicado en la última columna de la tabla, llamada "Opciones".
- 2. El sistema mostrará una ventana emergente solicitando la confirmación de eliminación.
- 3. El usuario confirma la eliminación, haciendo clic en el botón "Sí, eliminar".
- 4. El sistema confirma la eliminación de la categoría y avisa al usuario el resultado.

Postcondiciones: Ninguna.

Flujos alternativos:

- 1. El sistema avisa al usuario que los datos no son válidos, son erróneos o no se ha ingresado nada.
- 2. El usuario vuelve a ingresar los datos en el formulario de manera correcta.

**Tabla 13: Gestionar categorías**

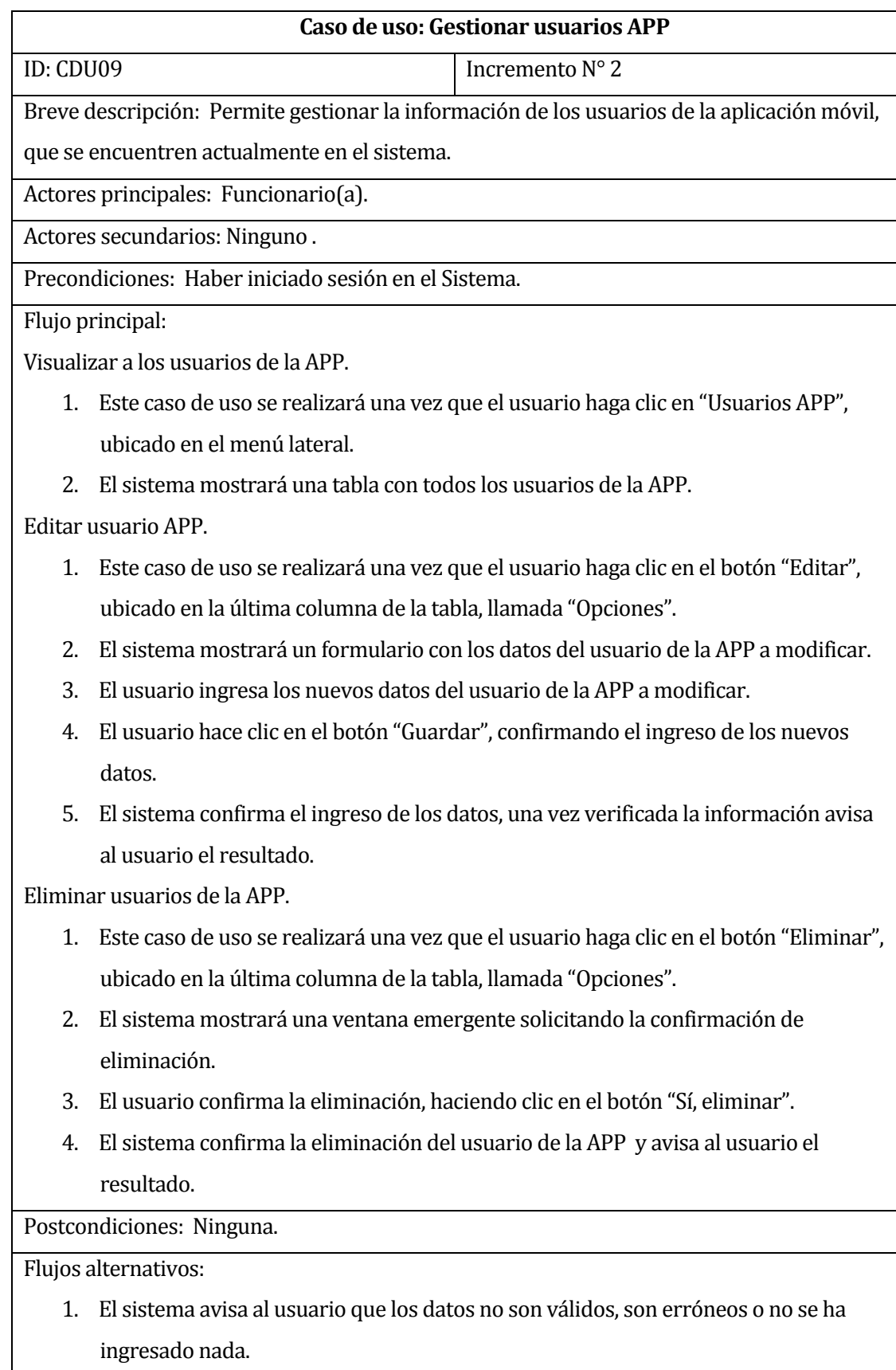

2. El usuario vuelve a ingresar los datos en el formulario de manera correcta.

# **Tabla 14: Gestionar usuarios APP**

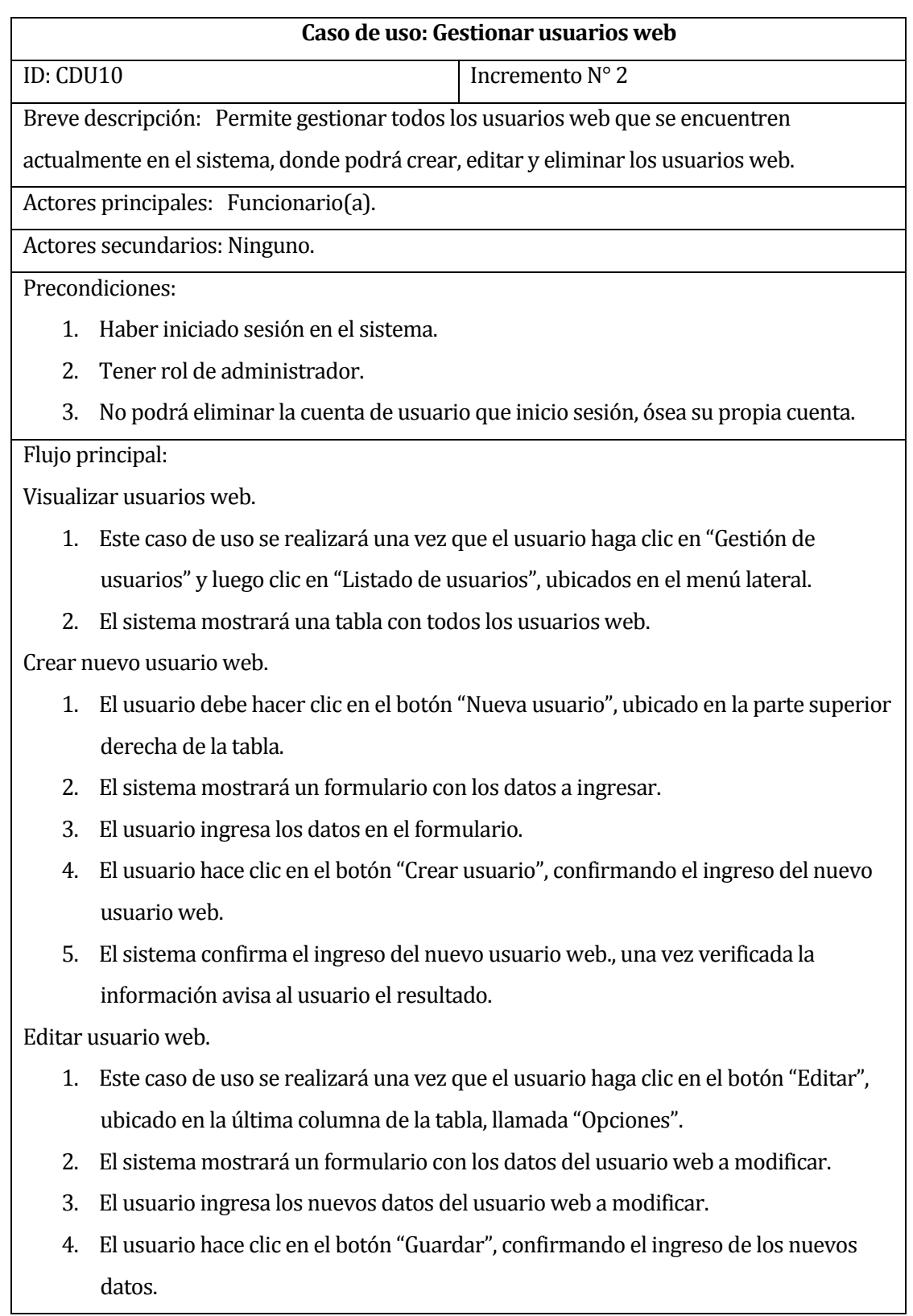

5. El sistema confirma el ingreso de los datos, una vez verificada la información avisa al usuario el resultado.

Eliminar usuario web.

- 1. Este caso de uso se realizará una vez que el usuario haga clic en el botón "Eliminar", ubicado en la última columna de la tabla, llamada "Opciones".
- 2. El sistema mostrará una ventana emergente solicitando la confirmación de eliminación.
- 3. El usuario confirma la eliminación, haciendo clic en el botón "Sí, eliminar".
- 4. El sistema confirma la eliminación del usuario web y avisa al usuario el resultado.

Postcondiciones: Ninguna.

Flujos alternativos:

- 1. El sistema avisa al usuario que los datos no son válidos, son erróneos o no se ha ingresado nada.
- 2. El usuario vuelve a ingresar los datos en el formulario de manera correcta.

# **Tabla 15: Gestionar usuarios web**

# **6.3 Modelamiento de datos**

El modelamiento de datos se realiza para representar las entidades más relevantes en el sistema, así como sus interrelaciones y atributos. El modelo de entidad-relación (MER) se convierte en un modelo de datos abstractos, que define una estructura de datos o información que puede implementarse en una base de datos.

Este Sistema de control y seguimiento de incidentes en infraestructuras contará con seis entidades, donde, Reporte, Usuario APP y Usuario web, destacan como las más importantes, ya que contienen la información complementaria para que el sistema pueda registrar y gestionar los reportes, en cuanto a las demás entidades no mencionadas, resultan ser complementos de las entidades mencionadas anteriormente.

# **6.3.1 Modelo Entidad Relación.**

A continuación, en la en la Figura 8, se presenta el modelo entidad-relación correspondiente al "Sistema de control y seguimiento de incidentes en infraestructuras".

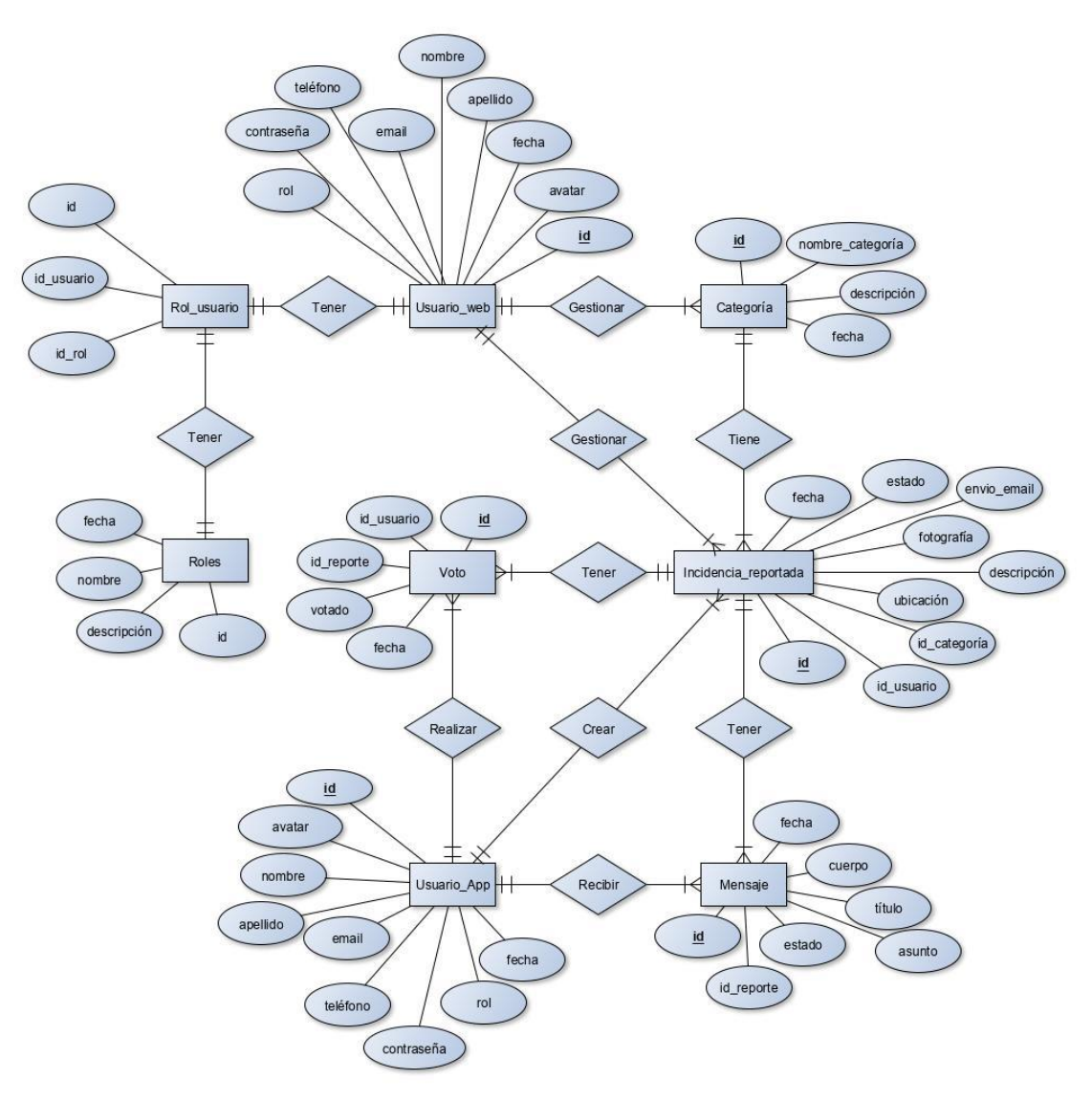

**Figura 8: Modelo entidad relación** 

#### **6.3.2 Especificación de Entidades**

A continuación, se da a conocer el detalle de las entidades presentes en la Figura 8, ordenados alfabéticamente.

**Categoría:** corresponde a la clasificación de la incidencia que le otorga el usuario según su criterio, a la hora de crear el reporte. La categoría puede variar en diferentes tipos dependiendo de cuál sea la incidencia que el usuario desea reportar.

**Incidencia reportada:** esta entidad es la que contiene toda la información sobre la incidencia que el usuario de la aplicación móvil ha reportado. Se compone de la categorización, ubicación, descripción escrita y fotográfica de la incidencia, que dejan evidencia la problemática existente. El reporte es realizado por el usuario de la aplicación móvil y es gestionado y actualizado por el usuario web.

**Mensaje:** corresponde a las notificaciones enviadas a los usuarios de la aplicación móvil al momento en que su reporte cambia de estado. Esta entidad contiene información básica y se relaciona directamente con la entidad Usuario APP, Usuario web y Reporte.

**Roles:** esta entidad es la que contiene toda la información sobre los roles existentes.

**Rol usuario:** esta entidad asigna un rol único al usuario web.

**Usuario APP:** corresponde al usuario que utiliza la aplicación móvil en su dispositivo inteligente, dicho usuario debe crear su cuenta, para hacer uso de las funcionalidades de la APP. Esta entidad contiene toda la información básica de dicho usuario.

**Usuario web:** corresponde al usuario que utiliza el sistema web de gestión, dicho usuario debe tener una cuenta personal, para hacer uso de las funcionalidades del sistema. Esta entidad contiene toda la información básica de dicho usuario.

**Voto:** corresponde a la manifestación de aprobación y apoyo al reporte realizado por otro usuario de la aplicación móvil. Esta entidad contiene información básica y se relaciona directamente con la entidad Usuario APP y la entidad Reporte.

*Universidad del Bío-Bío. Red de Bibliotecas - Chile*

# **CAPÍTULO 7. DISEÑO**

Fernando Andrés Arriagada Arriagada. 61

# **7.1 Diseño de Físico de la Base de datos**

En la Figura 9, se presenta el modelo relacional correspondiente al diseño físico de la base de datos del "Sistema de control y seguimiento de incidentes en infraestructuras".

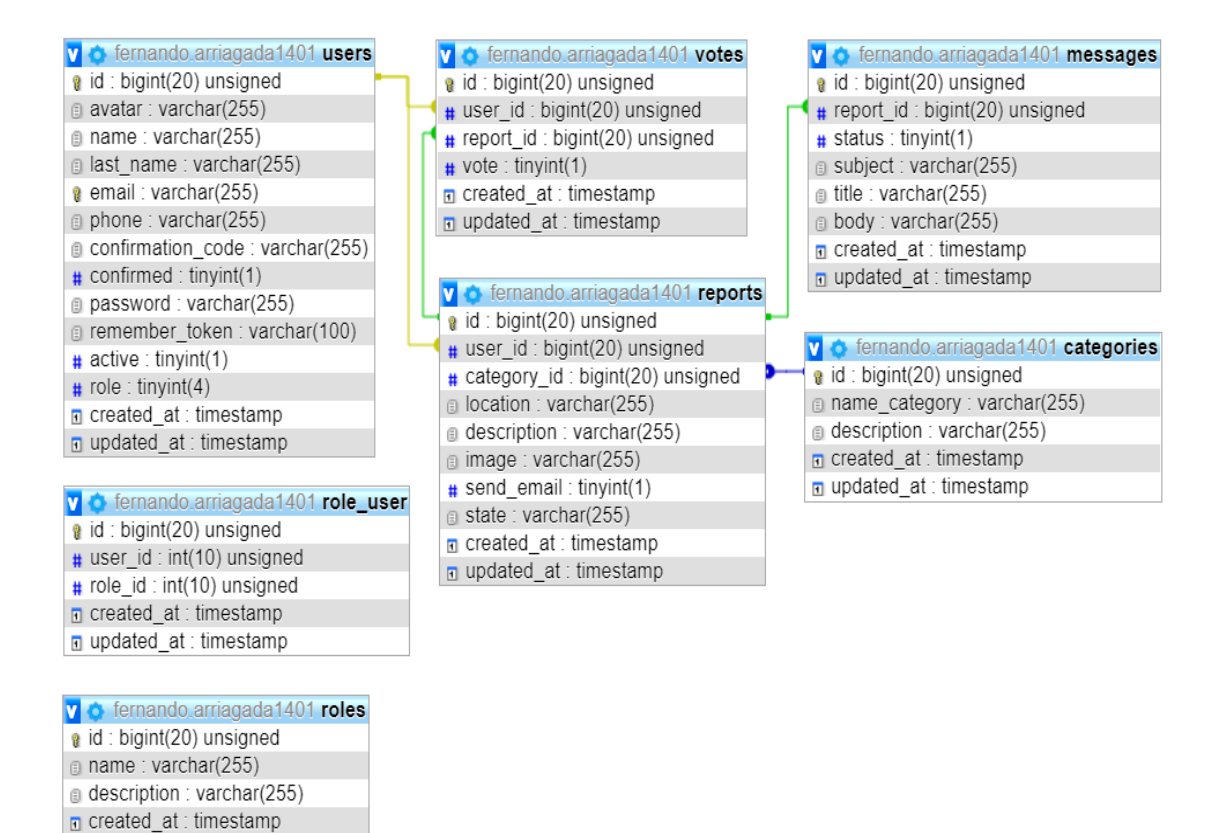

**Figura 9: Diseño físico de la base de datos**

 $\blacksquare$  updated at : timestamp

# **7.2 Diseño interfaz y navegación**

#### **7.2.1 Mapas de navegación**

Un mapa de navegación permite representar de manera gráfica la organización del sistema, a través de un esquema fácil de comprender, esta gráfica expresa todas las relaciones de jerarquía y secuencia, y permite elaborar escenarios de comportamiento de los usuarios. En las Figuras 10 y 11 muestran el mapa de navegación del usuario de la aplicación móvil y el mapa de navegación del usuario del sistema web, respectivamente. Para la Figura 11, el color en rojo, representa la navegación permitida solo para los usuarios con rol de Administrador(a).

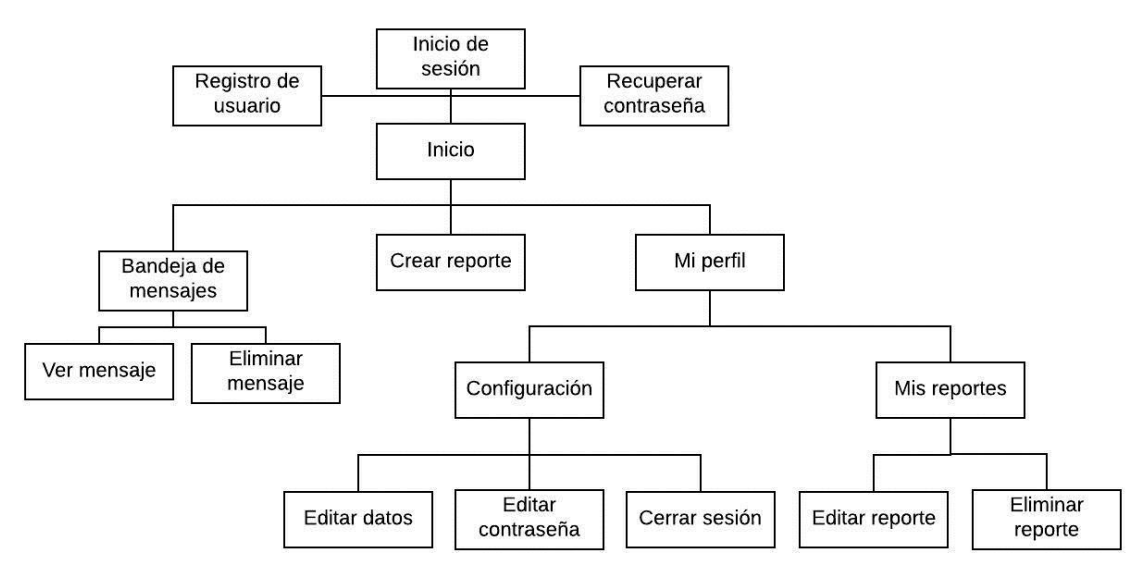

**Figura 10: Mapa de navegación, usuario APP**

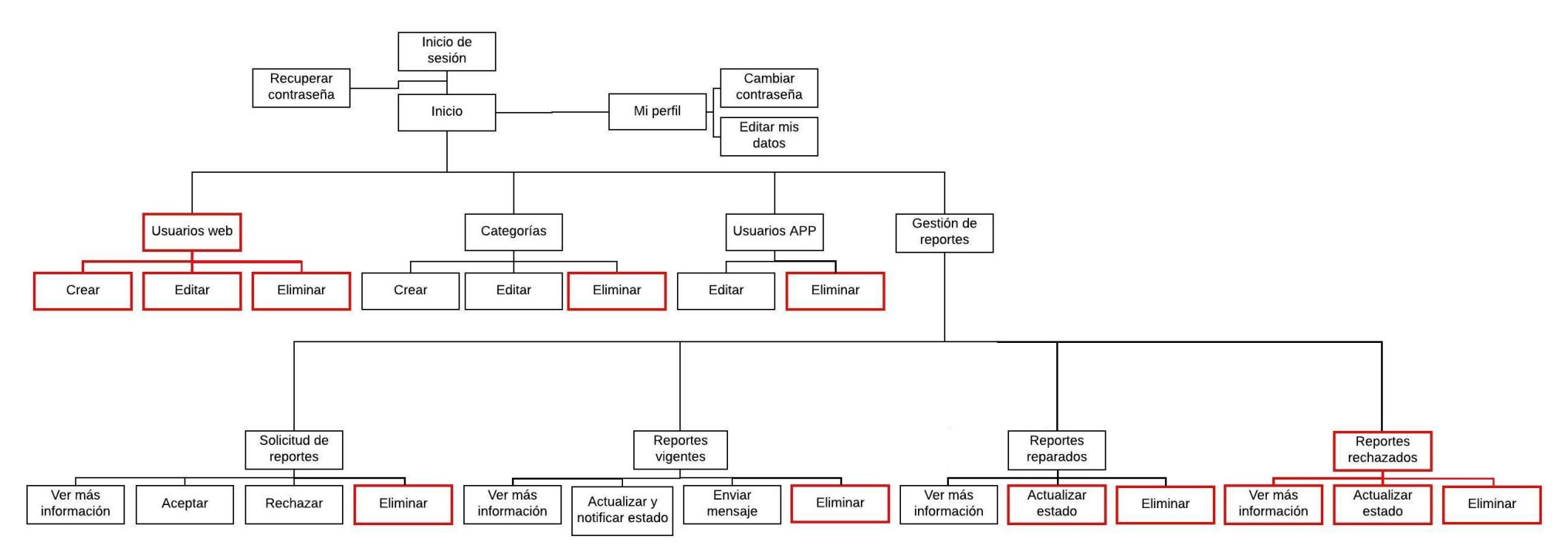

**Figura 11: Mapa de navegación, usuario web**

# **7.2.2 Interfaz de la aplicación móvil**

La Figura 12, muestra la ventana de bienvenida (Splash screen). La Figura 12 muestra la ventana de inicio de sesión.

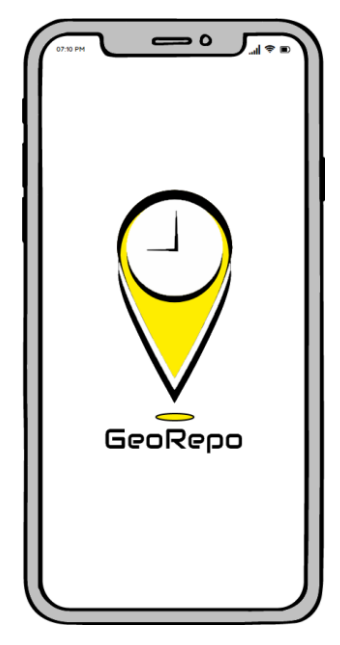

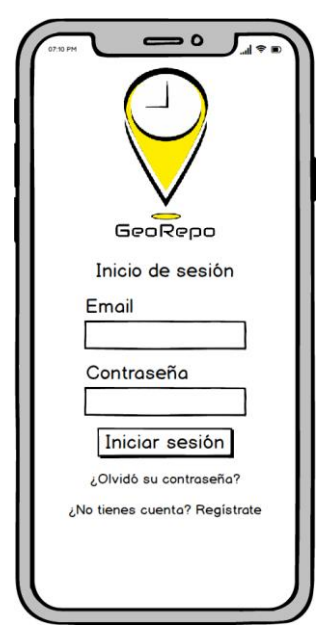

**Figura 12: Splash screen Figura 13: Inicio de sesión** 

La Figura 14 muestra la ventana de registro. La Figura 15 muestra la ventana de restablecimiento la contraseña, en caso de olvido.

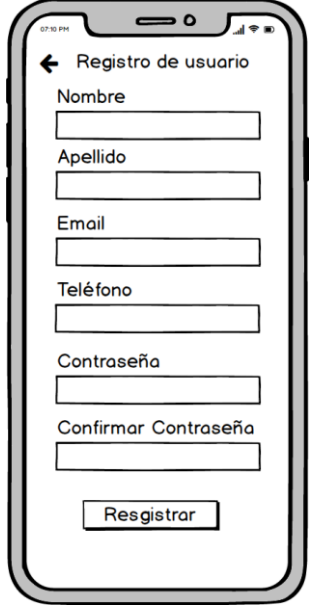

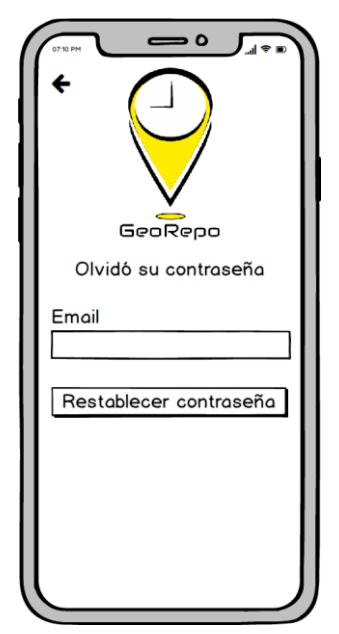

 **Figura 14: Registro Figura 15: Restablecer contraseña**

Todas las ventanas mostradas a continuación requieren inicio de sesión.

La Figura 16 muestra la ventana de inicio, la cual lista los reportes creados por los usuarios de la APP. La Figura 17 muestra la ventana donde se crea un nuevo reporte.

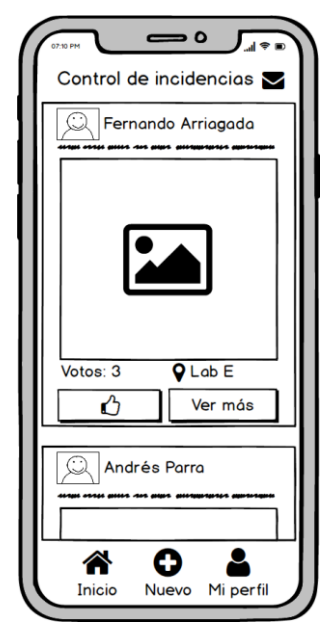

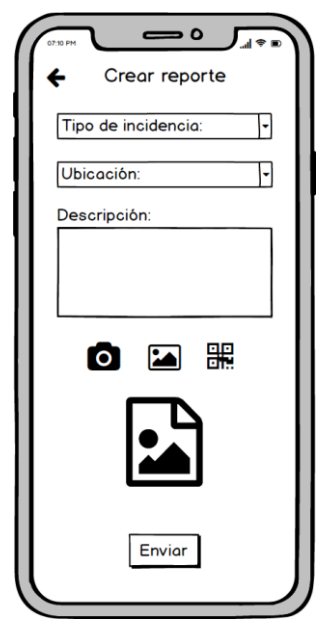

**Figura 16: Inicio Figura 17: Crear reporte** 

La Figura 18 muestra el perfil del usuario logueado, donde se encuentra su información personal, foto de perfil y reportes realizados. La Figura 19 muestra las opciones del reporte seleccionado.

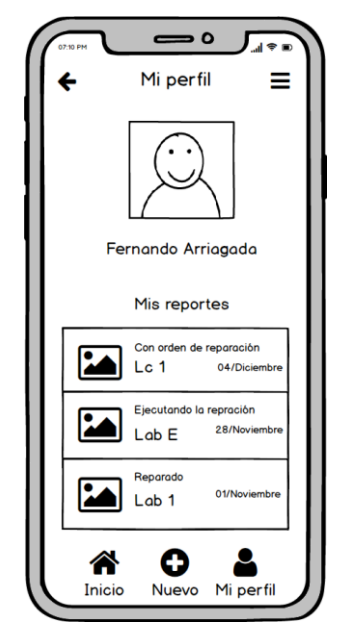

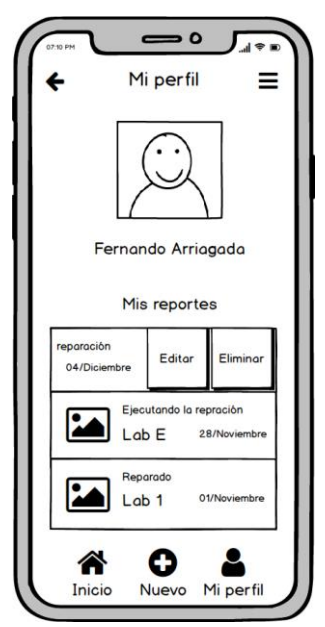

Figura 18: Mi perfil **Figura 19: Opciones reporte** 

La Figura 20 muestra la ventana de edición del reporte, en donde el usuario puede editar la información del reporte seleccionado. La Figura 21 muestra la ventana emergente de confirmación para eliminar el reporte seleccionado.

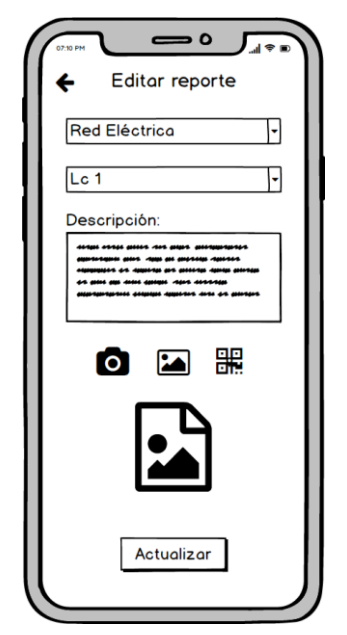

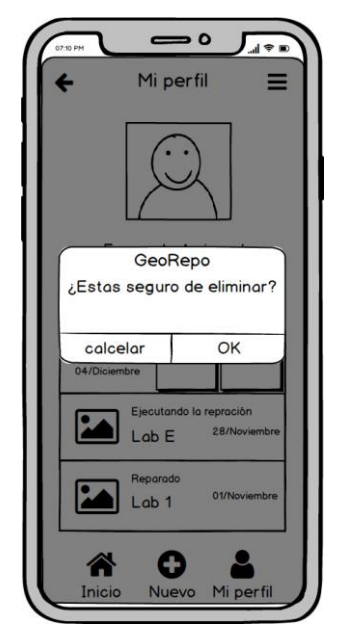

Figura 20: Editar reporte **Figura 21: Eliminar reporte** 

La Figura 22 muestra el menú desplegable con opciones para el usuario logueado. La Figura 23 y la Figura 24, muestran las ventanas de edición de los datos personales del usuario logueado.

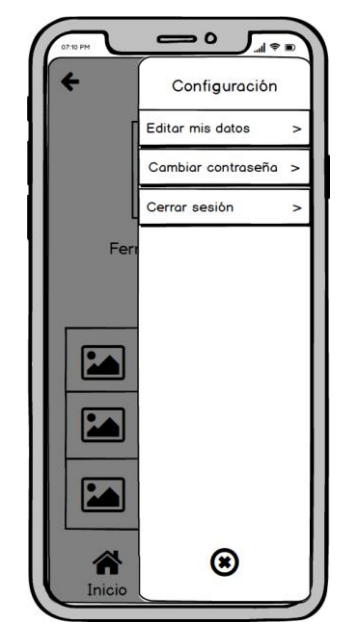

**Figura 22: Configuraciones** 

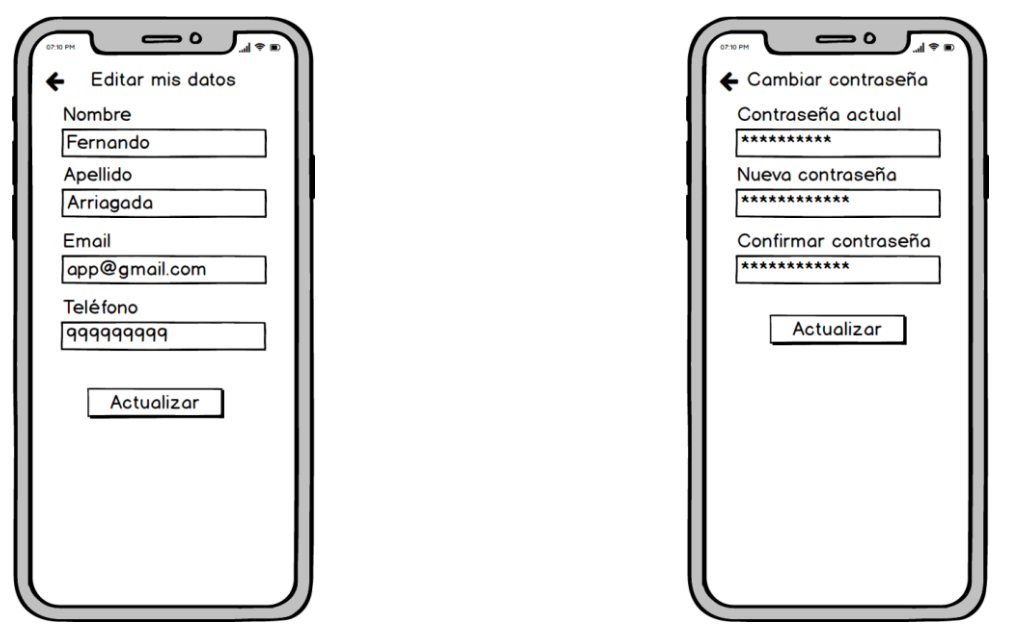

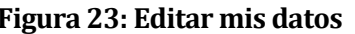

 **Figura 23: Editar mis datos Figura 24: Cambiar contraseña** 

La Figura 25 muestra la bandeja de mensajes, en donde el usuario recibe todas las notificaciones de su reporte. La Figura 26, muestra la vista del mensaje en su plenitud, con toda su información.

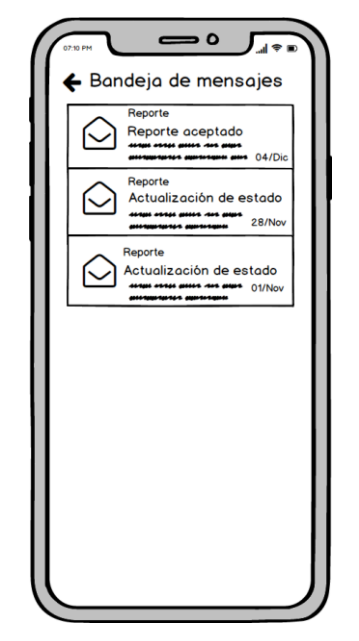

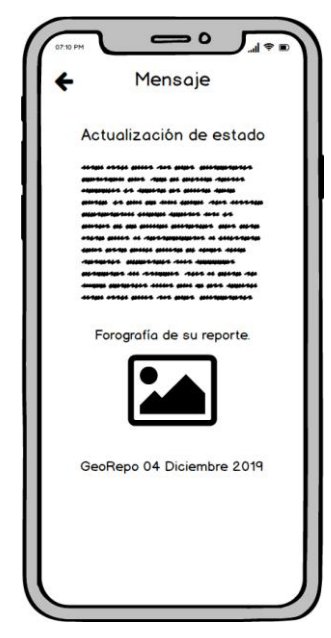

Figura 25: Bandeja de mensajes **Figura 26: Mensaje** 

La Figura 27 muestra las opciones del mensaje seleccionado. La Figura 28 muestra la ventana emergente de confirmación para eliminar el mensaje seleccionado.

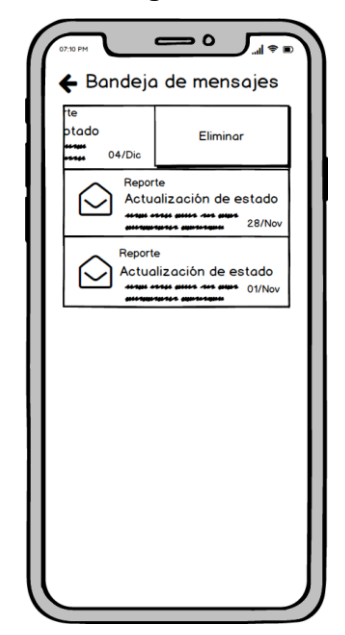

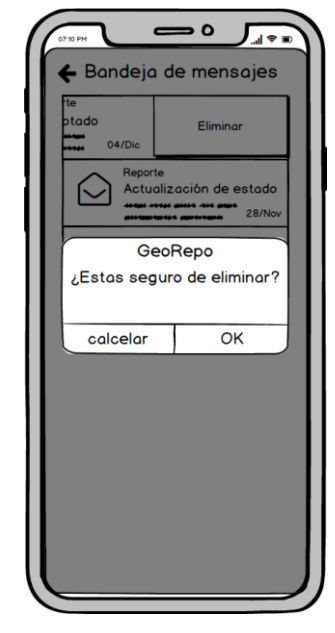

Figura 27: Opciones de mensaje **Figura 28: Eliminar mensaje** 

# **7.2.3 Interfaz del sistema web**

**Importante:** Las áreas marcadas en rojo no están disponibles para el usuario con rol de Secretario(a), y solo el usuario con rol Administrador(a) tendrá acceso a ellas.

La Figura 29 muestra la primera ventana del sistema al momento de acceder al dominio, y corresponde al inicio de sesión. La Figura 30 muestra la ventana de restablecimiento la contraseña, en caso de olvido.

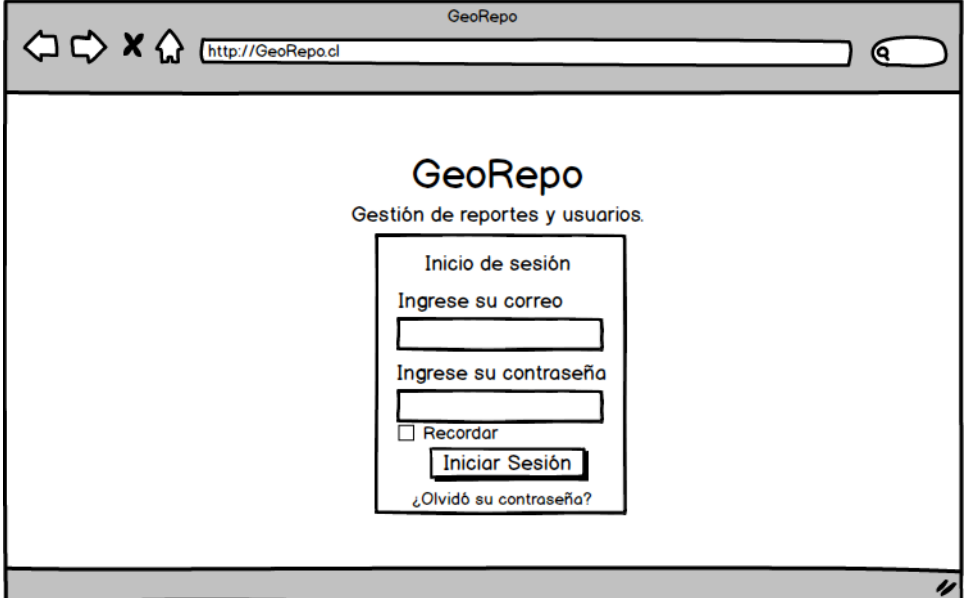

**Figura 29: Inicio de sesión**

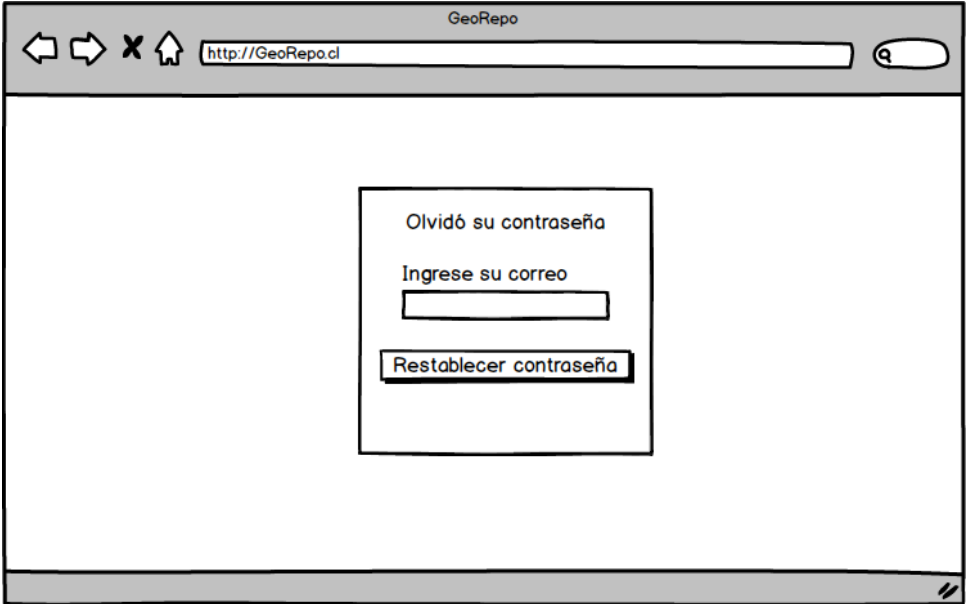

**Figura 30: Restablecer contraseña**

# **7.2.3.1 Inicio.**

La Figura 31 corresponde a la ventana de inicio, tras el proceso de autenticación del usuario.

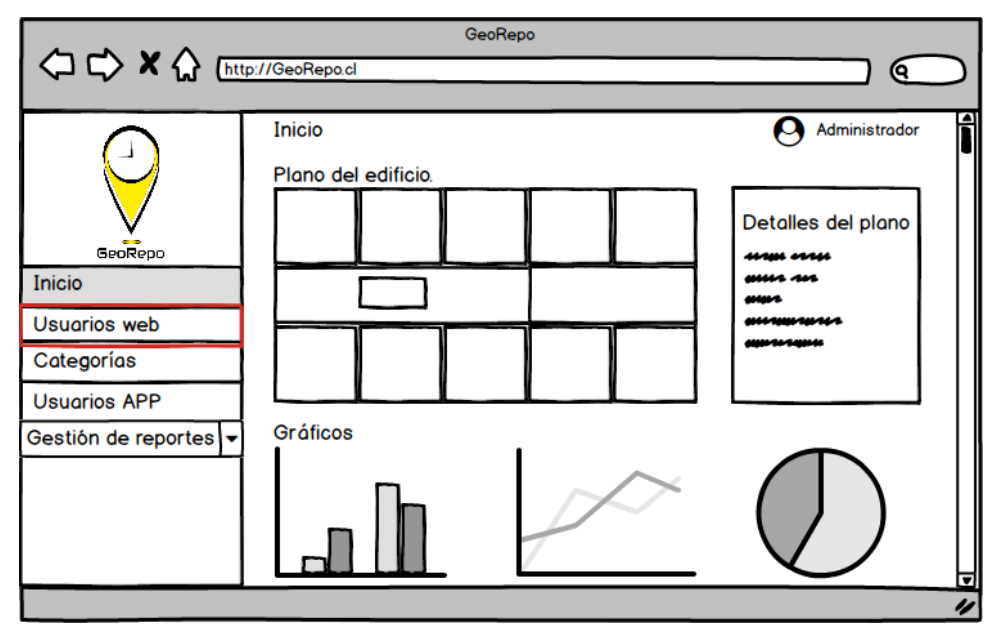

**Figura 31: Inicio**

# **7.2.3.2 Perfil de usuario.**

La Figura 32 corresponde a la vista de perfil del usuario logueado, donde puede ver y editar su información personal.

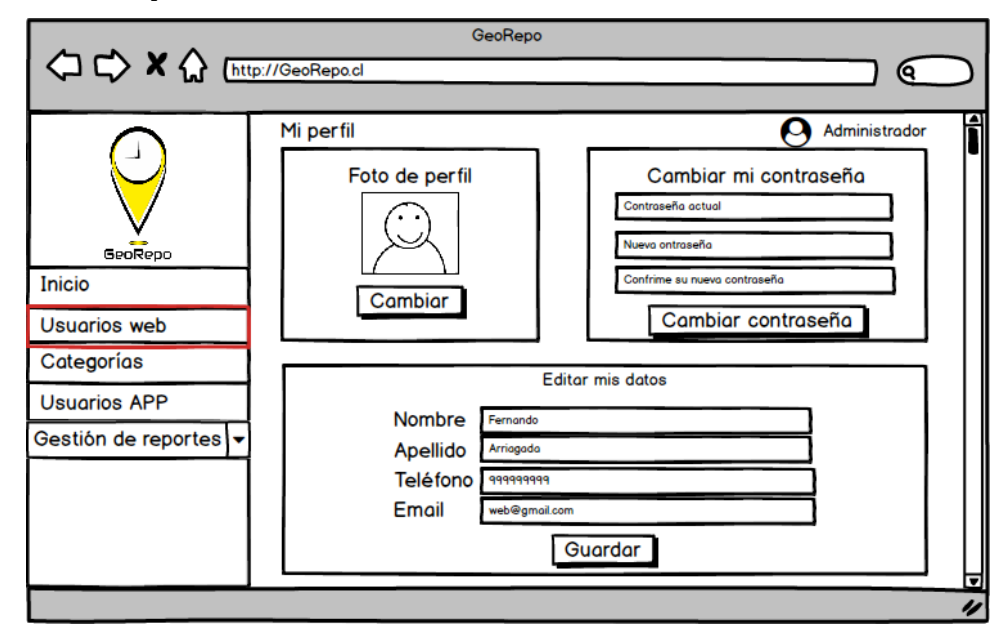

**Figura 32: Mi perfil** 

### **7.2.3.3 Gestión de usuarios web (uso exclusivo para usuarios con rol de Administrador(a))**

La Figura 33 muestra todos los usuarios registrados en el sistema web, donde puede crear, editar o eliminar dichos usuarios.

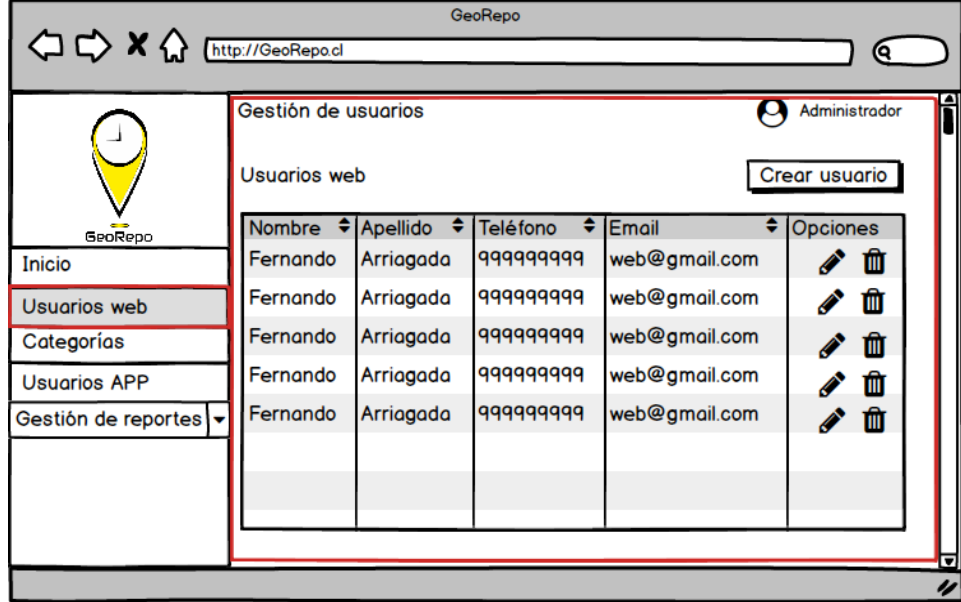

**Figura 33: Lista de usuarios web** 

La Figura 34 muestra la ventana de creación de un usuario web, la cual contiene un formulario de registro con los datos del usuario.

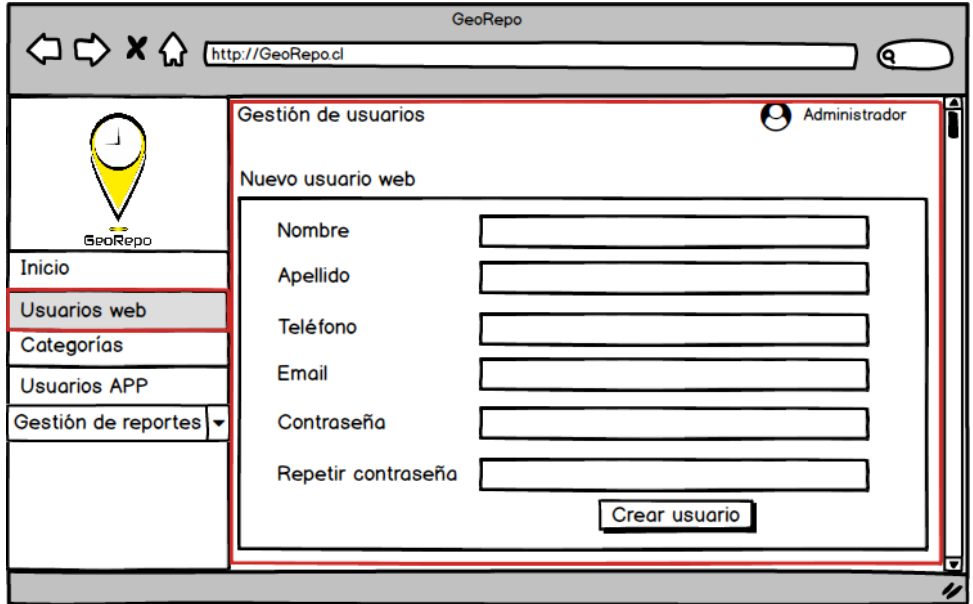

**Figura 34: Nuevo usuario web**
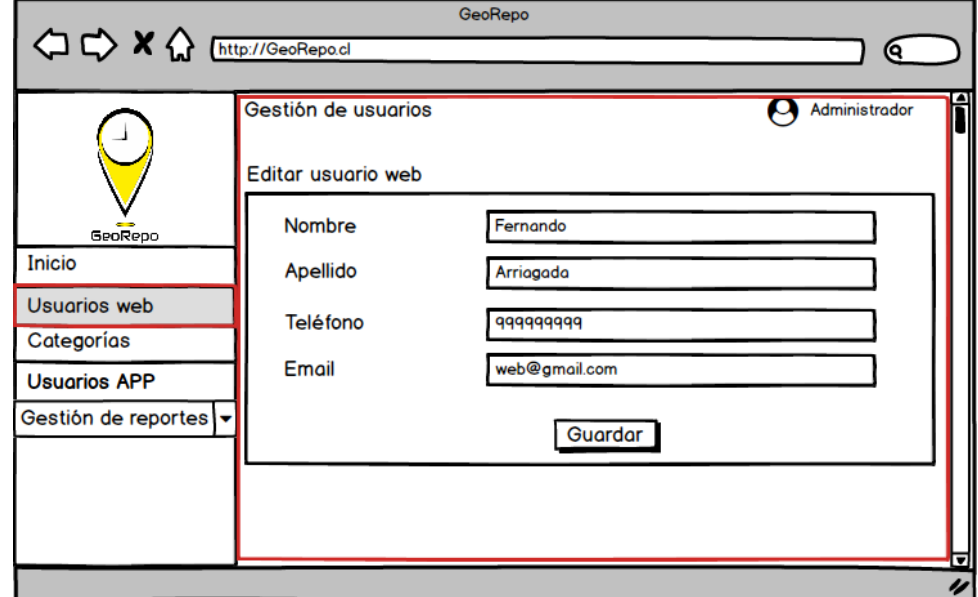

La Figura 35 muestra la ventana de edición de los datos de un usuario web.

**Figura 35: Editar usuario web**

La Figura 36 muestra la ventana emergente de confirmación para eliminar los datos de un usuario web.

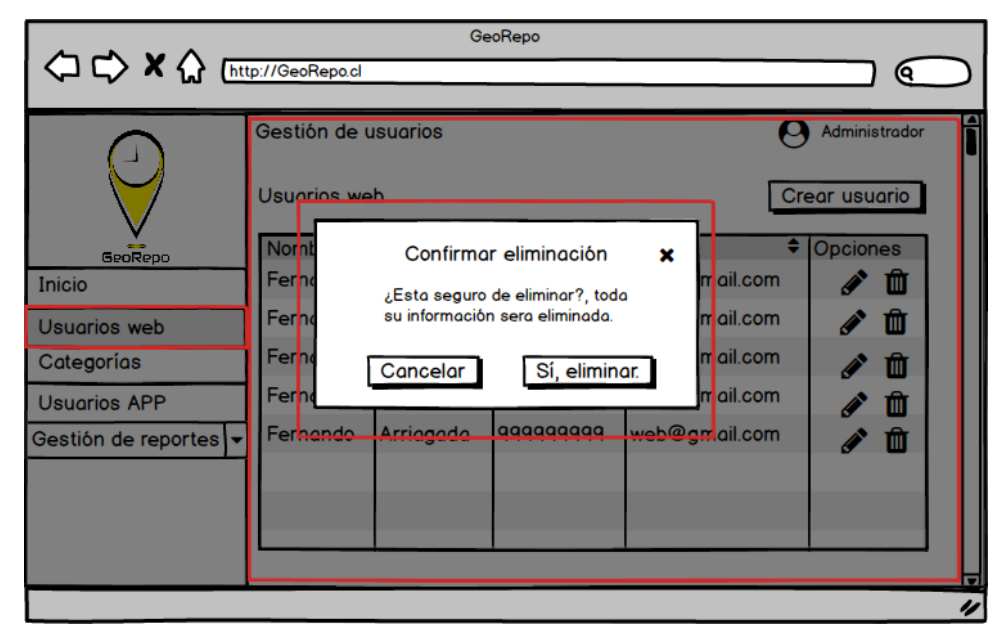

**Figura 36: Eliminar usuario web** 

#### **7.2.3.4 Gestión de categorías**

La Figura 37 muestra todas las categorías registradas en el sistema, donde puede crear, editar o eliminar dichas categorías.

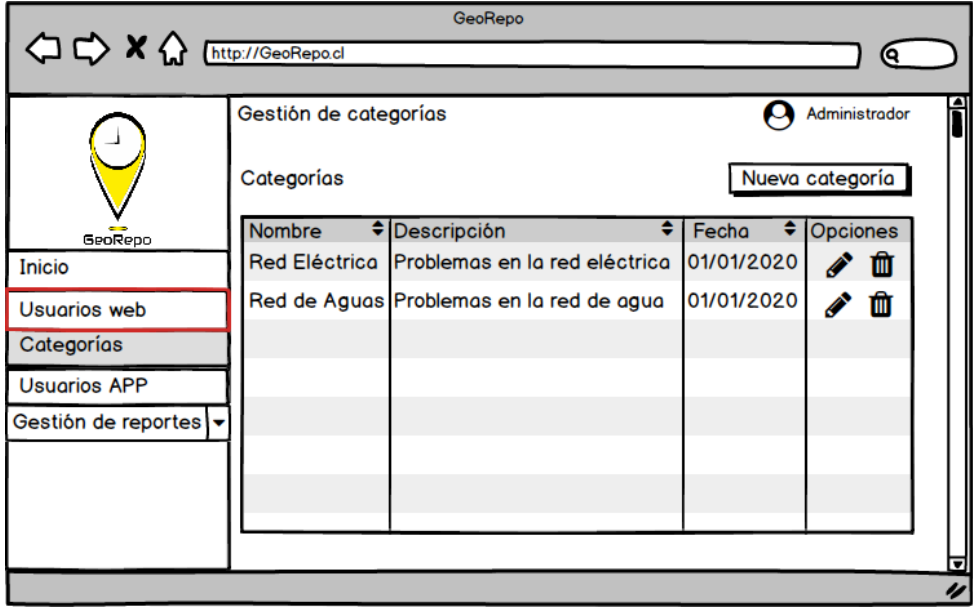

**Figura 37: Lista de categorías** 

La Figura 38 muestra la ventana de creación de una nueva categoría, la cual contiene un formulario de registro con los datos de la categoría.

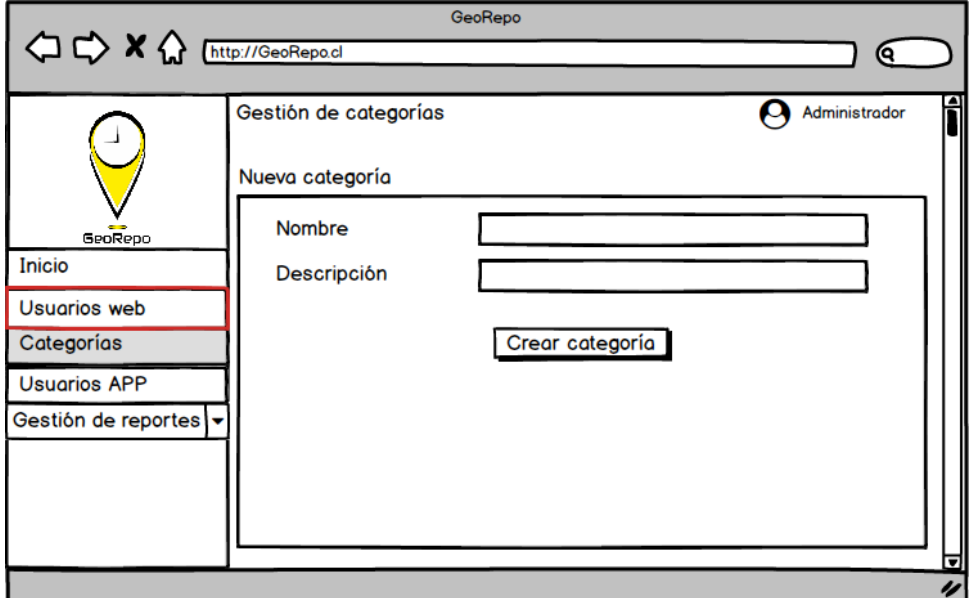

**Figura 38: Nueva categoría**

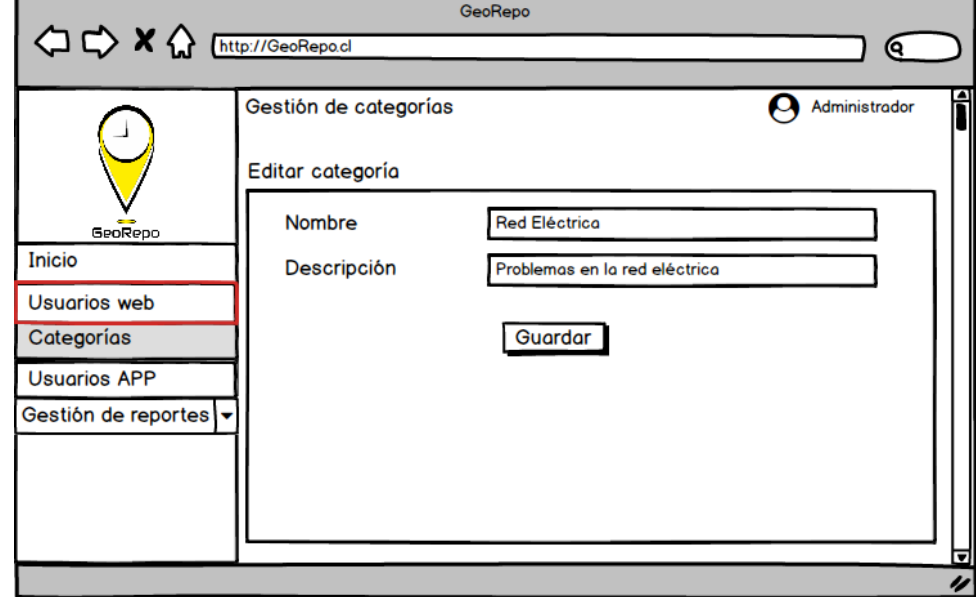

La Figura 39 muestra la ventana de edición de los datos de una categoría.

**Figura 39: Editar categoría** 

La Figura 40 muestra la ventana emergente de confirmación para eliminar una categoría.

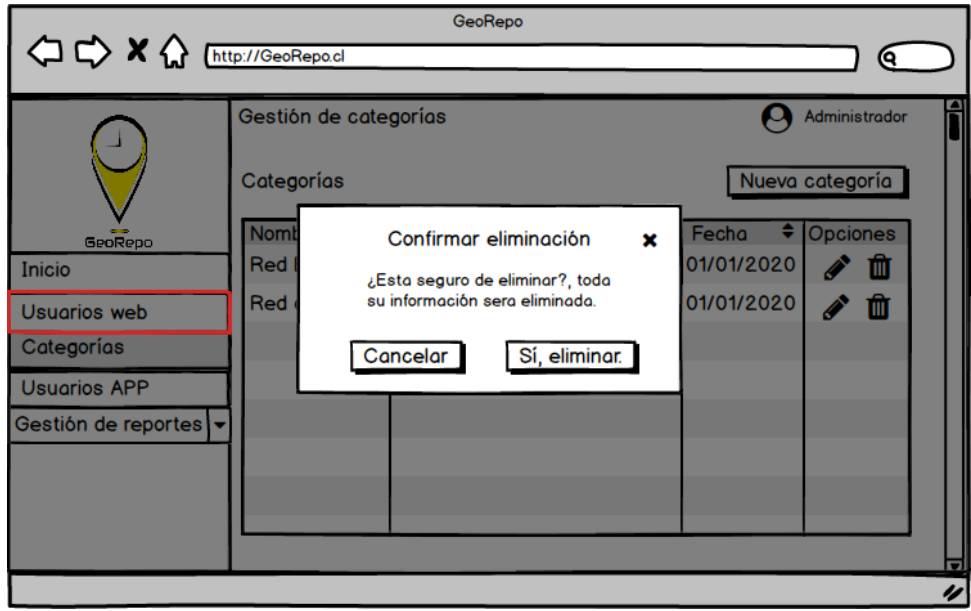

**Figura 40: Eliminar categoría** 

#### **7.2.3.5 Gestión de usuarios de la aplicación móvil**

La Figura 41 muestra todos los usuarios registrados en la aplicación móvil, donde puede editar los usuarios, eliminar usuarios es exclusivo para usuarios con rol de Administrador(a).

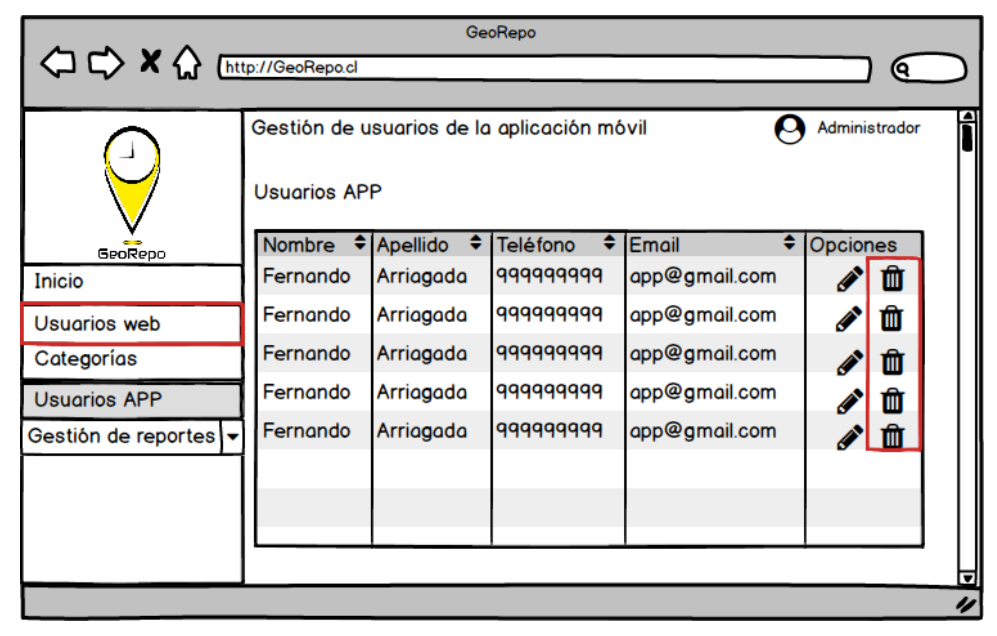

**Figura 41: Lista de usuarios APP** 

La Figura 42 muestra la ventana de edición de un usuario de la aplicación móvil.

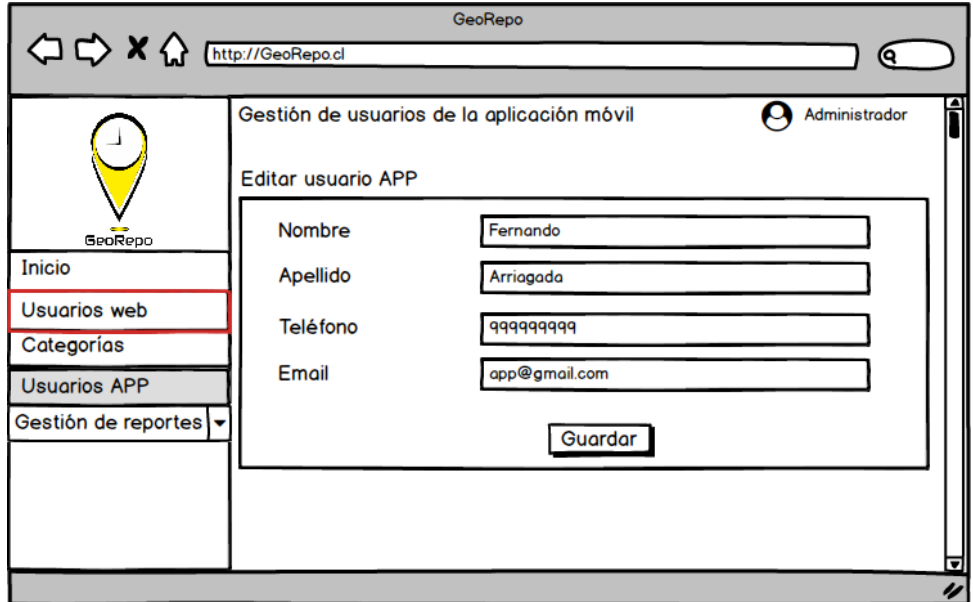

**Figura 42: Editar usuario APP**

La Figura 43 muestra la ventana emergente de confirmación para eliminar un usuario de la aplicación móvil. Esta funcionalidad y ventana son exclusivas para usuarios con rol de Administrador(a).

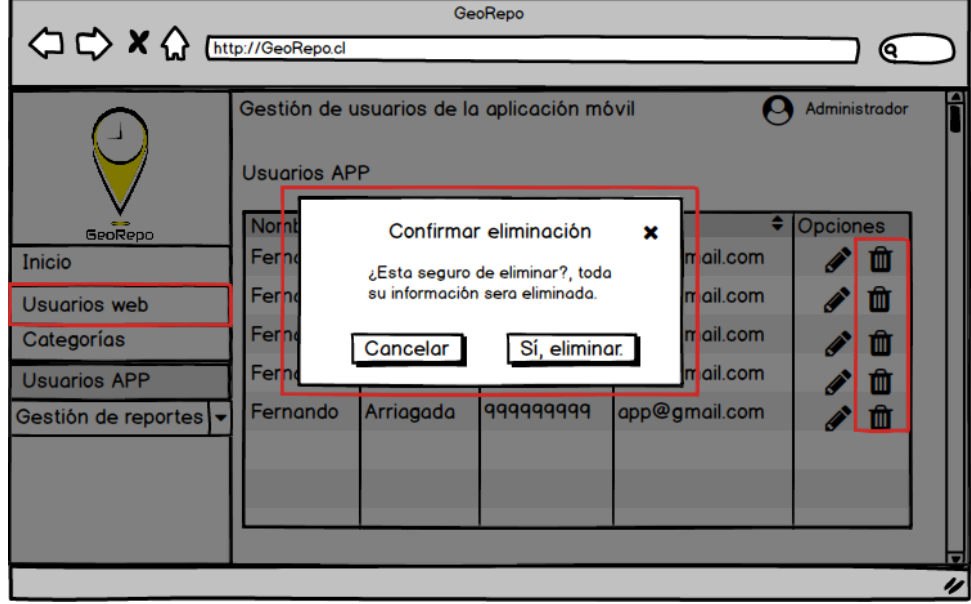

**Figura 43: Eliminar usuario APP**

#### **7.2.3.6 Gestión de reportes**

La Figura 44 muestra los reportes realizados por los usuarios de la aplicación móvil, que aún no están siendo gestionados, donde podrá ver más información y aceptar o rechazar reportes, eliminar reporte es exclusivo para usuarios con rol de Administrador(a).

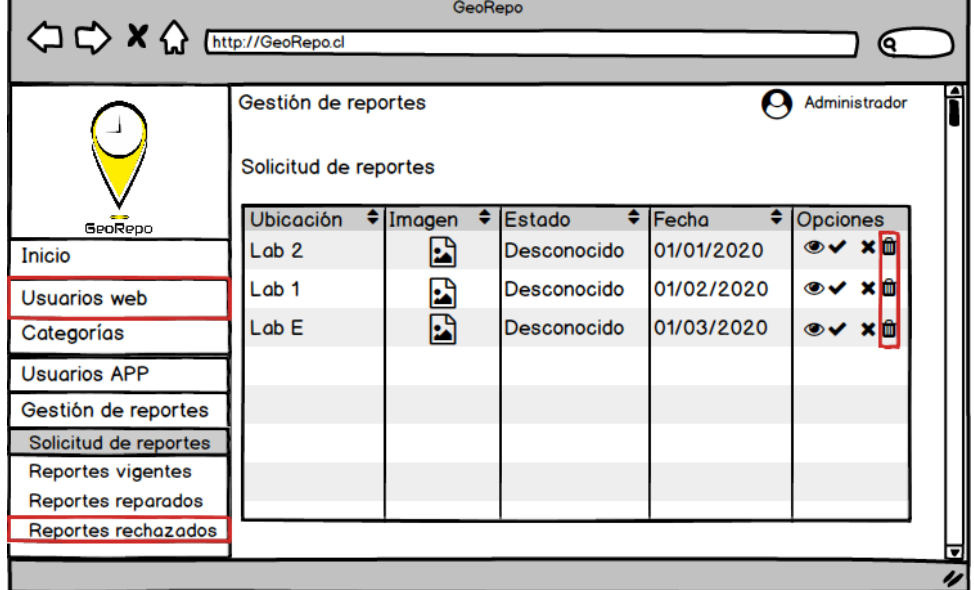

**Figura 44: Lista solicitud de reportes**

La Figura 45 muestra los reportes vigentes, los cuales ya fueron aceptados para ser gestionados. Podrá ver más información, actualizar su estado, notificar el cambio al usuario, y enviar mensajes al usuario relacionados con su reporte, eliminar reporte es exclusivo para usuarios con rol de Administrador(a).

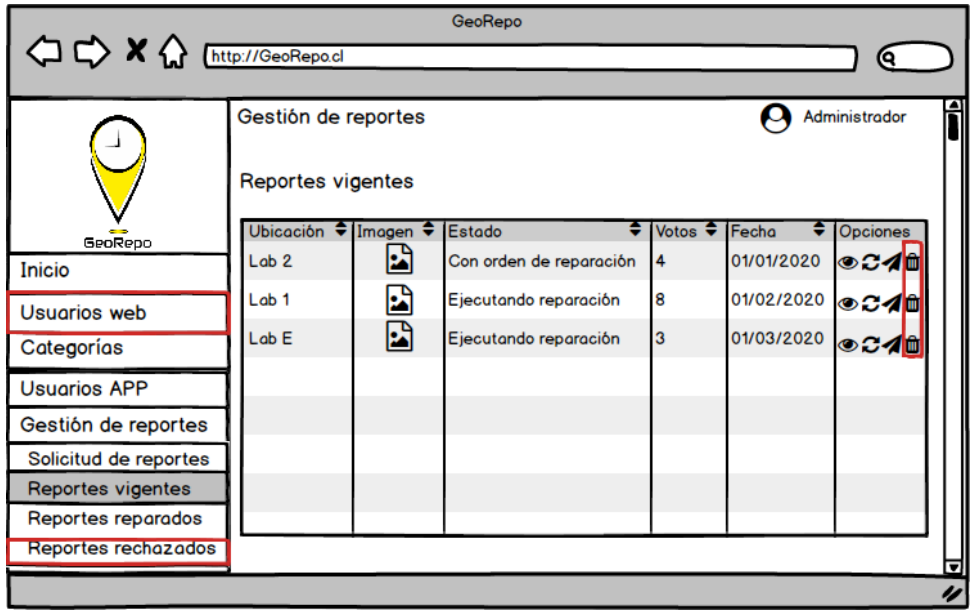

**Figura 45: Lista de reportes vigentes**

La Figura 46 muestra la ventana emergente para actualizar el estado de un reporte y notificar su cambio.

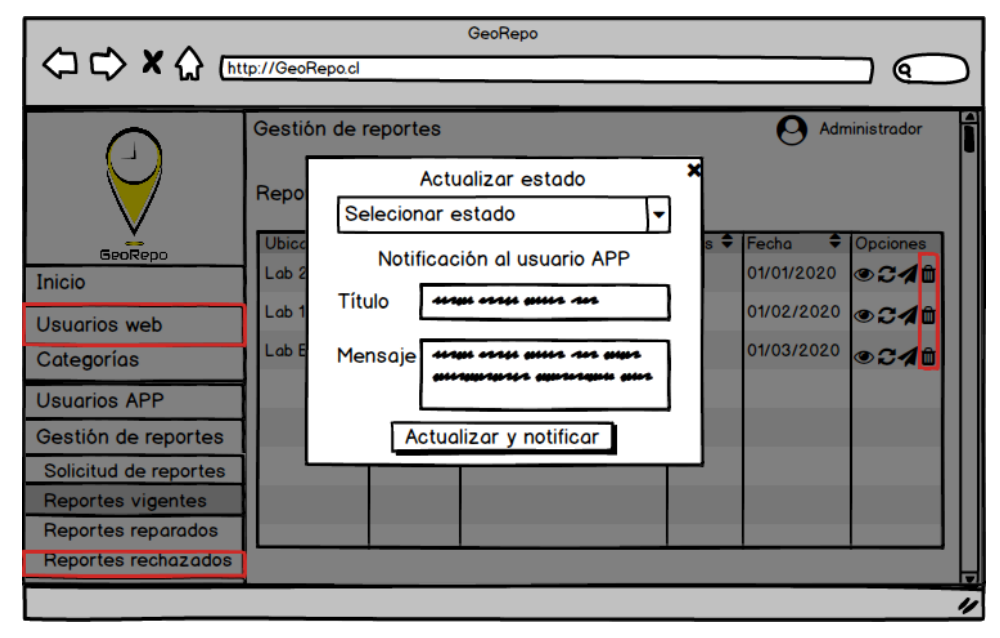

**Figura 46: Actualizar estado y notificar cambio** 

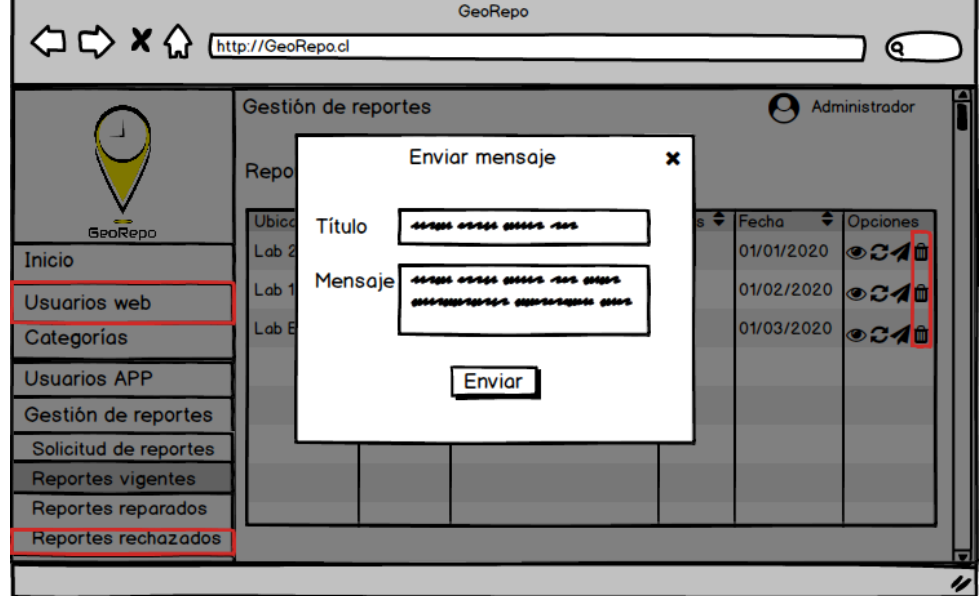

La Figura 47 muestra la ventana emergente para enviar un mensaje al usuario.

**Figura 47: Enviar mensaje** 

La Figura 48 muestra los reportes reparados, actualizar estado y eliminar reporte son exclusivos para usuarios con rol de Administrador(a).

| GeoRepo<br>ю          |                     |             |                  |            |                 |   |  |  |
|-----------------------|---------------------|-------------|------------------|------------|-----------------|---|--|--|
|                       |                     |             |                  |            |                 |   |  |  |
|                       | Gestión de reportes |             | Administrador    |            |                 |   |  |  |
|                       | Reportes reparados  |             |                  |            |                 |   |  |  |
| GeoRepo               | <b>Ubicación</b>    | ٠<br>Imagen | ٠<br>Estado<br>٠ | Fecha      | <b>Opciones</b> |   |  |  |
| Inicio                | Lab <sub>2</sub>    | ۵,          | Reparado         | 01/01/2020 | ◉Cଷ             |   |  |  |
| <b>Usuarios web</b>   | Lab <sub>1</sub>    |             | Reparado         | 01/02/2020 | ◉Cଷ             |   |  |  |
| Categorías            | Lab <sub>E</sub>    | e           | Reparado         | 01/03/2020 |                 |   |  |  |
| <b>Usuarios APP</b>   |                     |             |                  |            |                 |   |  |  |
| Gestión de reportes   |                     |             |                  |            |                 |   |  |  |
| Solicitud de reportes |                     |             |                  |            |                 |   |  |  |
| Reportes vigentes     |                     |             |                  |            |                 |   |  |  |
| Reportes reparados    |                     |             |                  |            |                 |   |  |  |
| Reportes rechazados   |                     |             |                  |            |                 | ஈ |  |  |
|                       |                     |             |                  |            |                 | 4 |  |  |

**Figura 48: Lista de reportes reparados**

La Figura 49 muestra los reportes rechazados, donde podrá ver más información, actualizar su estado o eliminar dichos reportes. Toda esta sección y sus funcionalidades son exclusivas para usuarios con rol de Administrador(a).

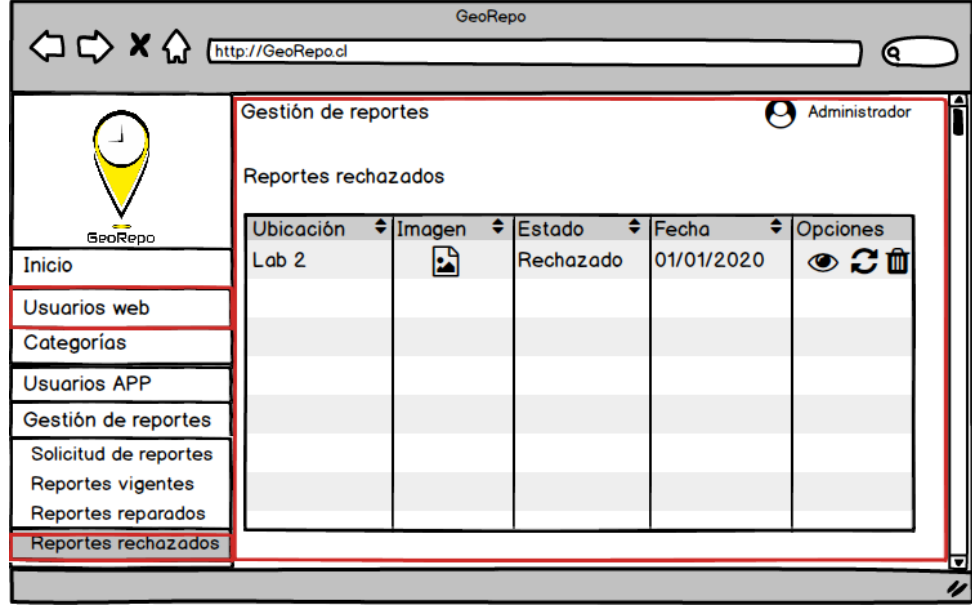

**Figura 49: Lista de reportes rechazados** 

Las Figuras presentadas a continuación son válidas para la sección "Solicitud de reportes", "Reportes vigentes", "Reportes reparados" y "Reportes rechazados", ya que contienen en común los mismos botones y ventanas emergentes.

Existe una excepción, donde la Figura 51, no es válida para la sección "Reportes vigentes".

La Figura 50 muestra la ventana emergente que contiene toda la información de un reporte.

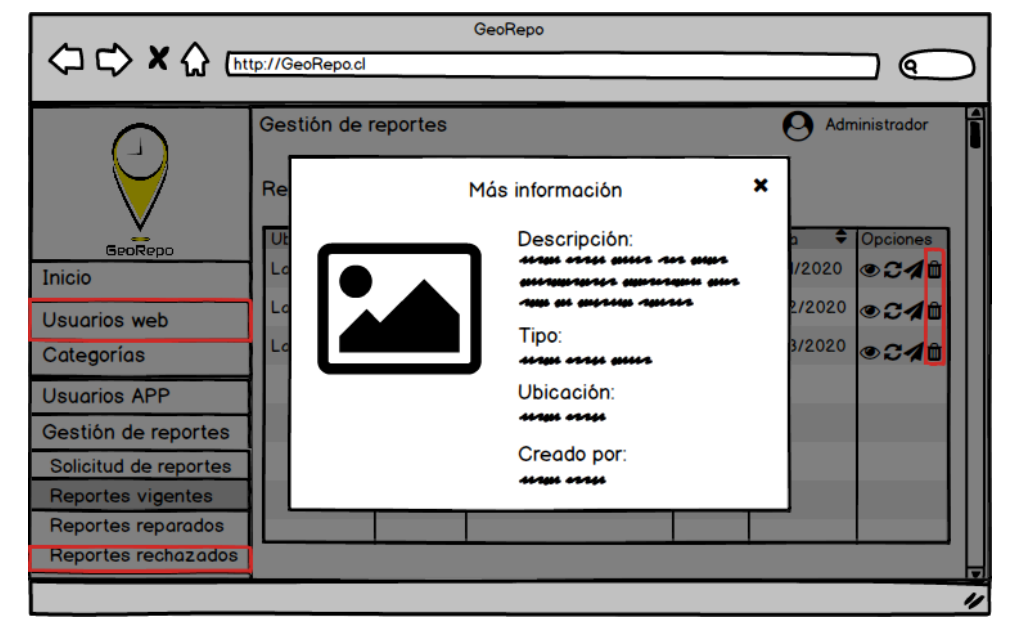

**Figura 50: Información completa**

La Figura 51 muestra la ventana emergente para actualizar el estado de un reporte, pero este cambio no será notificado al usuario, ya que se usa para corregir eventuales errores del usuario web. Ventana no válida para la sección "reportes vigentes". Esta funcionalidad y ventana son exclusivas para usuarios con rol de Administrador(a).

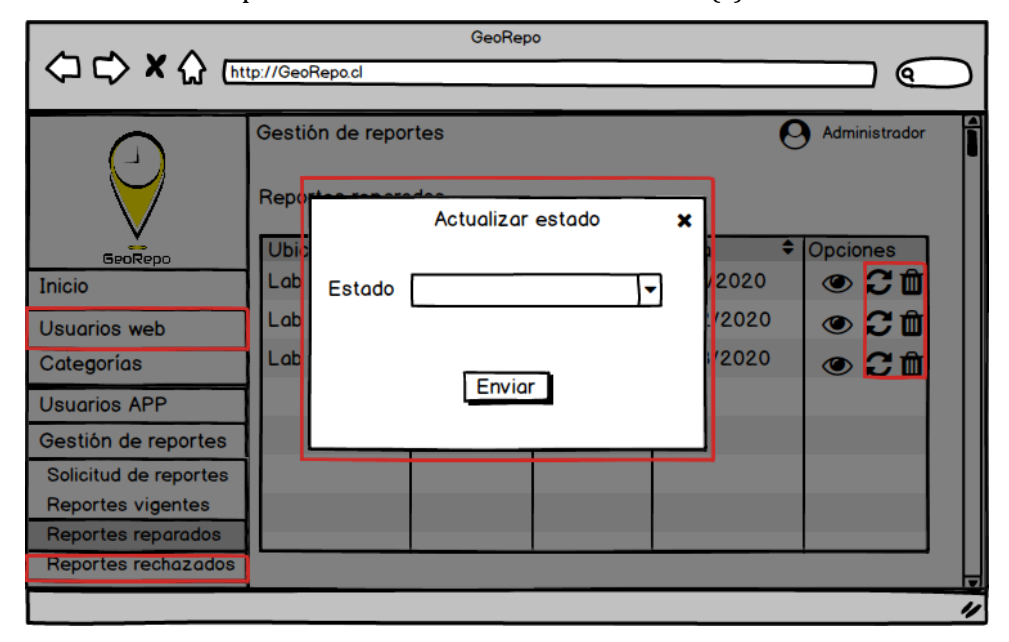

**Figura 51: Actualizar estado** 

La Figura 52 muestra la ventana emergente de confirmación para eliminar un reporte. Esta funcionalidad y ventana son exclusivas para usuarios con rol de Administrador(a).

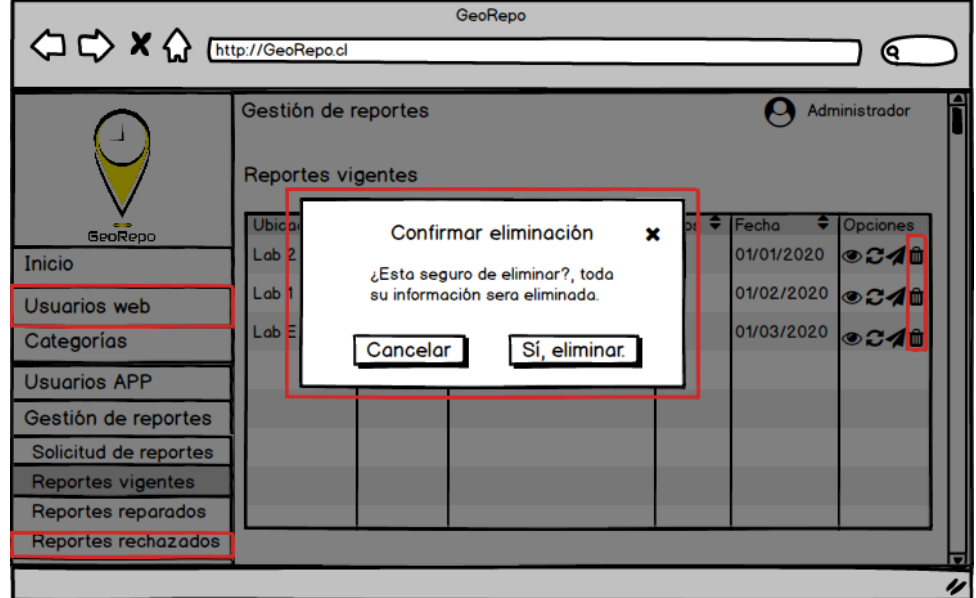

**Figura 52: Eliminar reporte**

#### **7.3 Especificación de módulos**

A continuación, se describen algunos de los módulos más relevantes del sistema, donde se especifican los datos de entrada y de salida del sistema.

#### **7.3.1 Módulo Usuarios del sistema web.**

En este módulo se puede listar, crear, editar y eliminar los usuarios del sistema web, está disponible solo para usuarios con rol de Administrador(a). El objetivo de este módulo, es gestionar los usuarios del sistema web que posean rol de Secretario(a).

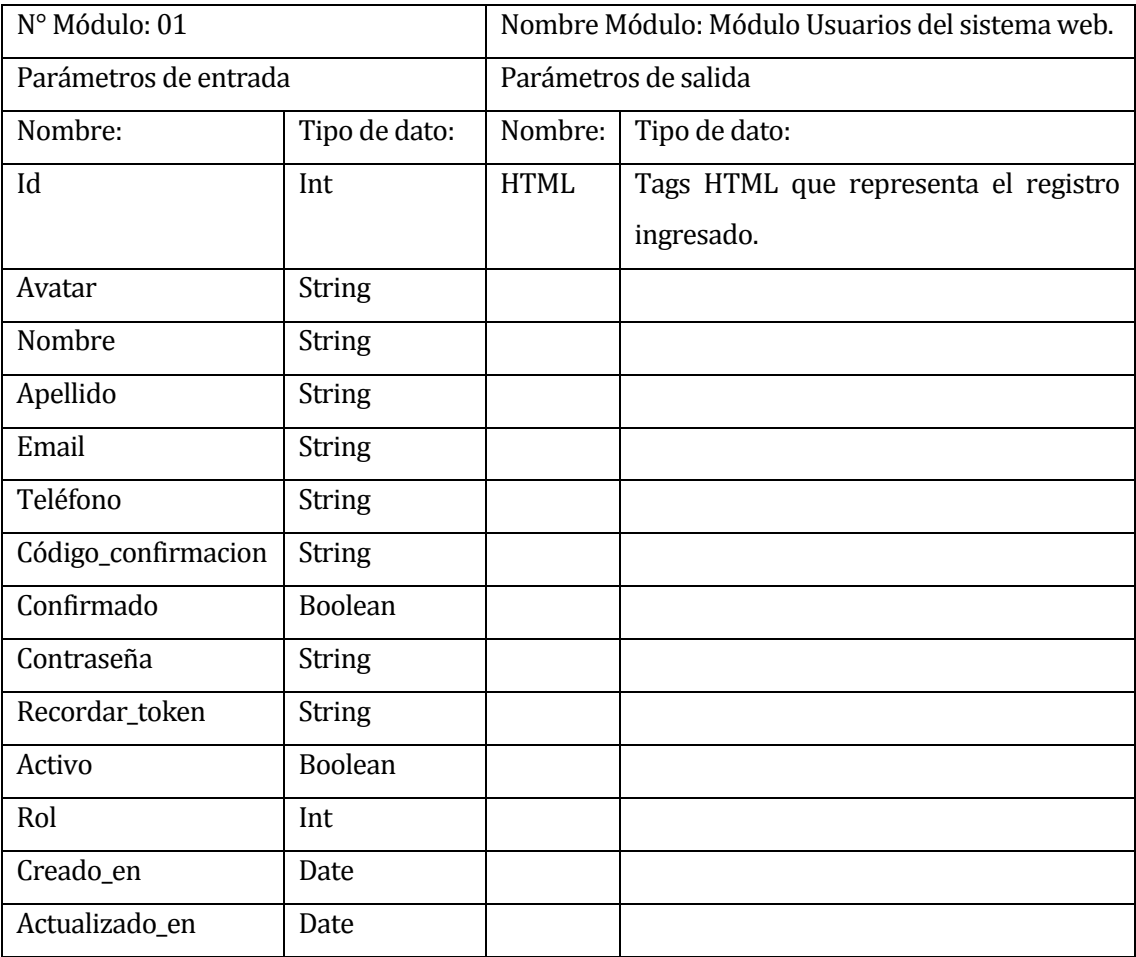

**Tabla 16: Módulo Usuarios del sistema web**

#### **7.3.2 Módulo de Categorías.**

En este módulo se pueden listar, crear, editar y eliminar las categorías. Este ítem es necesario al momento en que el un usuario de la aplicación móvil crear un nuevo reporte, ya que cada reporte debe pertenecer a una categoría.

| N° Módulo: 02         |               | Nombre Módulo: Módulo de Categorías. |                                      |  |
|-----------------------|---------------|--------------------------------------|--------------------------------------|--|
| Parámetros de entrada |               | Parámetros de salida                 |                                      |  |
| Nombre:               | Tipo de dato: | Nombre:                              | Tipo de dato:                        |  |
| Id                    | Int           | <b>HTML</b>                          | Tags HTML que representa el registro |  |
|                       |               |                                      | ingresado.                           |  |
| Nombre_categoria      | <b>String</b> |                                      |                                      |  |
| Descripción           | <b>String</b> |                                      |                                      |  |
| Creado_en             | Date          |                                      |                                      |  |
| Actualizado en        | Date          |                                      |                                      |  |

**Tabla 17: Módulo de Categorías**

#### **7.3.3 Módulo de Usuarios de la aplicación móvil.**

En este módulo se puede listar, editar y eliminar los usuarios de la aplicación móvil. La opción eliminar, está disponible solo para usuarios con rol de Administrador(a). El objetivo de este módulo, es gestionar los usuarios de la aplicación móvil.

| Nº Módulo: 03         |                | Nombre Módulo: Módulo Usuarios de la aplicación |                                      |  |  |
|-----------------------|----------------|-------------------------------------------------|--------------------------------------|--|--|
|                       |                | móvil.                                          |                                      |  |  |
| Parámetros de entrada |                | Parámetros de salida                            |                                      |  |  |
| Nombre:               | Tipo de dato:  | Nombre:                                         | Tipo de dato:                        |  |  |
| Id                    | Int            | <b>HTML</b>                                     | Tags HTML que representa el registro |  |  |
|                       |                |                                                 | ingresado.                           |  |  |
| Avatar                | <b>String</b>  |                                                 |                                      |  |  |
| Nombre                | <b>String</b>  |                                                 |                                      |  |  |
| Apellido              | <b>String</b>  |                                                 |                                      |  |  |
| Email                 | <b>String</b>  |                                                 |                                      |  |  |
| Teléfono              | String         |                                                 |                                      |  |  |
| Código_confirmación   | <b>String</b>  |                                                 |                                      |  |  |
| Confirmado            | Boolean        |                                                 |                                      |  |  |
| Contraseña            | <b>String</b>  |                                                 |                                      |  |  |
| Recordar_token        | <b>String</b>  |                                                 |                                      |  |  |
| Activo                | <b>Boolean</b> |                                                 |                                      |  |  |
| Rol                   | Int            |                                                 |                                      |  |  |
| Creado_en             | Date           |                                                 |                                      |  |  |
| Actualizado_en        | Date           |                                                 |                                      |  |  |

**Tabla 18: Módulo de Usuarios de la aplicación móvil**

#### **7.3.4 Módulo de Gestión de reportes**

Este módulo es separado en cuatro sub módulos, los cuales son: "Solicitud de reportes", "Reportes vigentes", "Reportes reparados" y "Reportes rechazados", este último, está restringido, y su uso es solo para usuarios logueados en el sistema web, con rol de Administrador(a), al igual que algunas funcionalidades de los demás sub módulos, en función de corregir errores cometidos por el usuario con rol de Secretario(a).

Los reportes serán distribuidos en estos sub módulos dependiendo de su estado, en cada uno de estos sub módulos se puede listar los usuarios, cambiar el estado y eliminar los reportes.

Para el sub módulo reportes vigentes, al momento de actualizar el estado del reporte, se le notificará al usuario de la aplicación móvil el cambio realizado, además existe la opción de enviar mensajes al usuario de la aplicación móvil relacionados a su reporte sin cambiar el estado.

Finalmente tenemos que el objetivo de este módulo y sus sub módulos, es gestionar todos los reportes existentes en el sistema, de manera rápida y eficiente.

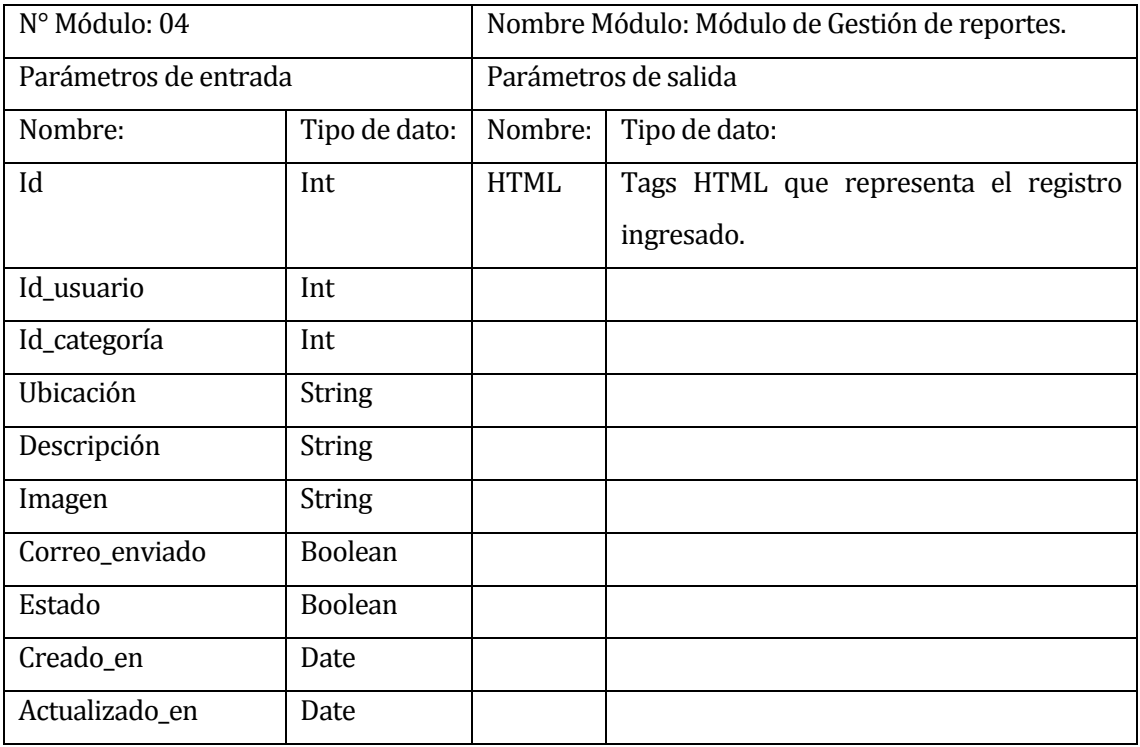

**Tabla 19: Módulo de Gestión de reportes** 

*Universidad del Bío-Bío. Red de Bibliotecas - Chile*

# **CAPÍTULO 8.**

### **PRUEBAS**

Fernando Andrés Arriagada Arriagada. 87

#### **8.1 Elementos de prueba**

Para comprobar que el sistema funcione correctamente, es necesario comprobar y verificar que sus módulos trabajen sin errores y que cumplan sus objetivos. Para ello es necesario verificar el correcto funcionamiento del sistema web y de la aplicación móvil, y los módulos más importantes a revisar son:

Aplicación móvil:

- 1. Registro de usuario.
- 2. Inicio se sesión.
- 3. Crear Reporte.
- 4. Recibir mensajes.

Sistema web:

- 1. Iniciar sesión.
- 2. Aceptar o rechazar reporte.
- 3. Actualizar estado y notificar al usuario.

#### **8.2 Especificación de las pruebas**

En este ítem se realizará las siguientes pruebas: Pruebas de sistema, pruebas de seguridad y pruebas de usabilidad.

#### **8.2.1 Pruebas de sistema**

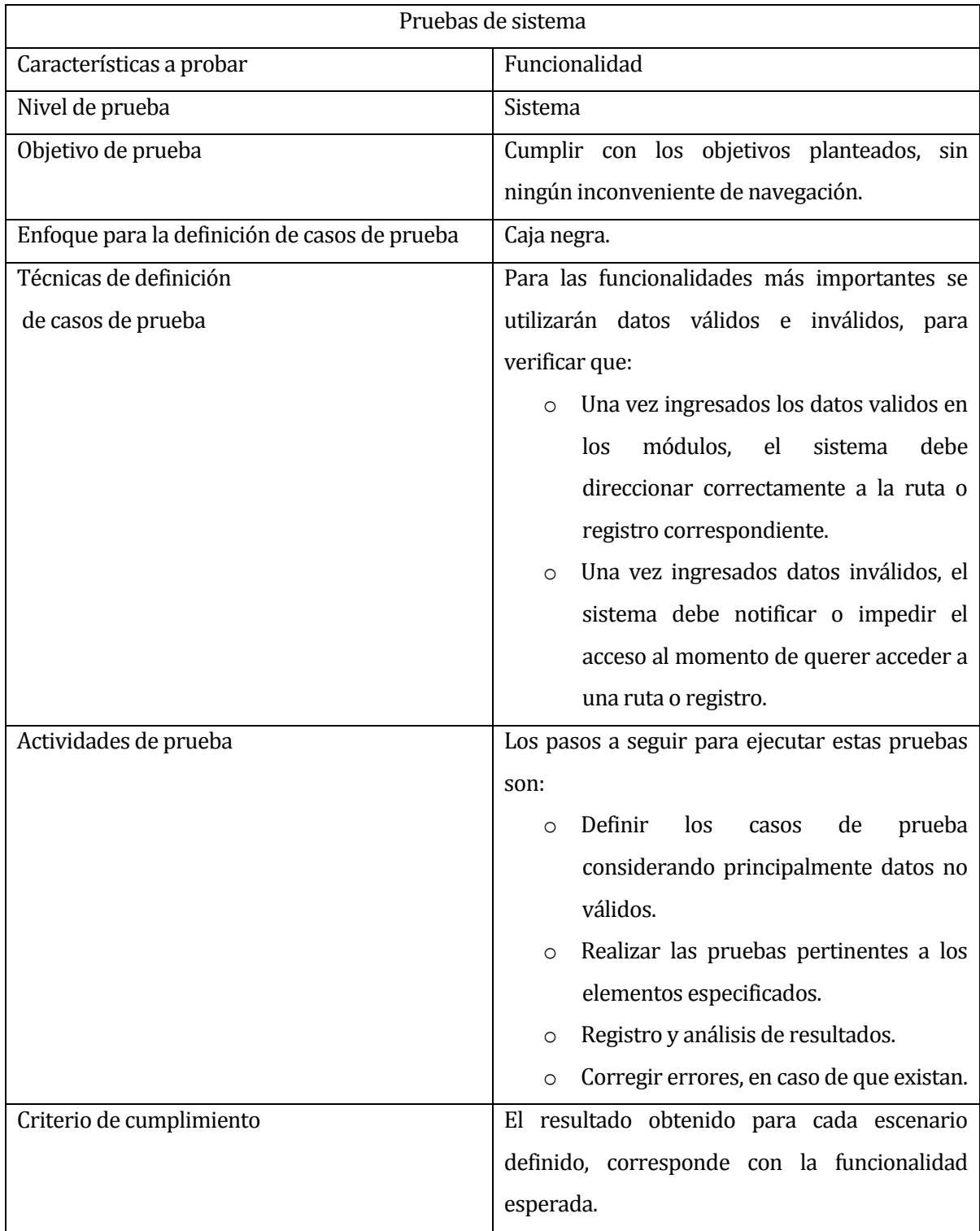

#### **Tabla 20: Pruebas de sistema**

#### **8.2.2 Pruebas de usabilidad**

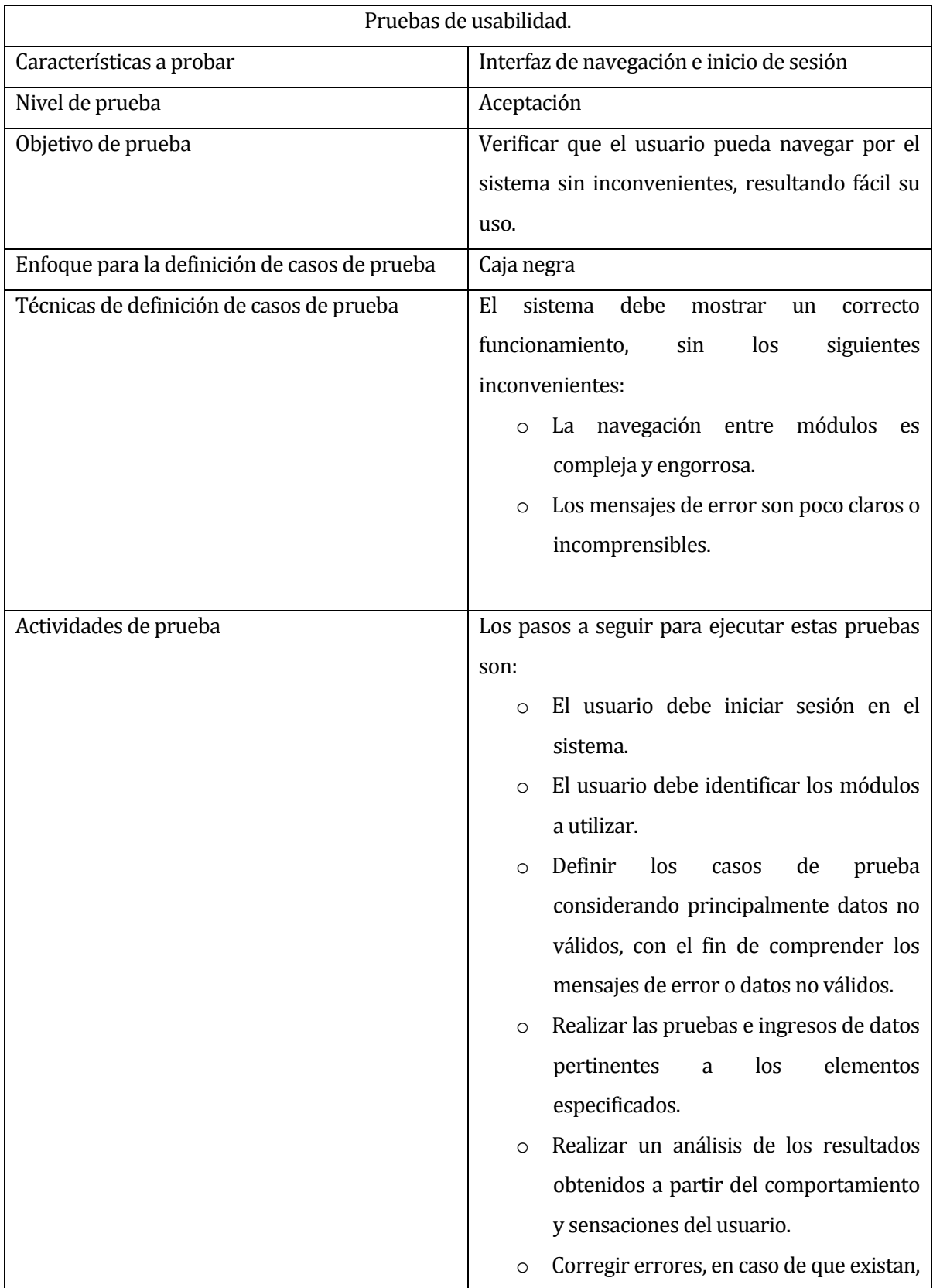

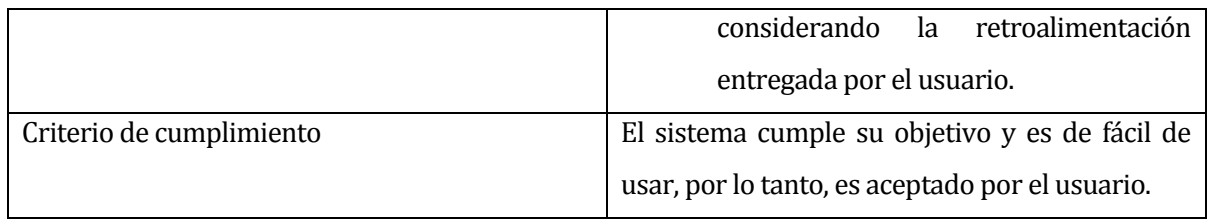

#### **Tabla 21: Pruebas de usabilidad**

#### **8.2.3 Pruebas de seguridad**

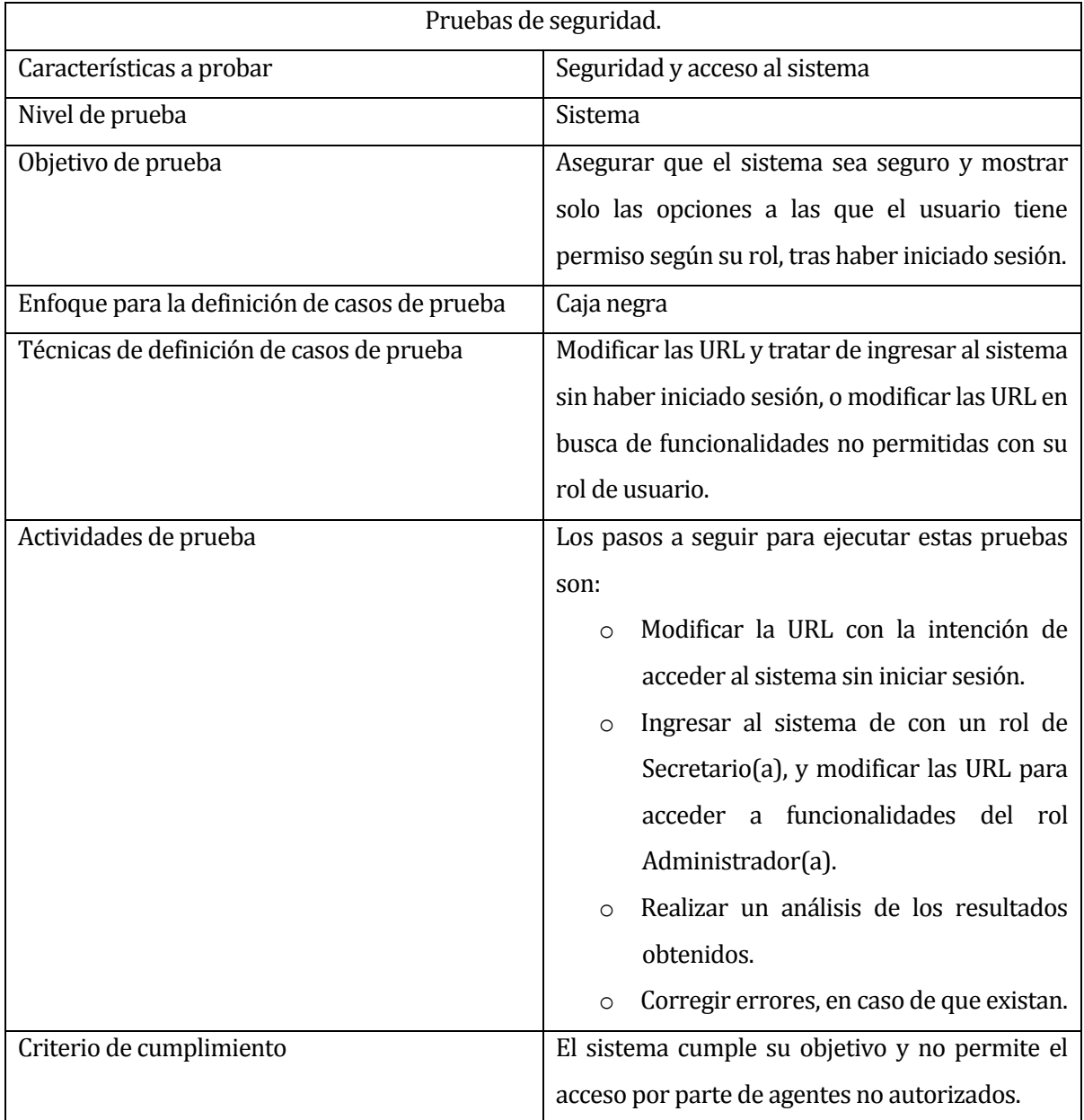

#### **Tabla 22: Pruebas de seguridad**

#### **8.3 Detalle de las pruebas**

Las pruebas realizadas fueron escogidas según su importancia para el sistema, ya que sin ellas el sistema se vuelve inoperante. Para el caso de la aplicación móvil y sistema web, tener una cuenta e iniciar de sesión, son vitales para el uso de sus funcionalidades, es por ello que se realizaron pruebas de inicio de sesión, tanto en el sistema web como en la aplicación móvil, para verificar que solo se debe permitir el acceso con cuentas registradas. Por lo tanto, en la tabla 24, se muestra en detalle el plan de prueba de inicio de sesión de la aplicación móvil y en la tabla 25 se muestra en detalle el plan de prueba de inicio de sesión en el sistema web.

Luego, tenemos que la creación de reportes a través de la APP, es la funcionalidad primordial para todo el sistema, esto permite que le usuario del sistema web pueda realizar las labores de gestión. Por lo tanto, en la tabla 26 se muestra en detalles el plan de prueba de creación de reporte a través de la APP y en la tabla 27 se muestra el plan de prueba para aceptar dicho reporte, a través del sistema web.

Se realizaron nueve pruebas en total, con la participación de dos usuarios, donde debieron ingresar datos validos e inválidos para comprobar el accionar del sistema, una vez realizadas las pruebas, los resultados obtenidos arrojaron que el punto crítico se encuentra al momento en que el usuario web actualiza el estado y debe notificar el cabio al usuario, resultó ser que el sistema no detecta los campos vacíos del formulario de la notificación, y permite actualizar el estado sin la notificación correspondiente.

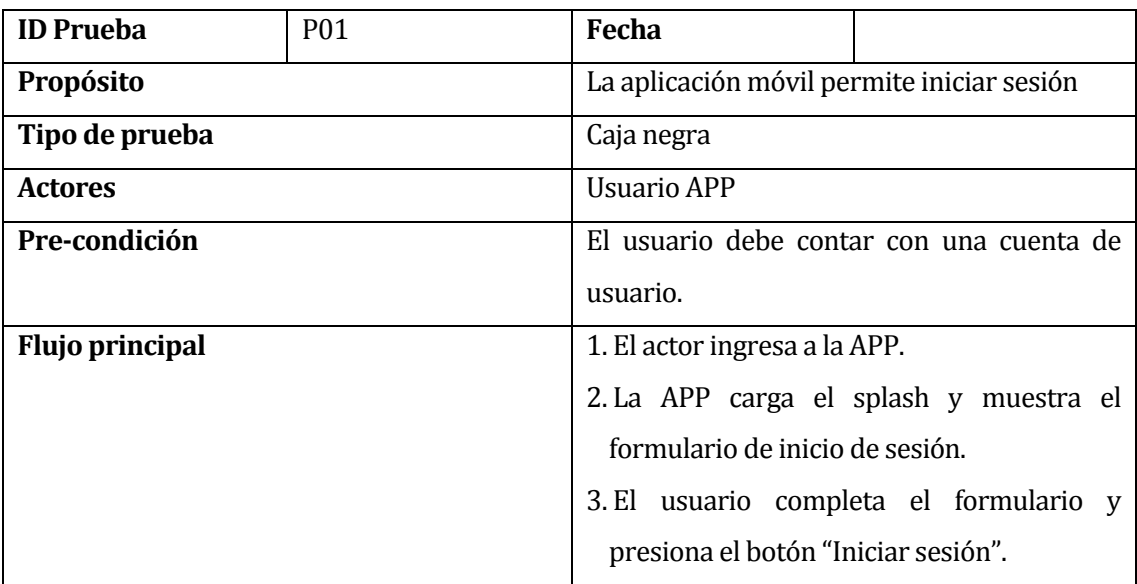

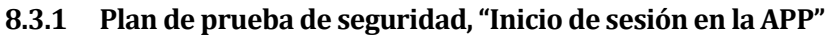

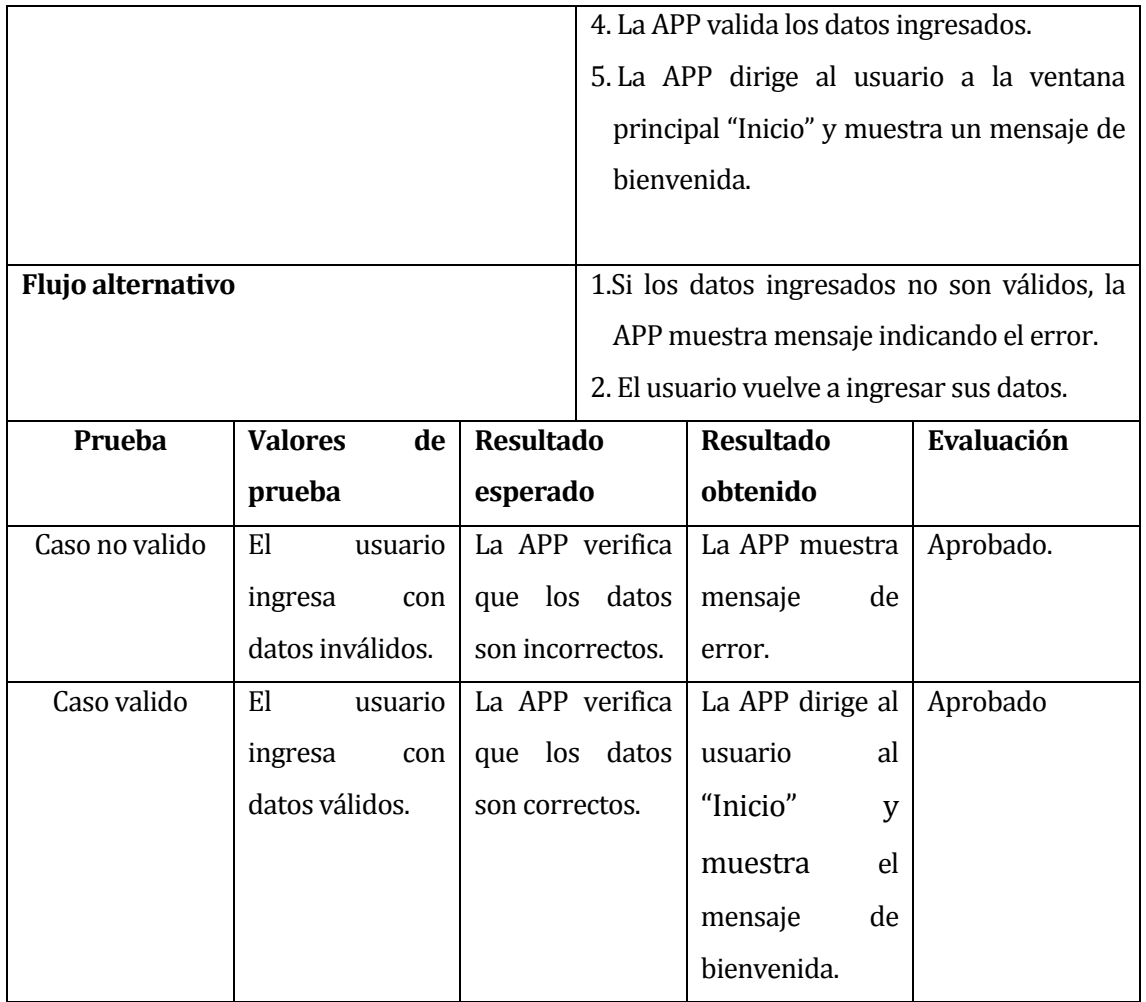

**Tabla 23: Plan de prueba, Inicio de sesión en la APP** 

#### **8.3.2 Plan de prueba de seguridad, "Inicio de sesión en el sistema web"**

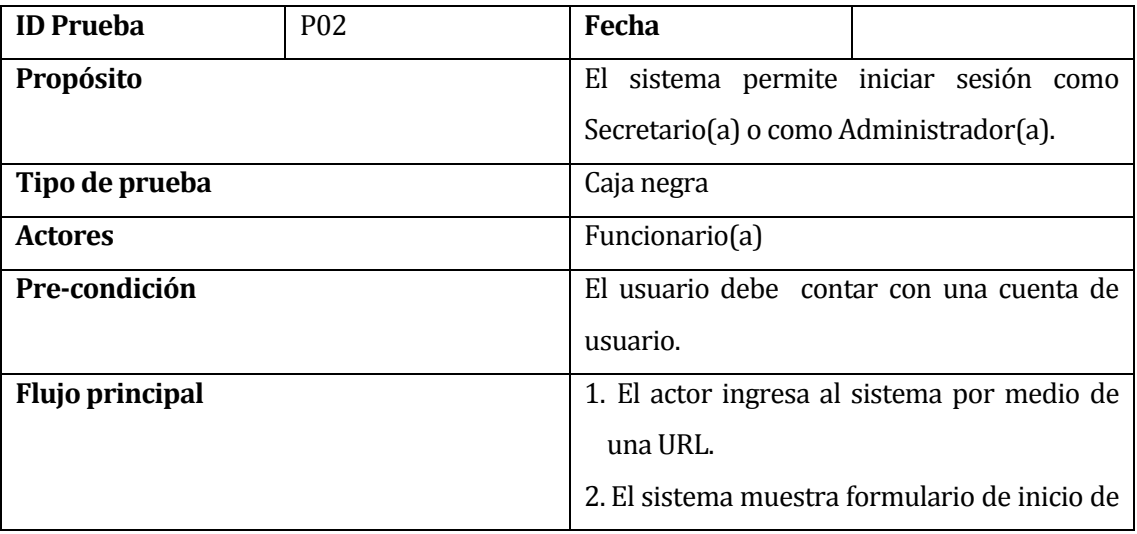

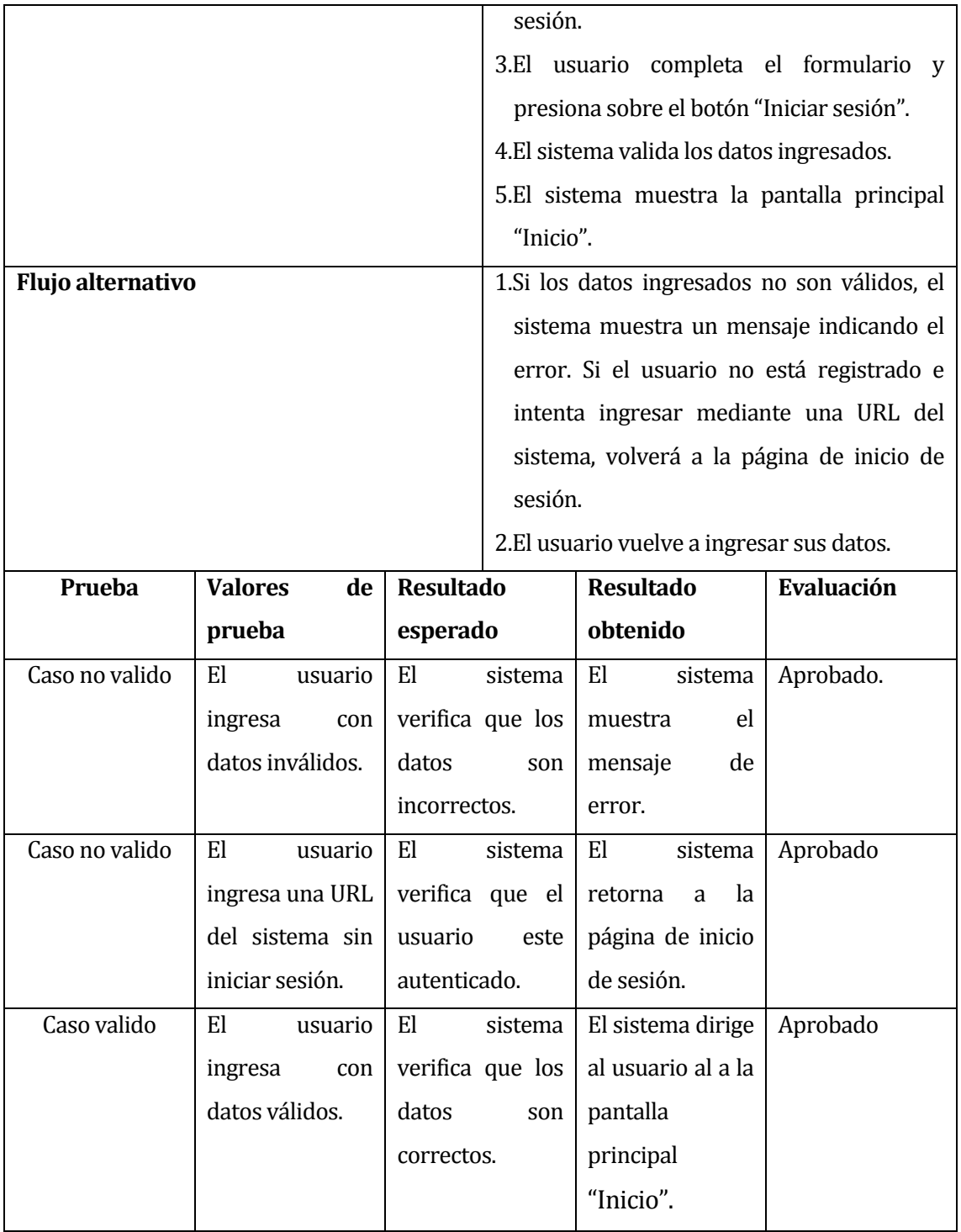

**Tabla 24: Plan de prueba, Inicio de sesión en el sistema web**

#### **8.3.3 Plan de prueba de sistema, "Crear reporte a través de la APP"**

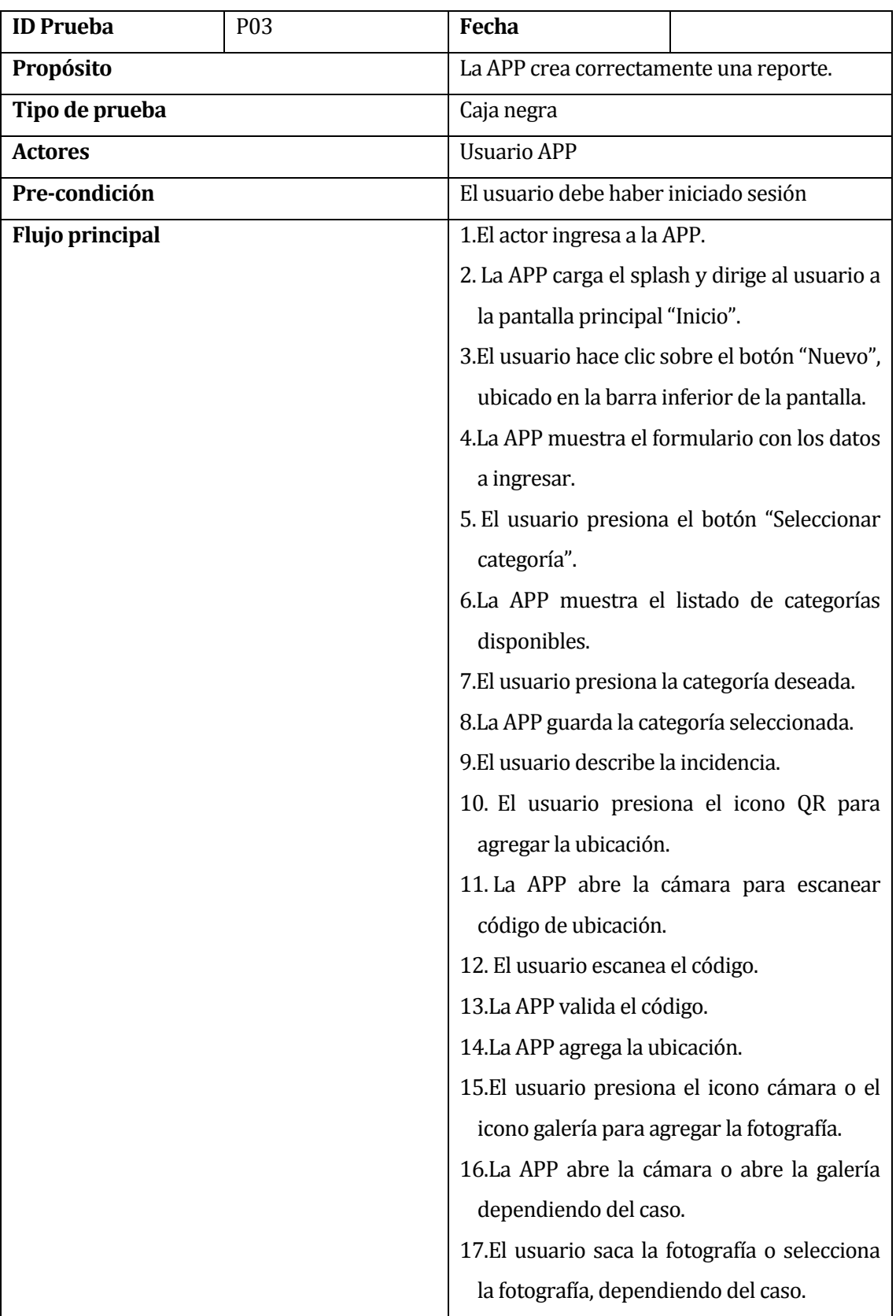

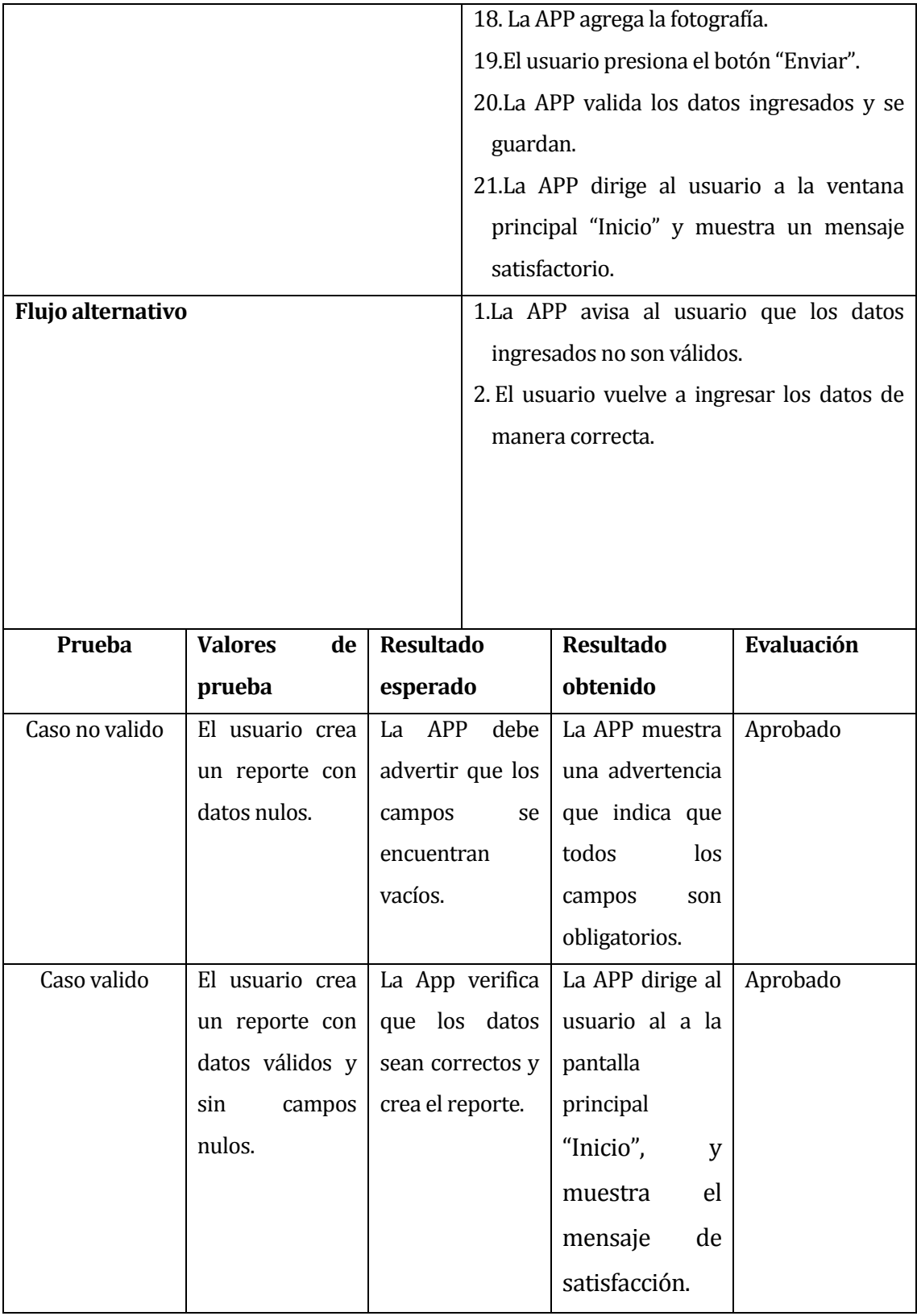

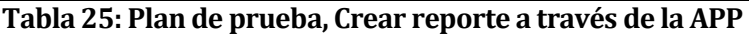

#### **8.3.4 Plan de prueba de sistema, "Aceptar reporte en el sistema web"**

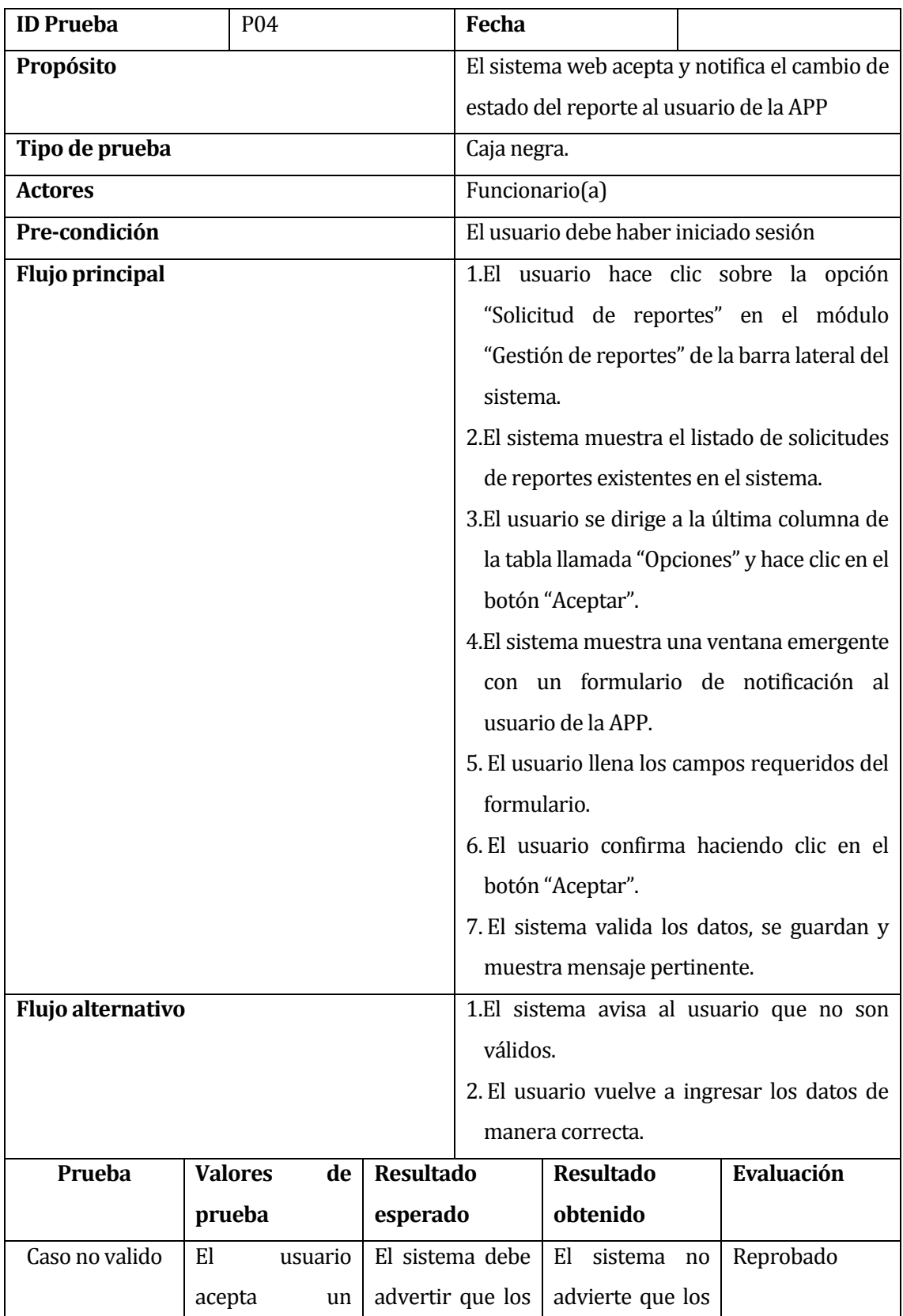

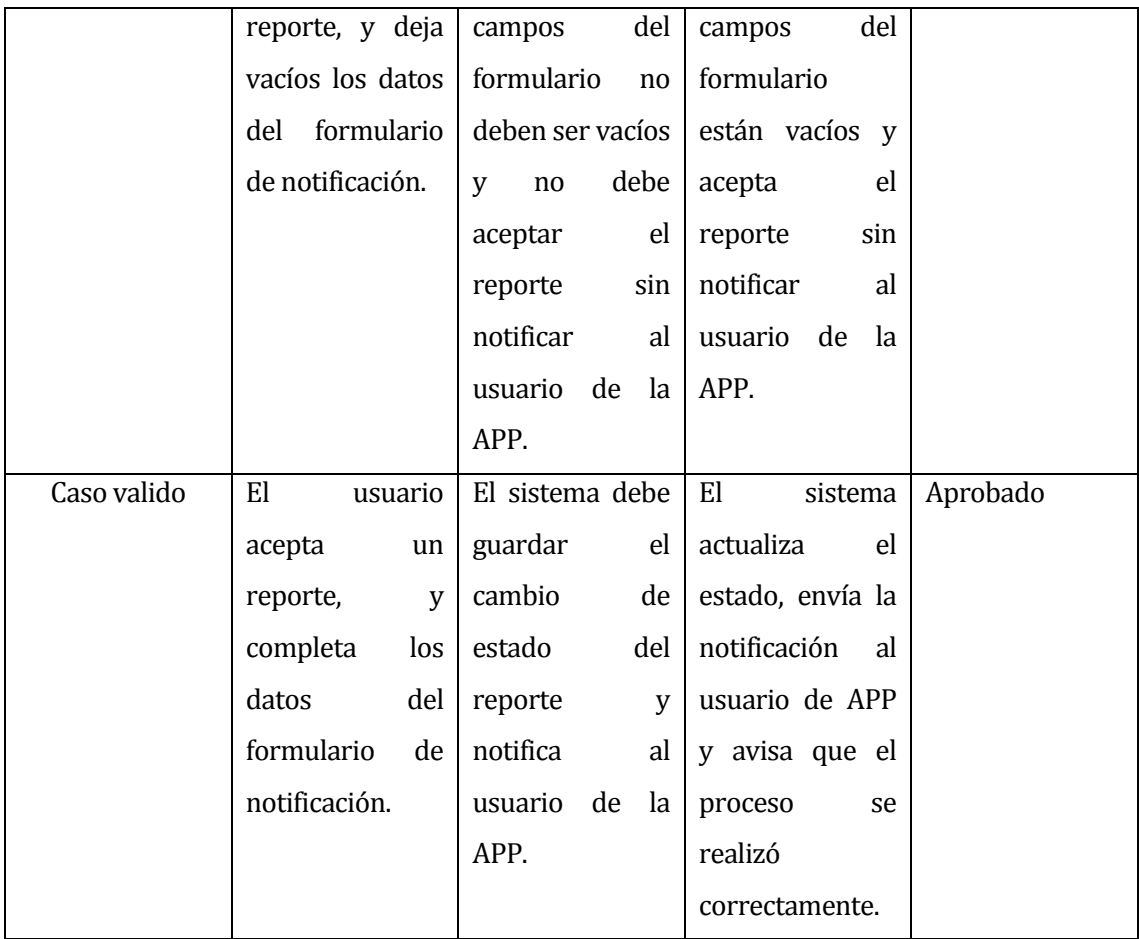

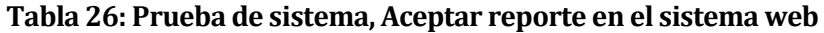

#### **8.4 Conclusiones de Prueba**

Las pruebas son de vital importancia para un buen funcionamiento del sistema, nos permiten detectar errores específicos y descubrir errores no identificados con anterioridad. En cada prueba realizada, se utilizó el método de caja negra, el cual no considera el funcionamiento interno, solo define las entradas y salidas, y como estas interactúan con los demás módulos. La principal ventaja de su uso, es que no requiere de habilidades técnicas, ni herramientas para poder detectar con facilidad los fallos en un corto periodo de tiempo.

Con respecto a los resultados obtenidos con la participación de potenciales usuarios, podemos señalar que el rendimiento en general del sistema es bien aceptado y la seguridad no se ve comprometida ofreciendo integridad en los datos almacenados.

Finalmente cabe destacar que siempre se puede mejorar, en todo ámbito y aspecto, ya sea en la usabilidad y diseño, como también en las funcionalidades y rendimiento, es por ello, que se pretende realizar más pruebas futuras, con el objetivo de medir aspectos no considerados en esta instancia, obteniendo así, un producto cada vez más refinado.

*Universidad del Bío-Bío. Red de Bibliotecas - Chile*

# **CAPÍTULO 9.**

## **CONCLUSIONES**

Fernando Andrés Arriagada Arriagada. 100

#### **9.1 Conclusiones**

Para llevar a cabo el proyecto titulado "Sistema de control y seguimiento de incidentes en infraestructuras", se puso en práctica todo lo aprendido durante los años de carrera, como lo es, el análisis de problemáticas, identificación de requisitos, análisis de factibilidad, análisis de datos, modelados, diseño, pruebas, seguridad informática, entre otros, pero quisiera poner un especial énfasis en las habilidades de investigación desarrolladas, debido a que, en la implementación de un sistema complejo y completo, suelen aparecer muchas problemáticas durante su progreso, y no solo en el código de programación, sino también, en las técnicas y habilidades necesarias para el correcto desempeño como profesional en el área de la informática, es por ello que la investigación constante permite tener éxito.

Como resultado se obtuvo un sistema funcional, separado en dos softwares, el primero, es una aplicación para teléfonos móviles inteligentes con sistema operativo Android, y el segundo un sistema web de gestión, los cuales, en conjunto cumplen con los objetivos planteados en un principio del proyecto. Gracias al desarrollo iterativo e incremental, me permitió generar un prototipo tras cada iteración, y en cada nueva versión, se aumentó la funcionalidad y mejoro la calidad, permitiendo obtener un producto cada vez más refinado y acorde a lo solicitado.

Por otra parte, al escoger el lenguaje de programación PHP fue beneficioso para el desarrollo del sistema, y más aún, con la utilización del framework Laravel, que, con su corta curva de aprendizaje, me permitió realizar el sistema de gestión web, y a la vez crear un API REST que diera respuesta a las solicitudes de aplicación móvil, todo en un mismo proyecto.

El trabajo en conjunto con los usuarios del sistema y una buena implementación pruebas, promueve la organización, productividad y eficiencia al momento de llevar a cabo el proyecto, evita grandes correcciones, genera un feedback, permite tener mayor flexibilidad y adaptabilidad, mejora la calidad y aumenta la satisfacción del usuario al usar el sistema.

Finalmente, es posible concluir que la implementación y desarrollo del proyecto, permite demostrar las habilidades aprendidas durante el proceso universitario de la carrera Ingeniería civil en informática, y, además, permite aprender otras nuevas, como lo es el cumplimiento de obligaciones y responsabilidades que implica ser un profesional.

Si bien el sistema implementado cumple con dar solución a la problemática, se espera como trabajo futuro, expandir el uso del sistema a otro tipo de organizaciones, donde se puede agregar mayor cantidad de edificios y áreas comunes, por lo que se debe implementar una nueva funcionalidad en el sistema web, que permita ingresar nuevos edificios o áreas con sus respectivos planos. Otro punto importante a considerar, es desarrollar un método de notificación automática que permita a los usuarios del sistema web, ser alertados en el momento de existir una nueva solicitud de reporte, permitiendo así una mayor eficiencia al momento de la gestión.

Por su parte en la aplicación móvil, se considera implementar notificaciones push, o también llamados mensajes instantáneos, los cuales se muestran en la barra de notificaciones o en la pantalla de bloqueo, en el caso que el móvil se encuentre con la pantalla apagada, esto es de gran ayuda para ver los mensajes de actualización de estado del reporte, sin tener abierta la aplicación. Otro gran objetivo, es desarrollar la APP para el sistema operativo iOS, permitiendo llegar a una mayor cantidad de usuarios.

#### **Bibliografía**

- 1. *Adobe PhoneGap*. (s.f.). Recuperado el 25 de Agosto de 2019, de http://docs.phonegap.com/
- 2. *Apache Cordova*. (s.f.). Recuperado el 30 de Agosto de 2019, de https://cordova.apache.org/docs/es/latest/
- 3. *Bootstrap*. (s.f.). Recuperado el 20 de Agosto de 2019, de https://getbootstrap.com/docs/4.4/getting-started/introduction/.
- 4. *Colegio de Ingenieros de Chile A.G.* (Diciembre de 2018). Recuperado el 27 de Octubre de 2019, de Estudio nacional de sueldos de ingenieros: http://www.ingenieros.cl/wpcontent/uploads/2019/05/Estudio-de-Sueldos-Conexio%CC%81n-Ingenieros-2018.pdf
- 5. *Framework7*. (s.f.). Recuperado el 29 de Agosto de 2019, de https://v3.framework7.io/docs/
- 6. *Laravel*. (s.f.). Recuperado el 15 de Agosto de 2019, de https://laravel.com/docs/6.x
- 7. *PHP*. (s.f.). Recuperado el 18 de Diciembre de 2019, de https://www.php.net/manual/es/index.php

*Universidad del Bío-Bío. Red de Bibliotecas - Chile*

# **CAPÍTULO 10.**

## **ANEXOS**

Fernando Andrés Arriagada Arriagada. 104

#### **10.1 Formulario solicitud de mantención, Universidad del Bío-Bío.**

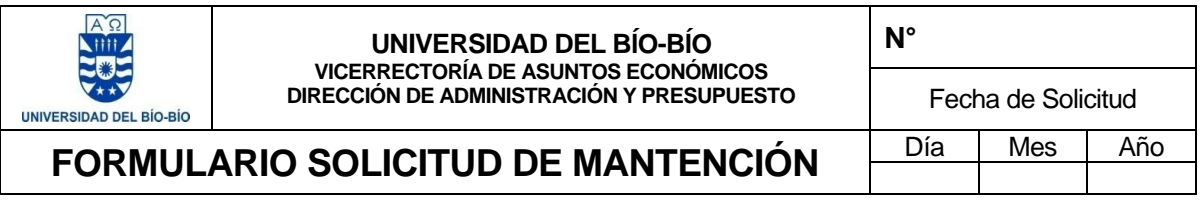

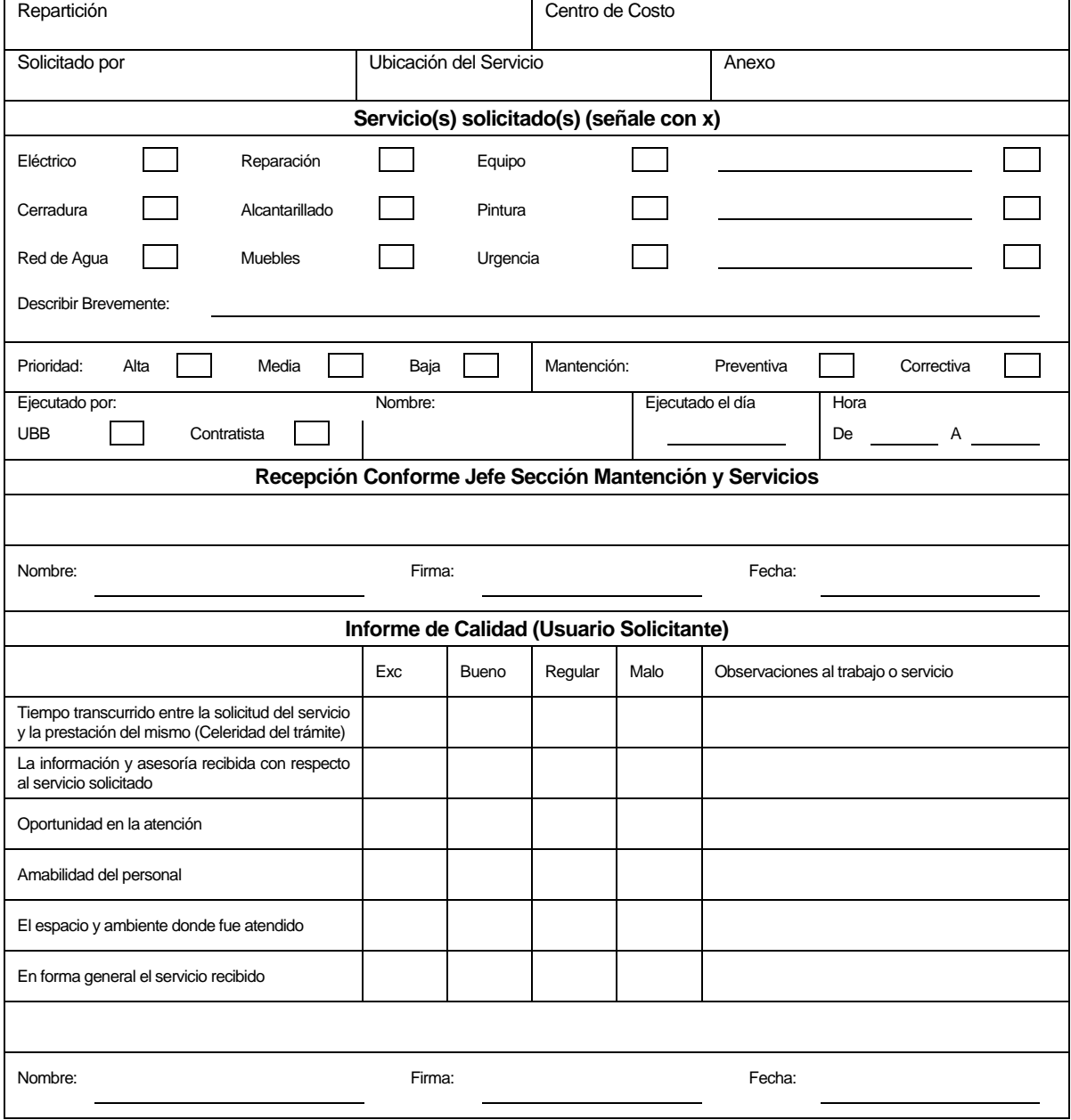

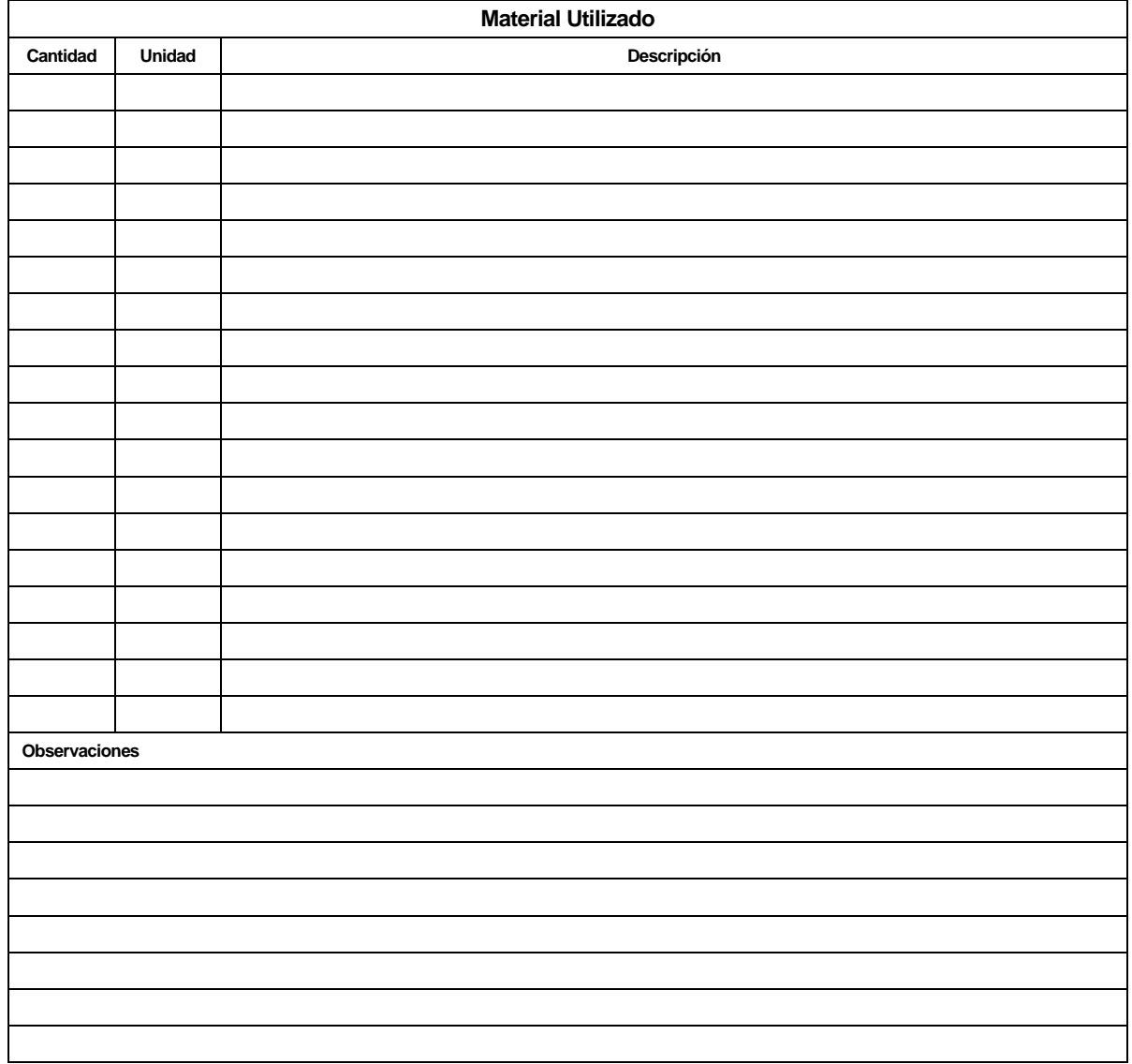